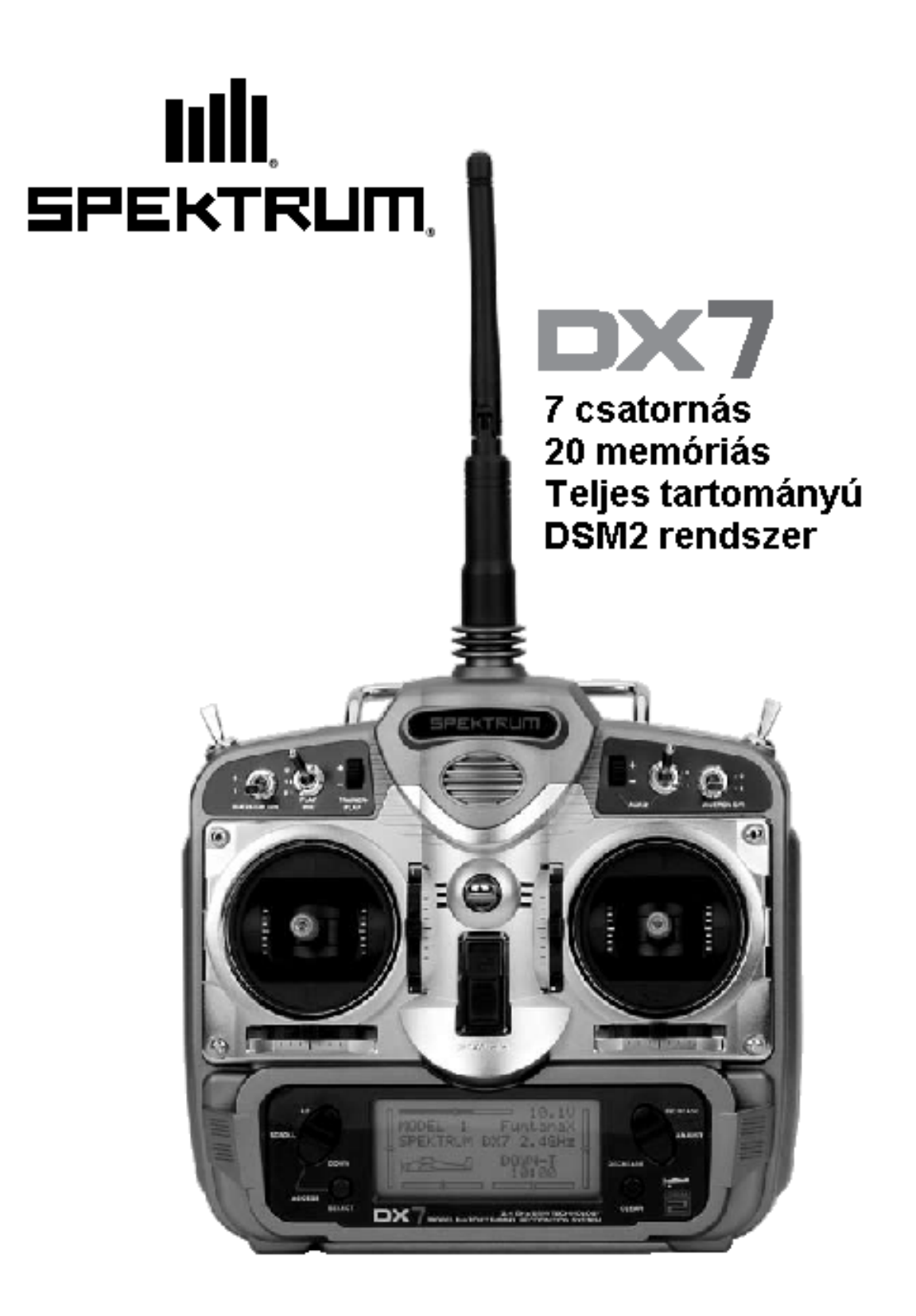

# **Üdvözöljük a Spektrum DSM2 teljes tartományú technológiájának világában**

A Spektrum DX7 az első teljes tartományú 2.4 Ghz széles spektrumú rádió rendszer R/C repülőgépek számára. A Spektrum DSM2™ technológiával most egészen nagyméretű robbanó motoros és izzító gyertyás repülőgép meríthet előnyt. Nem kell tovább várni egy frekvenciára, vagy aggódnia, hogy valaki figyelmetlenül az Ön frekvenciájába belép. A Spektrum DSM2 technológiával, amikor Ön készen áll, hogy repüljön bármilyen repülőgéppel – akár parkflyer típusúval vagy nagyméretűvel – egyszerűen kapcsolja ne a rendszert, és repüljön!

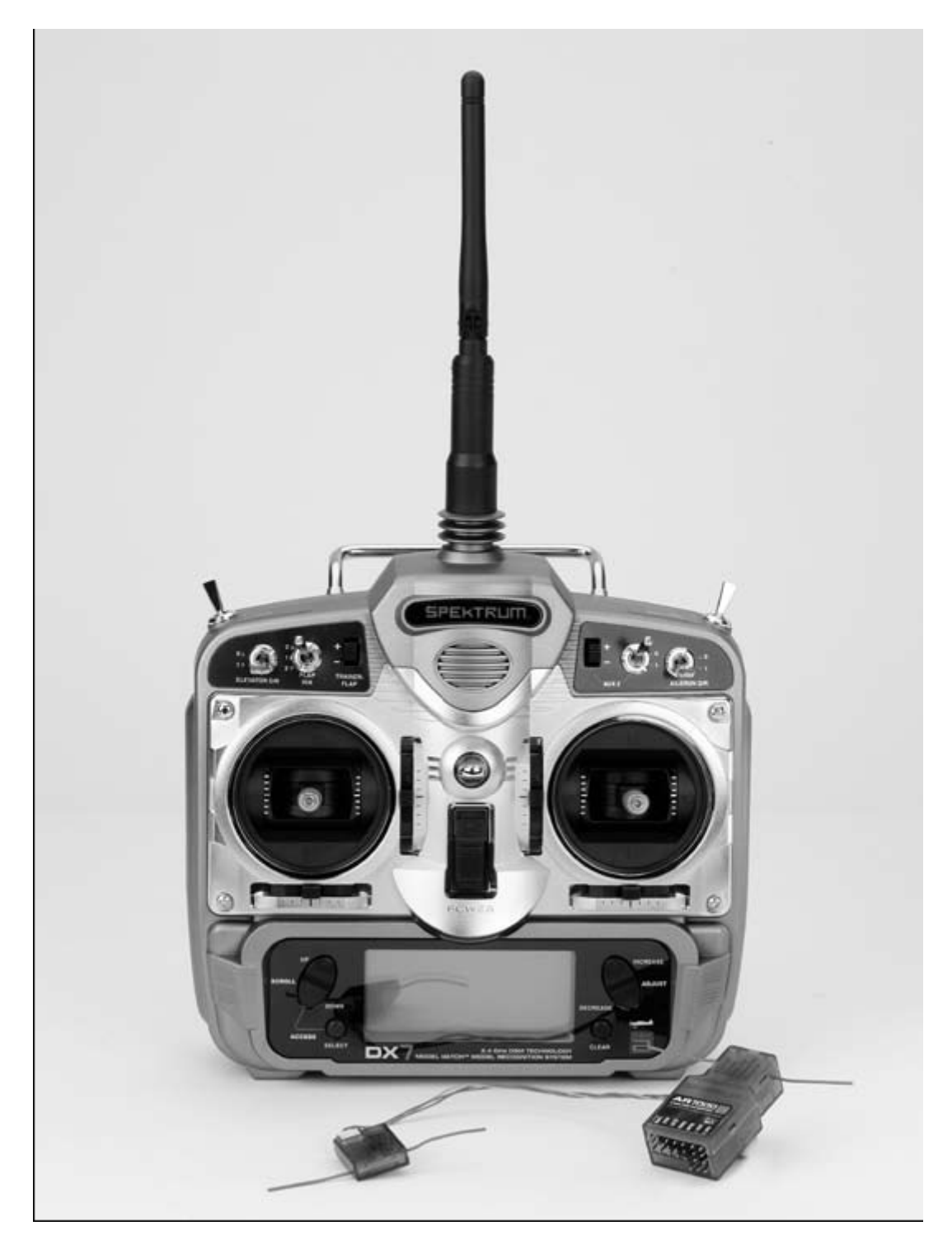

# **DSM2 DuaLink technológia**

Az Ön DX7 a 2.4 GHz sávban ad és DSM2™ második generációs digitális széles spektrumú modulációt használ minden típusú és méretű repülőgépen. Eltérően a szokványos keskeny sávú rendszerektől, a Spektrum 2.4 GHz digitális DuaLink™ technológia virtuálisan immunis a belső és külső rádió interferencával szemben.

A DX7 mellé egy AR7000 7 csatornás vevő tartozik. Az AR7000 egy belső és egy külső vevőt egyesít, a legkiválóbb adásút diverzitást biztosítva. A rendszer egyidejűleg két frekvencián ad, kettős RF átviteli utat hozva létre. Ez a kettős út redundancia valamint a tény, hogy a két vevő mindegyike kissé eltérő helyen van, mindegyiket eltérő RF környezetnek teszi ki, és teljes védelmű RF kapcsolatot hoz létre minden körülmény között

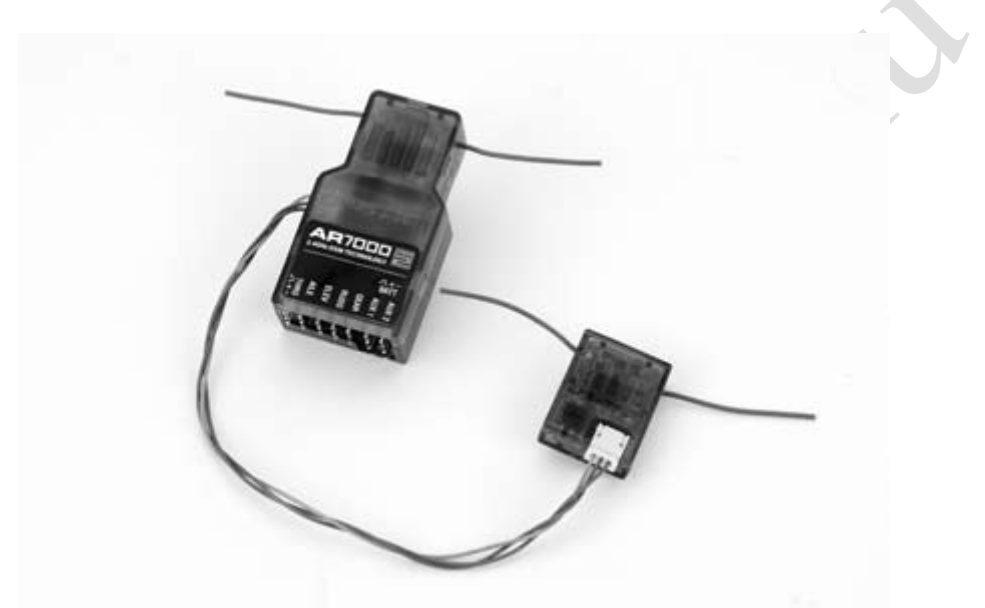

# **AR6000 parkflyer kompatibilitás**

Örömmel fogja megtudni, hogy a DX7 kompatibilis az AR6000 mini parkflyer repülőgép vevőjével, azonban az AR6000 vevő használatakor, a repülőgép típusok korlátozott a parkflyer gépekre és mini valamint mikro helikopterekre. Egyszerűen hozzon létre összeköttetést a DX7 és az AR6000 között, és készen áll a repülésre.

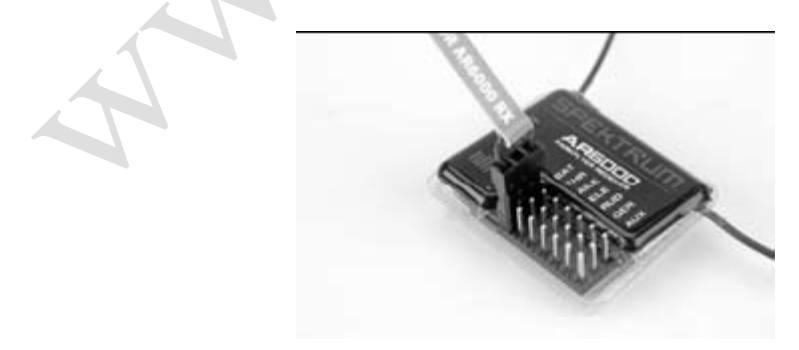

# **Modell Match**

A szabadalmaztatott Model Match™ technológiával Ön soha nem fog hibásan megpróbálni repülni a modellel, a rossz memória újabb használatával. A DX7 jellegzetessége a Model Match technológia, mely megvédi a modell operátort, ha rossz modell memóriát választott. Összecsatlakozás során, a vevő megtanulja és megjegyzi a specifikus modell memóriát (a 20-ból egyet), melyre az adó aktuálisan programozva van. Később, ha helytelen modell lett kiválasztva az adóban, és a vevőt bekapcsolják, a modell egyszerűen nem fog működni, megelőzve az esetleges repülőgéptörést. Változtassa meg a programozást az illeszkedő modell memóriához és repülésre készen áll.

# **A kézikönyv használata**

Az Ön kényelme érdekében a kézikönyv külön részre oszlik a repülőgép és helikopter funkciók számára. A repülőgép programozás a 27. és 61. oldal között található, míg a helikopter programozás a 63. és 97. oldalak között. A programozási funkciók ugyanabban a sorrendben kerülnek tárgyalásra, mint ahogy azok a rádión megjelennek. Minden egyes funkcióhoz használati és rendeltetési magyarázat tartozik, melyet annak LCD kijelzőn látható illusztrációja követ. Egy üres adatlap lett mellékelve minden rész végén. Amikor minden adat bevitele került egy adott modellhez, kifejezetten ajánlatos rögzíteni azokat a mellékelt adatlapon.

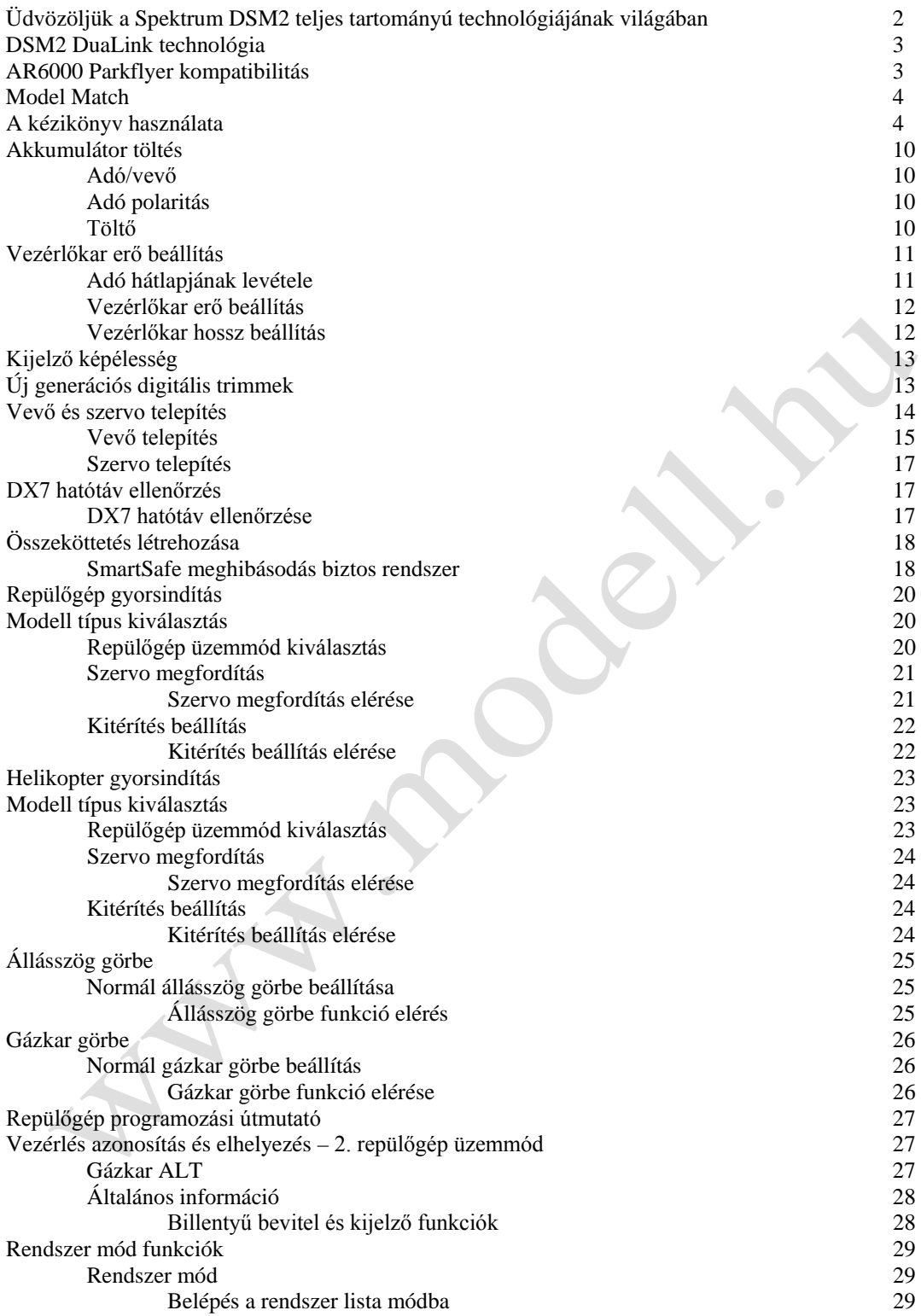

<u> 1980 - Johann Barn, mars ann an t-Amhain Aonaich an t-Aonaich an t-Aonaich ann an t-Aonaich ann an t-Aonaich</u>

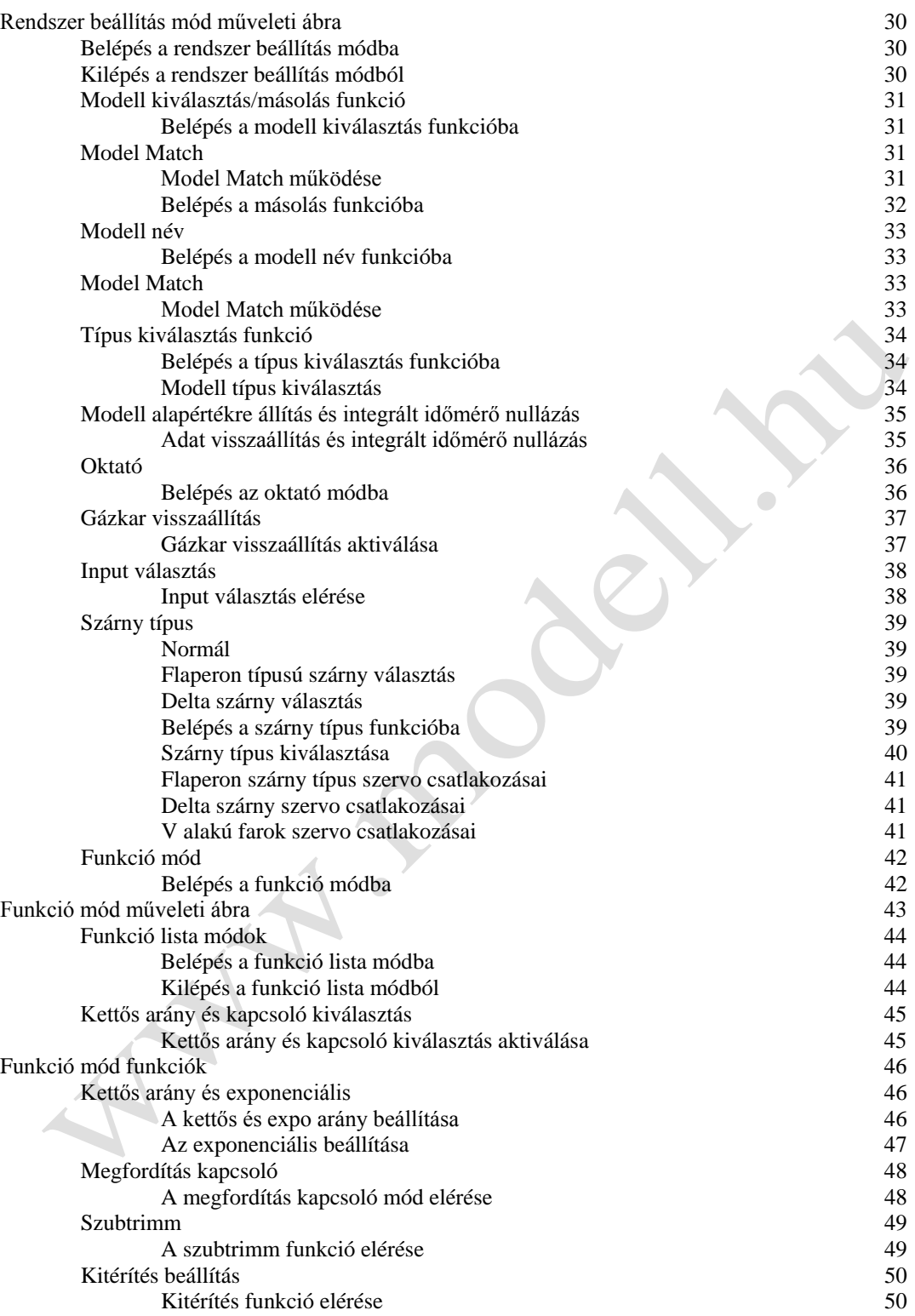

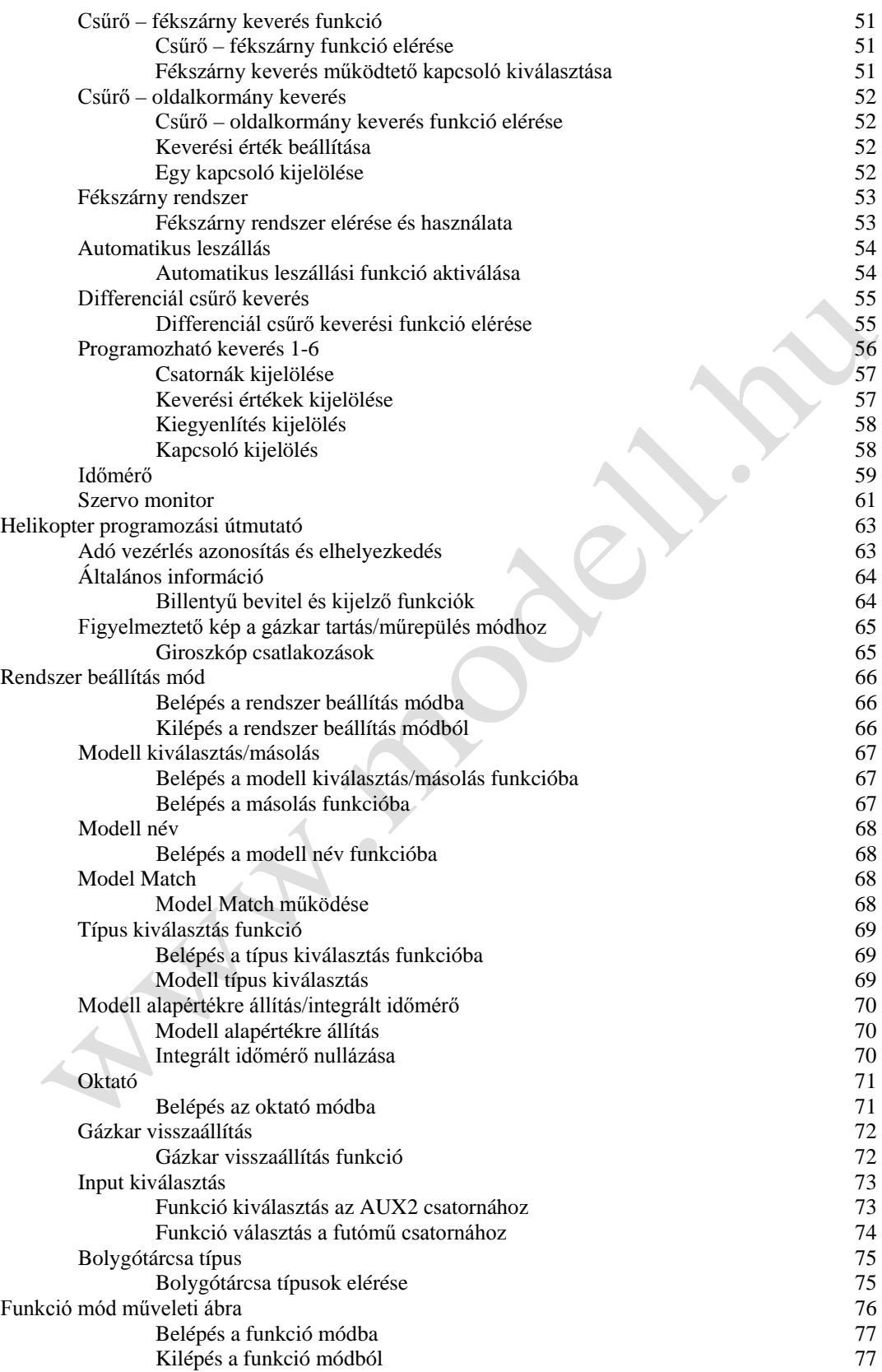

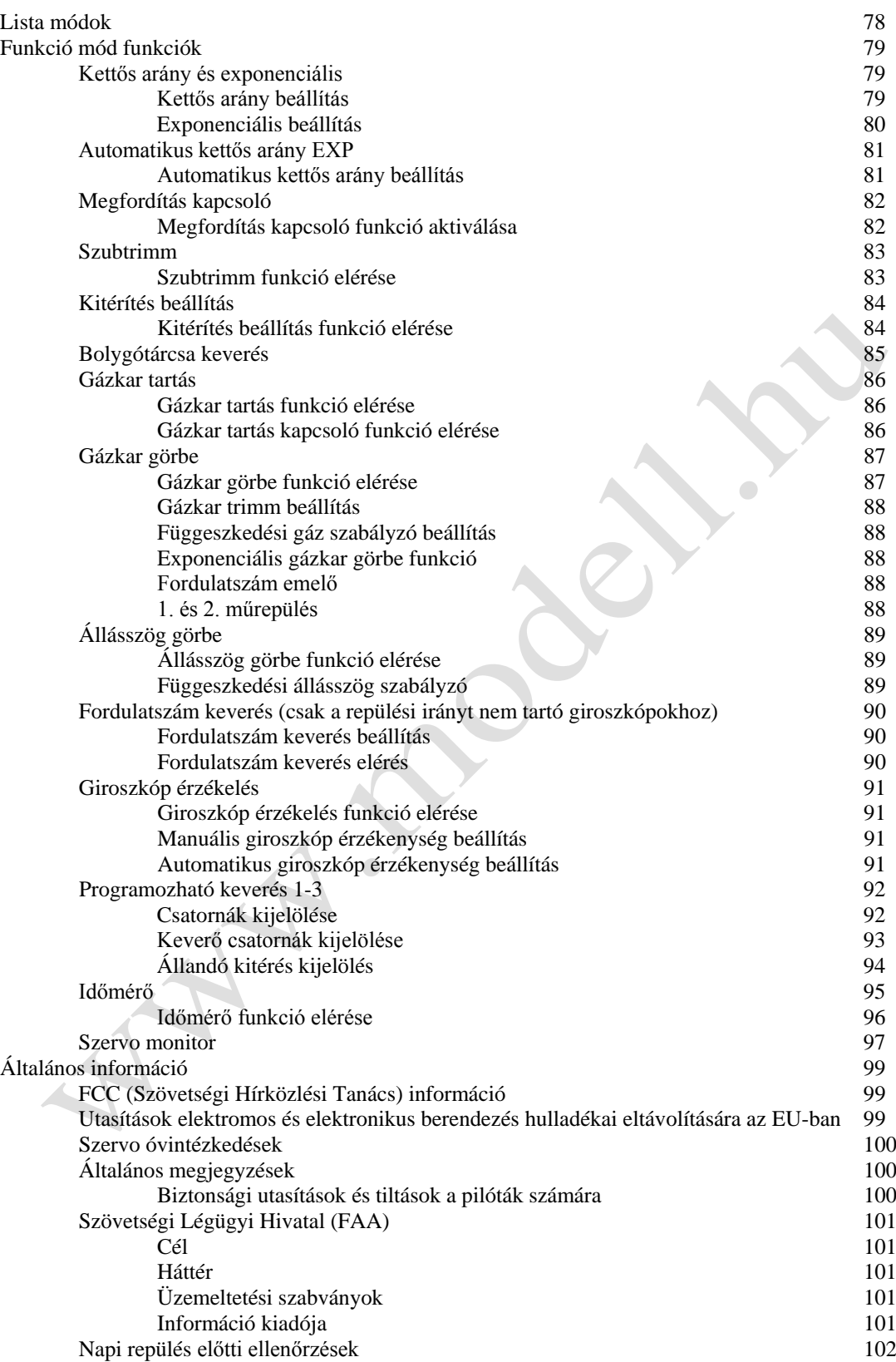

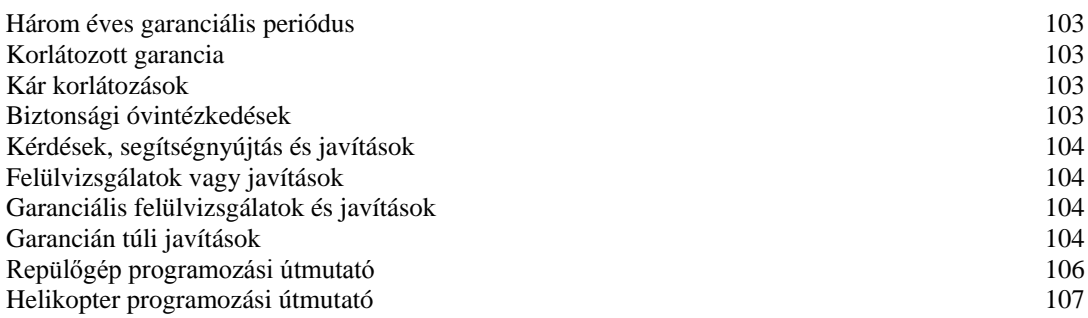

**PONT** 

# **Akkumulátor töltés**

## Adó-vevő

Fontos, hogy az adó valamint a vevő akkumulátor csomagjait teljesen feltöltse minden egyes repülési nap előtt. Ehhez, a mellékelt hálózati töltő használatával, hagyja a töltőt és az akkumulátorokat egész éjszaka felcsatlakoztatva (16 óra).

A rendszerhez biztosított töltő úgy lett kialakítva, hogy újratöltse az akkumulátorokat 110 mA értékre az adó esetében és 110 mA értékre a vevő akkumulátor csomagnál.

# Adó polaritás

Minden Spektrum adón a központi tű negatív. Ezért a központi tű minden Spektrum töltőn negatív, nem pozitív. Ez különbözik sok más gyártó töltőitől és rádió rendszereitől. Óvakodjon a helytelen csatlakozásoktól, a színkódos kábeleken alapulva, mivel lehet, hogy nem alkalmazottak ebben az esetben. Győződjön meg arról, hogy a Spektrum adó központi tűje mindig a töltő negatív pólushoz csatlakozik.

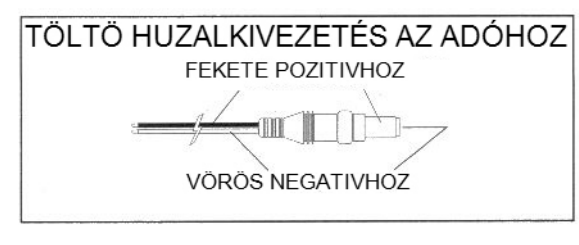

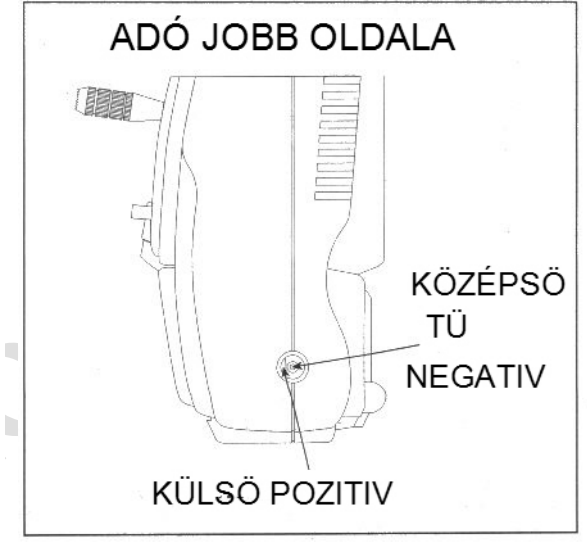

#### Töltő

Az ellenőrző lámpák állandóan világítsanak a töltési folyamat során. Amennyiben nem világítanak, ellenőrizze, hogy az adó és vevő ki van-e kapcsolva. Ne használja a töltőt más berendezéshez, kizárólag a Spektrum-hoz. A töltő dugó polaritás nem lehet azonos, ez a berendezés károsodását okozhatja. A töltési folyamat során a töltő hőmérséklete kissé megemelkedik. Ez normális jelenség.

# **Vezérlő kar beállítás**

## Az adó hátoldalának levétele

Vegye le az akkumulátor fedelet lenyomva a recézett területeket a fedélen és lehúzva azt az adó fenékrésze felé. Csatlakoztassa le az akkumulátort és húzza oldalra. Óvatosan távolítsa el a csavarokat az adó hátoldaláról, kisméretű csillagcsavarhúzóval.

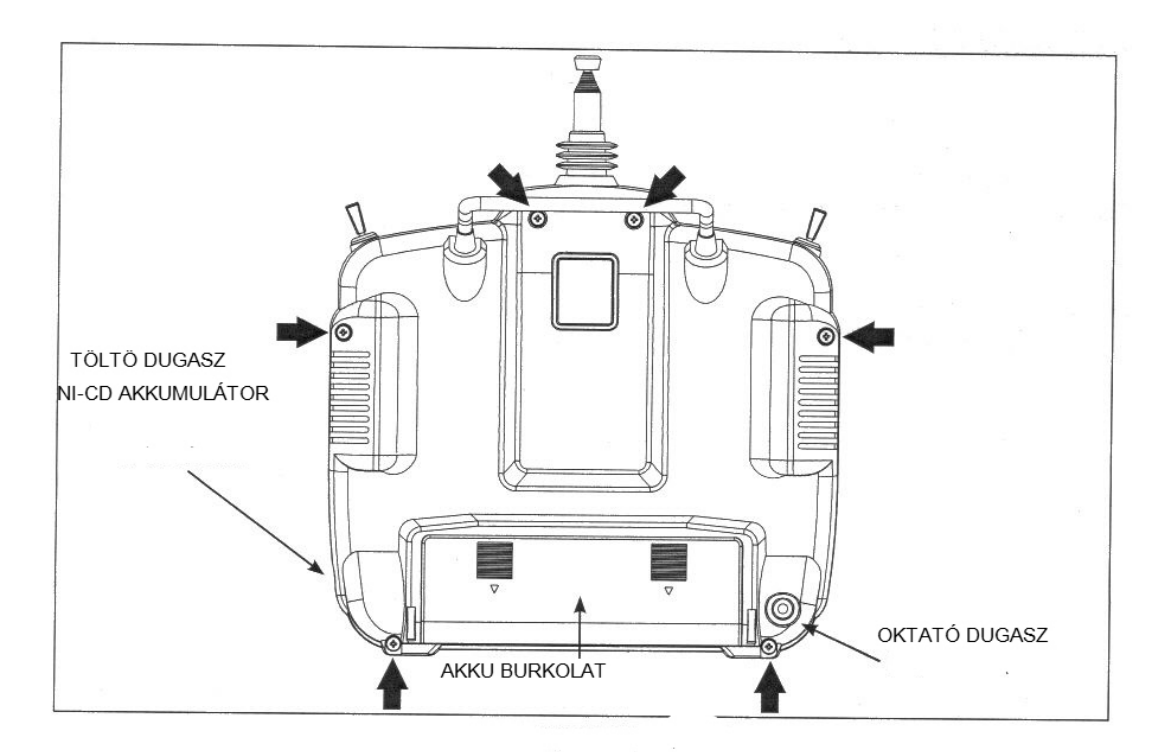

ÓVINTÉZKEDÉS: AZ AKKUMULÁTOR CSATLAKOZÓ UGY LETT FELERŐSÍTVE, HOGY CSAK EGY IRÁNYBAN DUGHATÓ BE. NE ERŐLTESSE

**Megjegyzés:** Óvatosan járjon el, amikor a csavarokat visszahelyezi az adó hátoldalába. Ezek műanyag menetesek, és lekophatnak túlhúzás esetén.

## Vezérlő kar erő beállítás

**Megjegyzés:** Távolítsa el a hat (6) db adó hátoldali csavart. Vegye le az adó hátoldalát, ügyelve arra, hogy ne okozzon sérülést egyetlen alkatrészben sem.

Állítson be minden kar erő szabályzó csavart a kívánt erőre (óra járásával ellentétes irányban csökkenti, óra járásával megegyező irányban növeli az erőt).

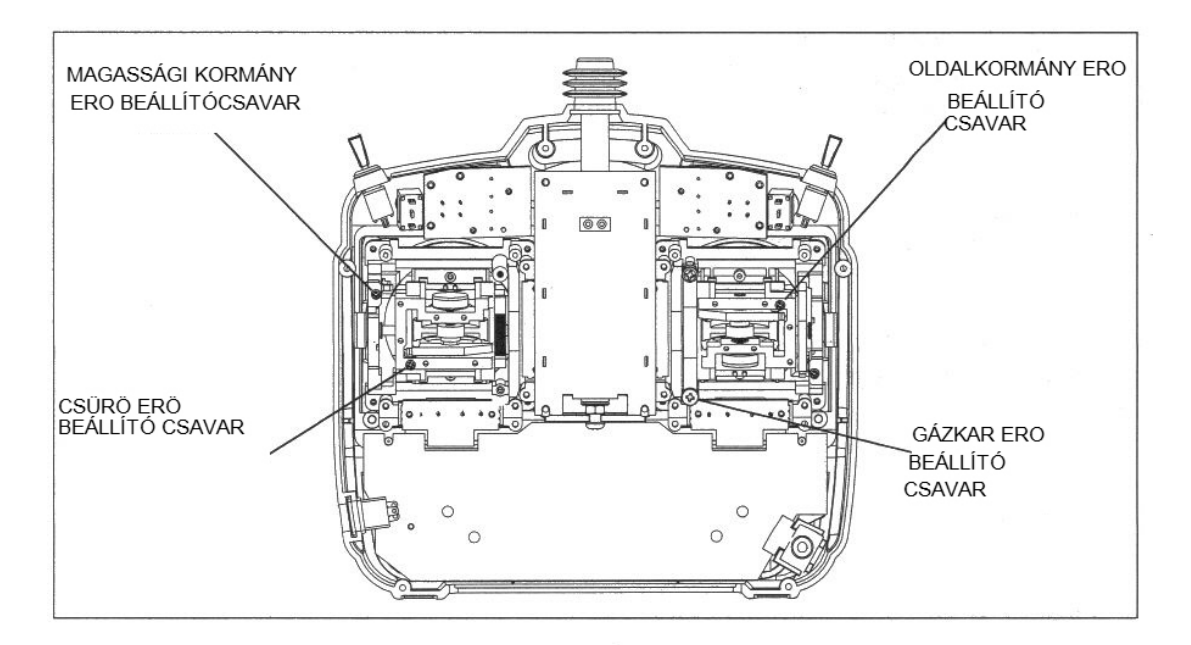

# Vezérlőkar hossz beállítás

A DX7 lehetővé teszi az Ön számára, hogy állítsa a vezérlőkar hosszát. Használjon 2mm-es imbuszkulcsot (a DX7 adóhoz mellékelve), hogy fellazítsa az állítócsavart. Forgassa a kulcsot óra járással ellentétesen, hogy fellazítsa a csavart. Majd forgassa a kart az óra járásával megegyezően, hogy rövidítse, illetve óra járásával ellentétesen, hogy meghosszabbítsa. Amikor beállította a kar hosszt, mely megfelel Önnek, szorítsa meg a 2mmes állítócsavart.

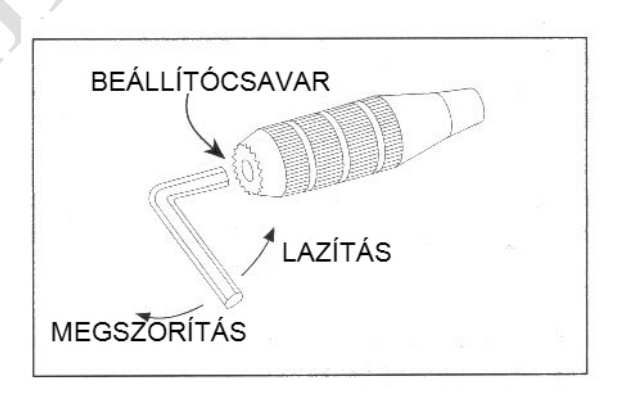

# **Kijelző képélesség**

A Kijelző képélesség szabályozható, lehetővé téve a felhasználó számára, hogy változtassa azt a jó láthatóság érdekében, minden körülmény között. A képélesség szabályozásához: A bekapcsolt adó mellett, a fő menüben nyomja meg és tartsa lenyomva a kiválasztó gombot. Majd az INCREASE (növelés) vagy DECREASE (csökkentés) gombot megnyomva a képélesség világosodik, vagy sötétedik.

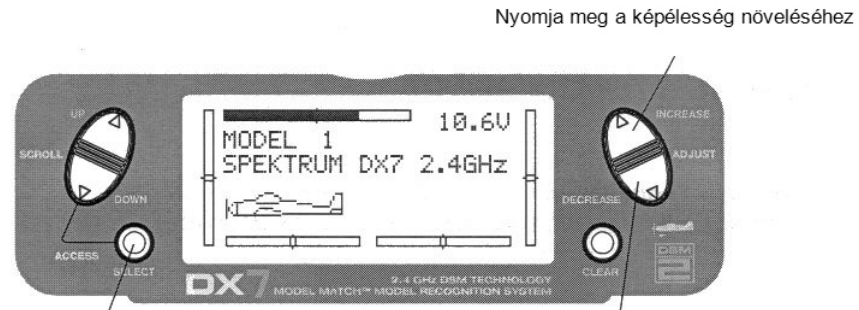

Nyomja meg és tartsa nyomva a képélesség változtatása közben Nyomja meg a képélesség csökkentéséhez

# **Új generációs digitális trimmek**

A DX7 digitális trimm karokat használ a csűrőn, magassági kormányon, gázkaron és oldalkormányon. (Függeszkedési állásszög és gáz a helikoptereknél). Az ADT (új generációs digitális trimm funkció kialakítása lehetővé teszi a kiválasztott értékek automatikus tárolását minden egyes modellnél. A mikor egy másik modell kerül választásra, a korábban tárolt trimm pozíciók ehhez a modellhez automatikusan előhívásra kerülnek.

Amikor helikopter programot használnak, minden repülési mód saját trimmel rendelkezik, mely automatikusan előhívásra kerül, amikor az adott repülési módot beviszik.

A vizuális trimm pozíciók a fő kijelzőn láthatók. A trimmek kettős sebességű görgetéssel rendelkeznek. A trimm kar hosszabb idejű tartásával a trimm változási sebessége növekedni fog.

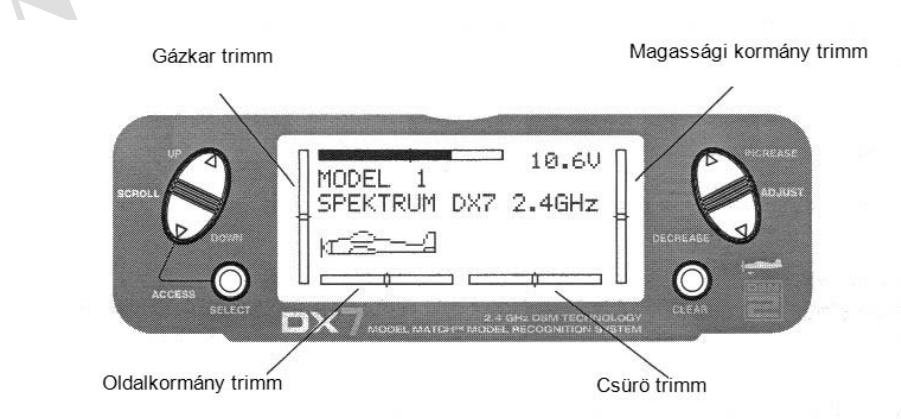

 $\mathcal{A}$ 

# **Vevő és szervo telepítés**

Az AR7000 két vevőt egyesít, biztosítva a két utas RF redundancia biztonságát. Egy belső vevő található a fő PC kártyán, míg a második külső vevő a fő kártyához egy 6 hüvelykes hosszabbítóval csatlakozik. A vevők kissé eltérő helyen történő felszerelésével a repülőgépre, mindegyik vevő saját RF környezetében van, nagyban javítva az adásút diverzitást (a képességet a vevő számára, hogy minden körülmény között érzékelje a jelet).

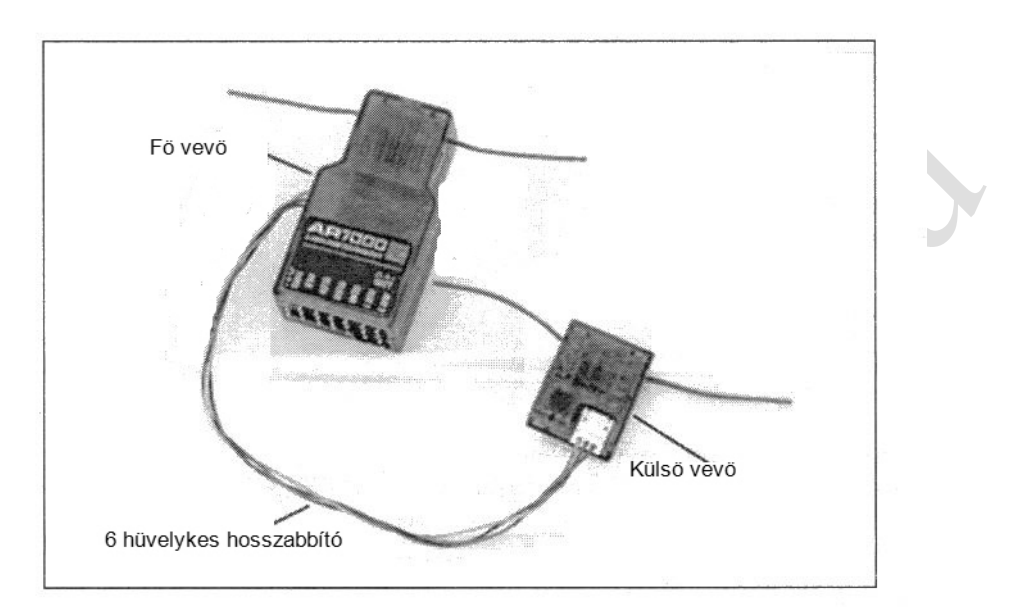

# Vevő telepítés

Telepítse a fő vevőt ugyanazzal a módszerrel, ahogy egy szokványos vevőt telepítene a repülőgépére. Szokásosan burkolja a vevőt védő habszivacsba és erősítse a helyére gumi szalagokkal vagy tépőzáras szíjakkal. Ettől eltérően az elektromos modelleken, elfogadható vastag kétoldalas habszivacs szalag a fő vevő helyre rögzítéséhez.

A külső vevő felszerelése egy kissé távolabbi helyen, még ha csak hüvelykekkel is távolabb az elsődleges vevőtől, az adásút diverzitás óriási mértékű javulását eredményezi. Alapvetően mindegyik vevő különböző RF környezetet érzékel és ez kulcsfontosságú a szilárd RF kapcsolat fenntartásához, még olyan repülőgépen is, mely alapvetően vezetőképes anyagokat tartalmaz (vagyis nagyobb robbanómotorok, szénszál, csövek, stb.), melyek a jelet gyengíthetik.

Szervo szalaggal erősítse fel a külső vevőt, az antennáját legalább 2 hüvelykre tartva az elsődleges antennától. Ideális esetben az antennák egymásra merőlegesen helyezkednek el, azonban mi ezt nem tapasztaltuk kritikusnak. A repülőgépeken, úgy tapasztaltuk, hogy legjobb az elsődleges vevőt a törzs közepébe szerelni, a szervo tálcán, és külső vevőt a törzs oldalára vagy a "teknősfedélzeten".  $\sqrt{2}$ 

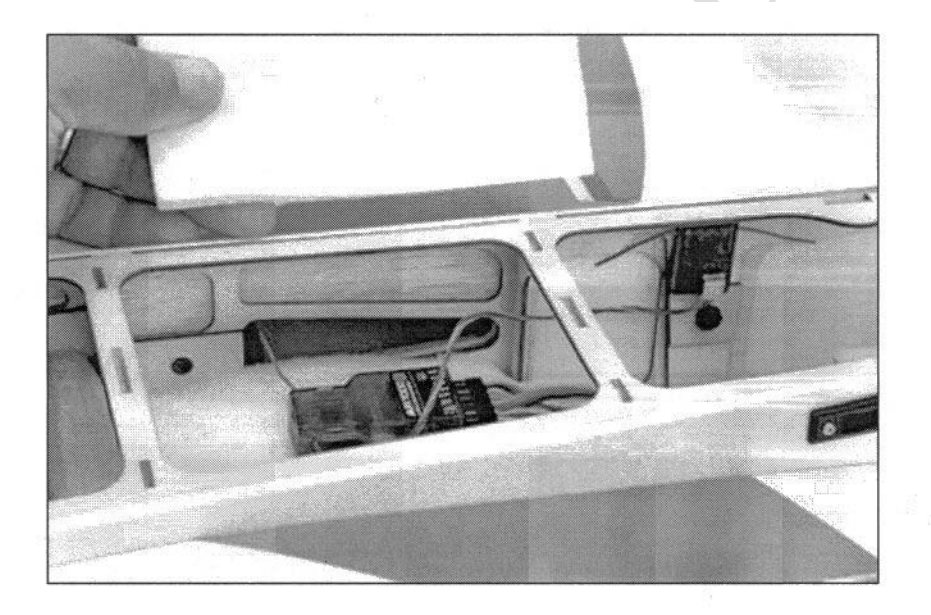

Vevő telepítés

A helikoptereknél általában elég hely van a szervo tálcán a megfelelő elkülönítés eléréséhez. Ha szükséges egy tartó alakítható ki műanyagból, a külső vevő felszereléséhez.

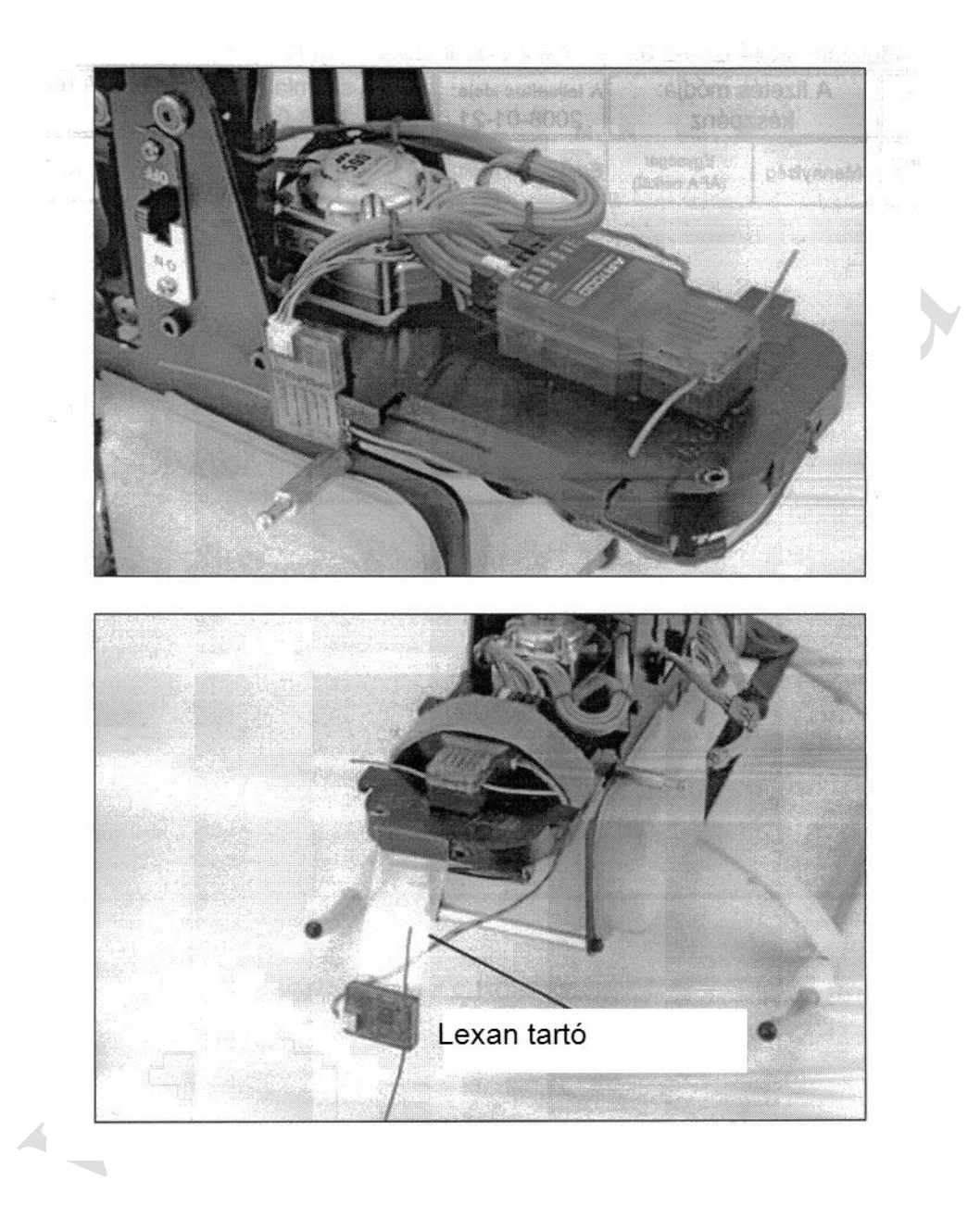

## Szervo telepítés

A robbanómotoros és gyertyás repülőgépeken, ahol vibráció van jelen, a szervókat a mellékelt gumi alátétgyűrűkkel és hüvelyekkel kell szerelni. Ne húzza túl a felerősítő csavarokat. Az ábra segít a gyűrűk és hüvelyek megfelelő felszerelésében. Az elektromos és hajtómű nélküli repülőgépeken sok elfogadható módszer van a szervo felszerelésére, beleértve a szervo szalagot még a ragasztót is. Tanulmányozza a repülőgéphez mellékelt információt a szervók telepítési előírásaihoz.

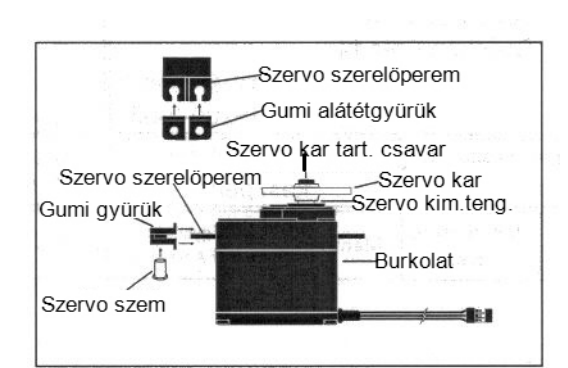

# **DX7 hatótáv ellenőrzés**

Minden repülési nap előtt, és különösen új modell esetében fontos hatótáv ellenőrzést végezni. A DX7 hatótáv ellenőrző rendszert foglal magába, mely az adó hátoldalán levő összeköttetés létesítő gombmegnyomásakor és nyomva tartásakor lecsökkenti a kimenő teljesítményt, lehetővé téve a hatótáv ellenőrzést.

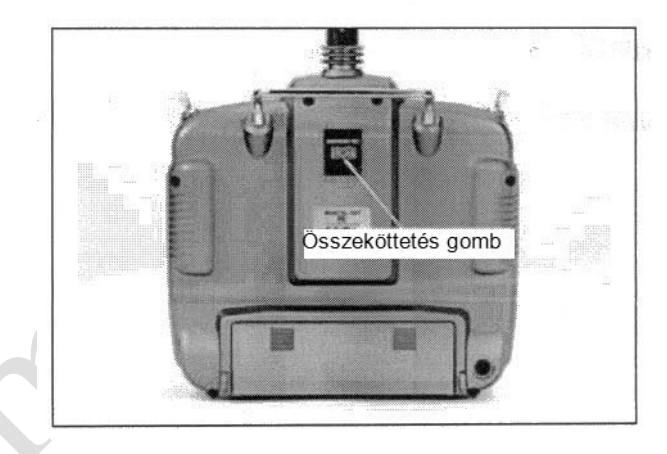

 $\overline{\phantom{a}}$ 

# DX7 hatótáv ellenőrzés

- 1. Amikor a modell a földön áll, álljon 30 lépés (kb. 90 láb) távolságra a modelltől.
- 2. Fordítsa szembe az adót a modellel a normál repülési pozícióban és nyomja le, majd tartsa nyomva az összeköttetés létesítő gombot az adó hátoldalán. Ez csökkentett kimenő teljesítményt eredményez az adóról.
- 3. Teljes vezérléssel kell rendelkeznie a modellen a 30 lépésre (90 láb) lenyomott gombbal.
- 4. Amennyiben a vezérlési gondjai vannak, hívja a Spektrum Szerviz Központot az 1-877-504-0233 számot további segítségért.

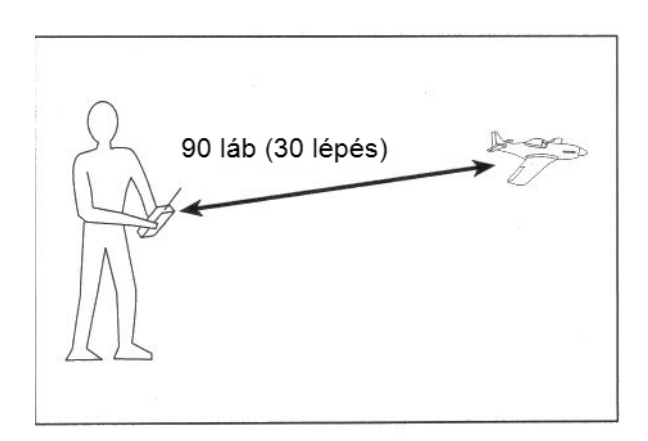

# **Összeköttetés létrehozása**

Az AR7000 vevőt összeköttetésbe kell hozni az adóval, mielőtt üzemelne. Az összeköttetés létrehozása a folyamat, amikor a vevőt megtanítjuk az adó specifikus kódjára, így ahhoz a specifikus adóhoz fog csatlakozni. Amikor egyszer csatlakozott, a vevő csak akkor fog csatlakozni az adóhoz, amikor a korábban összekötött modell memória kerül kiválasztásra. Ha másik modell memóriát választanak ki, a vevő nem fog csatlakozni. Ez a funkció a Model Match (modell összeillesztés), és megakadályozza, hogy rossz modell memóriát használó modell repüljön.

# SmartSafe meghibásodás biztos rendszer

Az AR7000 rendelkezik a SmartSafe™ meghibásodás biztos rendszerrel.

SmartSafe:

- Megakadályozza a nem szándékolt elektromos motor választ indításkor.
- Kizárja a szervók túlvezérlését indításkor.
- Alacsony gázállás biztonságot hoz létre, az RF jel megszűnik.
- Fenntartja az utolsónak kiadott kormányszerv helyzet parancsot az RF kapcsolat megszakadásakor.

**Megjegyzés:** A meghibásodás biztos pozíciók tárolódnak a vezérlő karon és az adón levő kapcsoló állásokon keresztül az összeköttetés létrehozása során.

1. Az összekapcsolt rendszerrel, ahogy az ábrán látható, helyezze az összeköttetés csatlakozó dugót a töltő dugaszoló aljzatba.

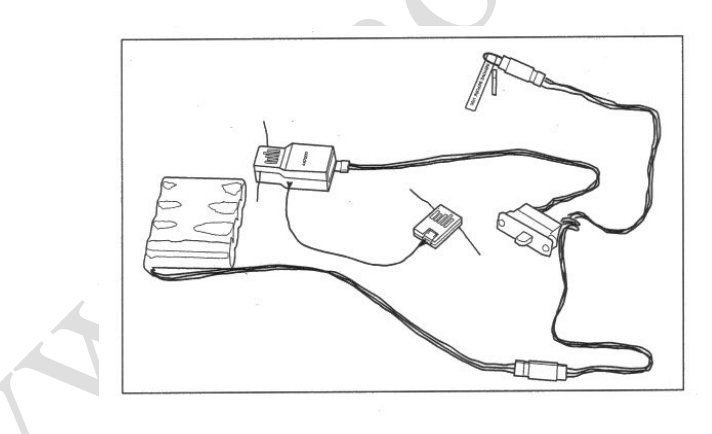

2. Kapcsolja be a vevő kapcsolót. Vegye figyelembe, hogy a LED-eknek mindkét vevőn villogniuk kell, azt jelezve, hogy a vevő készen áll az összeköttetés létrehozására.

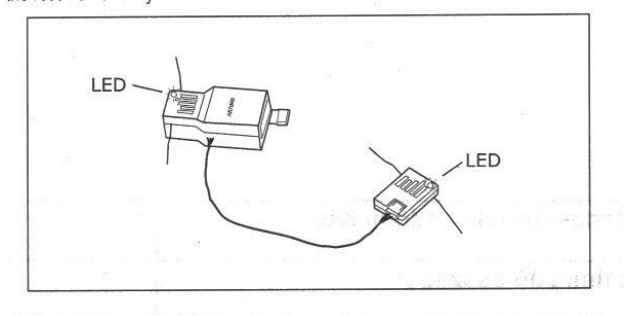

3. Hozza létre a kívánt meghibásodás biztos kar pozíciókat: normál esetben alacsony gázállás és semleges kormányszervek.

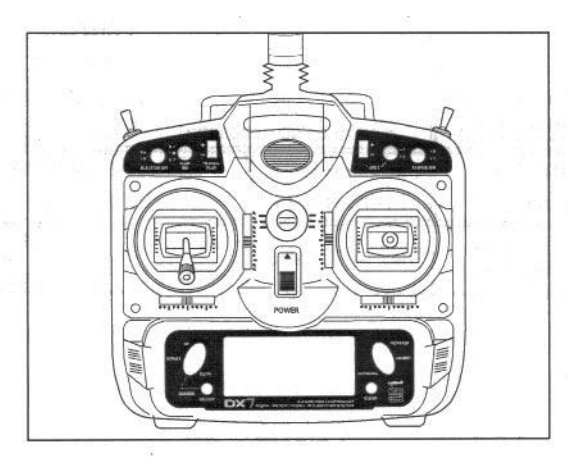

4. Nyomja meg és tartsa lenyomva az összekötetés létrehozó gombot az adó hátoldalán, miközben bekapcsolja a főkapcsolót. Az összeköttetés gomb villog és néhány másodpercen belül a rendszernek össze kell csatlakoznia. A LEDeknek a vevőkön folyamatosan világítaniuk kell, jelezve, hogy a rendszer összekapcsolódott.

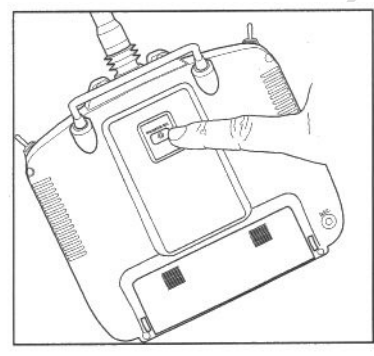

5. Távolítsa el az összeköttetés gombot és tárolja tetszőleges helyen.

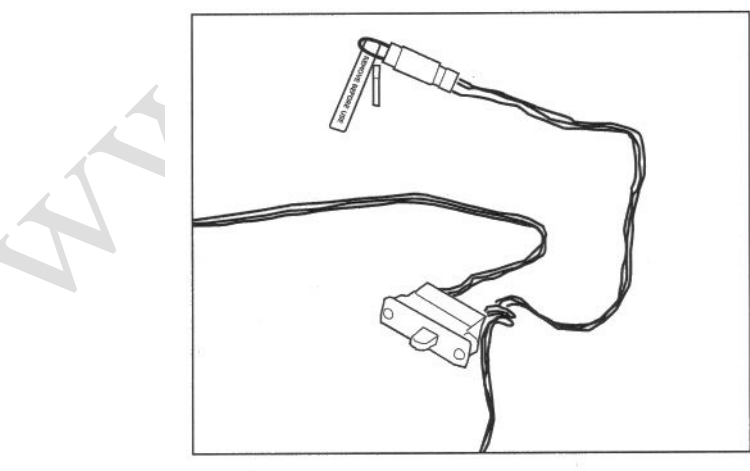

6. Miután beprogramozta a modellt, fontos, hogy a rendszer kapcsolatot újra létrehozza, hogy a valós alacsony gáz és semleges kormányfelület pozíciók programozásra kerüljenek. **Megjegyzés:** Az AR7000 DSM2™ technológiával rendelkezik, és kizárólag DSM2 adókkal kompatibilis. Az AR7000 nem fog működni DX6 vagy Spektrum® felület rendszerekkel.

# **Repülőgép gyorsindítás**

Az alábbiakban egy alap 4 csatornás, szimpla repülőgép modell a példa. További részletek a repülőgép mód programozásával kapcsolatban a kézikönyv Repülőgép szekciójában találhatók.

# **Modell típus kiválasztás**

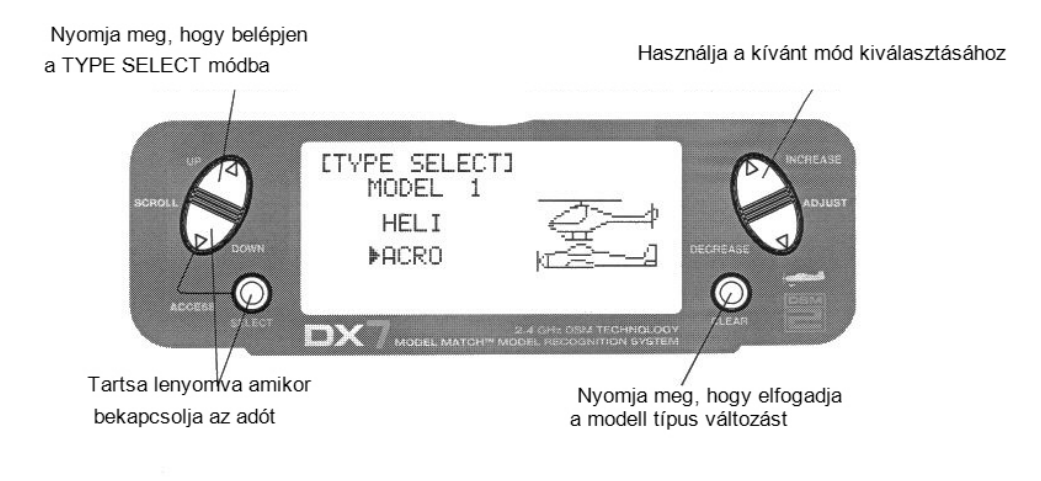

# Repülőgép mód kiválasztása

Nyomja meg a DOWN (le) és SELECT (kiválasztás) gombokat egyidejűleg, és tartsa lenyomva, miközben bekapcsolja az adót, hogy belépjen a Rendszer beállítás módba.

Nyomja meg az UP (fel) és (DOWN (le) gombot, amíg a TYPE SELECT kép megjelenik a kijelzőn.

Ha az ACRO kiemelt a képernyőn, lépjen a SERVO REVRESING (szervo megfordítás) menühöz (21. old.).

Ha a HELI kiemelt, nyomja meg az INCREASE (növelés) vagy DECREASE (csökkentés) gombot egyszer és az ACRO fog kiemelten látszani.

Nyomja meg a CLEAR (törlés) gombot, hogy elfogadja a modell típus változást.

## Szervo megfordítás

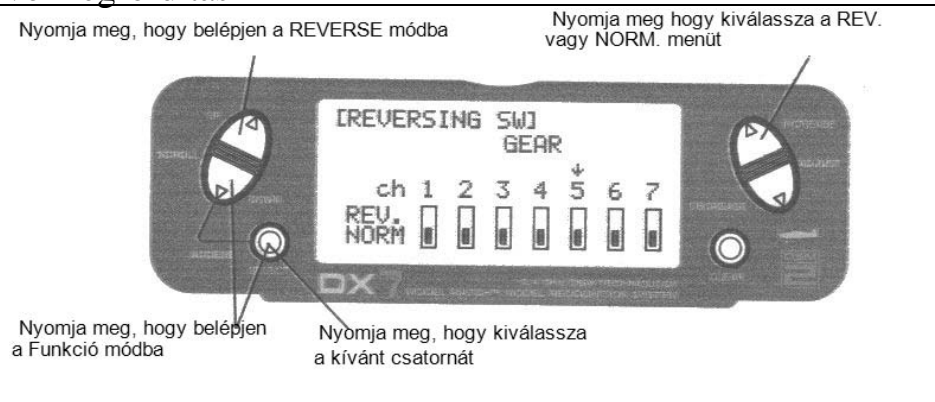

Szervo megfordítás elérése

Kapcsolja be a táplálást, nyomja meg a DOWN (le) és SELECT (kiválasztás) gombokat egyidejűleg, hogy belépjen a funkció módba.

Nyomja meg az UP (fel) és (DOWN (le) gombot, amíg a REVERSING SW kép megjelenik a kijelzőn.

Nyomja meg a SELECT gombot, hogy kiválassza a kívánt csatornát, majd nyomja meg az INCREASE vagy DECREASE gombot, hogy kiválassza a megfordított vagy normál szervo irányt.

# Kitérítés beállítás

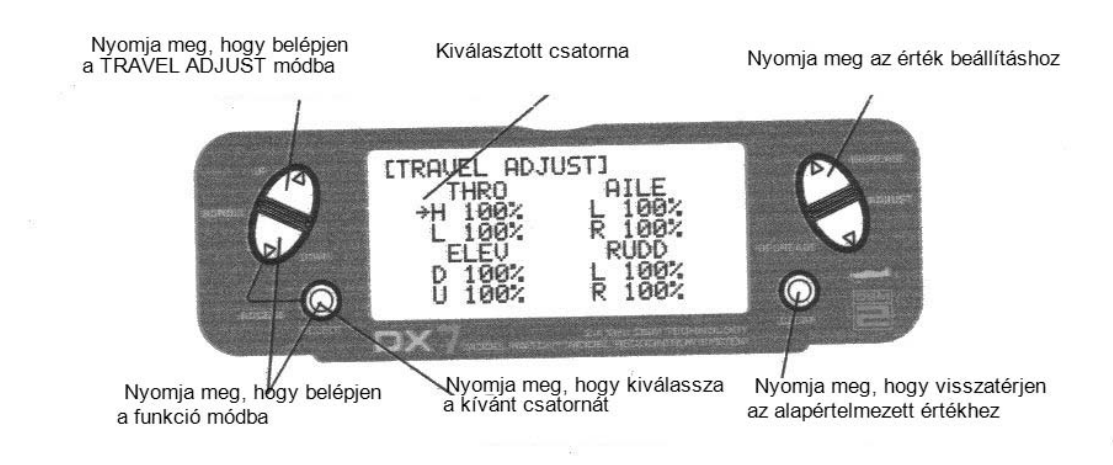

#### Kitérítés beállítás elérése

Kapcsolja be a táplálást és nyomja meg a DOWN és SELECT gombokat egyidejűleg, hogy belépjen a funkció módba.

Nyomja meg az UP vagy DOWN gombot, amíg a TRAVEL ADJUST megjelenik a kijelzőn. Nyomja meg a SELECT gombot, hogy a kurzor nyilat a kívánt csatornához vigye.

Használja a SELECT gombot, hogy kiválassza a megfelelő csatornát, melyet be kíván állítani.

A csatornát vagy kapcsolót a kívánt irányban tartva, nyomja meg az INCREASE vagy DECREASE gombot, hogy beállítsa a kitérítés beállítást abba az irányba.

Ezzel végrehajtotta a repülőgép alap Gyors indítás beállítását. További funkciók, mint pl. Kettős vagy Expo arányok, keverés, stb., a tartalomjegyzékben megadott oldalakon találhatók.

**Megjegyzés:** Ha a repülőgép csűrőit egymástól függetlenül két szervo vezérli, tanulmányozza a "Szárny típus kiválasztás" részt a 39. oldalon, a flaperon programozás adataihoz.

# **Helikopter gyorsindítás**

Az alábbiakban egy alap 5 csatornás, mechanikus keverésű helikopter a példa, szimpla aránnyal. A helikopter mód programozás további részletei a kézikönyv Helikopter szekciójában találhatók.

# **Modell típus kiválasztás**

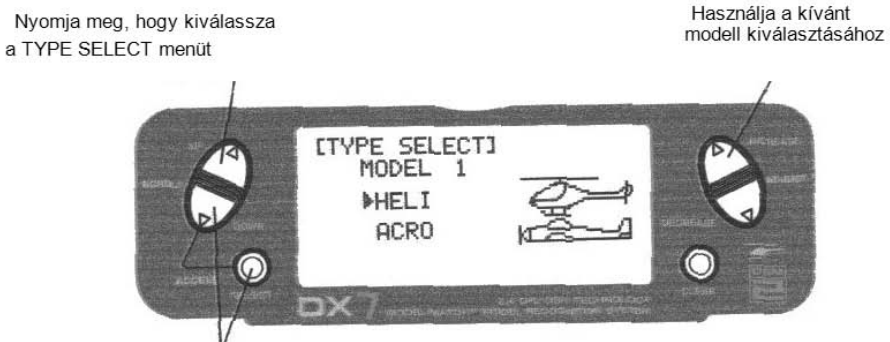

Tartsa lenyomva az adó bekapcsolásakor

#### Helikopter mód kiválasztása

Nyomja meg a DOWN (le) és SELECT (kiválasztás) gombokat egyidejűleg, és tartsa lenyomva, miközben bekapcsolja az adót, hogy belépjen a Rendszer beállítás módba.

Nyomja meg az UP (fel) és (DOWN (le) gombot, amíg a TYPE SELECT kép megjelenik a kijelzőn.

Ha a HELI kiemelt a képernyőn, lépjen a SERVO REVRESING (szervo megfordítás) menühöz (24. old.).

Ha az ACRO kiemelt, nyomja meg az INCREASE (növelés) vagy DECREASE (csökkentés) gombot egyszer és a HELI fog kiemelten látszani.

Nyomja meg a CLEAR (törlés) gombot, hogy elfogadja a modell típus változást.

## Szervo megfordítás

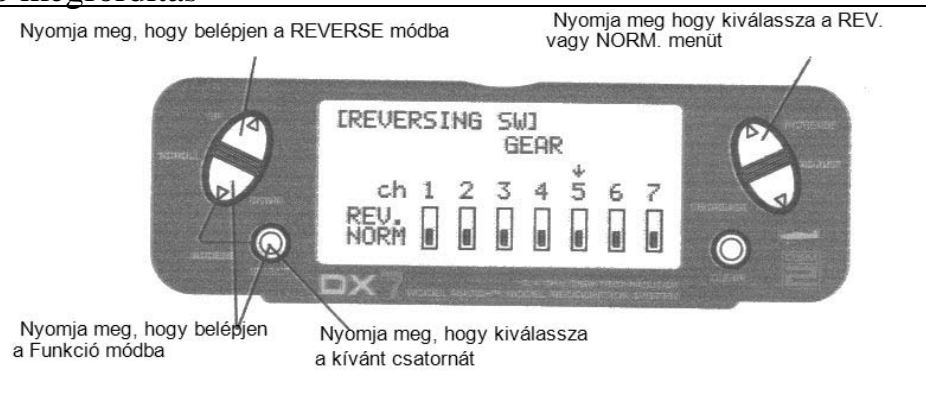

Szervo megfordítás elérése

Kapcsolja be a táplálást, nyomja meg a DOWN (le) és SELECT (kiválasztás) gombokat egyidejűleg, hogy belépjen a funkció módba.

Nyomja meg az UP (fel) és (DOWN (le) gombot, amíg a REVERSING SW kép megjelenik a kijelzőn.

Nyomja meg a SELECT gombot, hogy kiválassza a kívánt csatornát, majd nyomja meg az INCREASE vagy DECREASE gombot, hogy kiválassza a megfordított vagy normál szervo irányt.

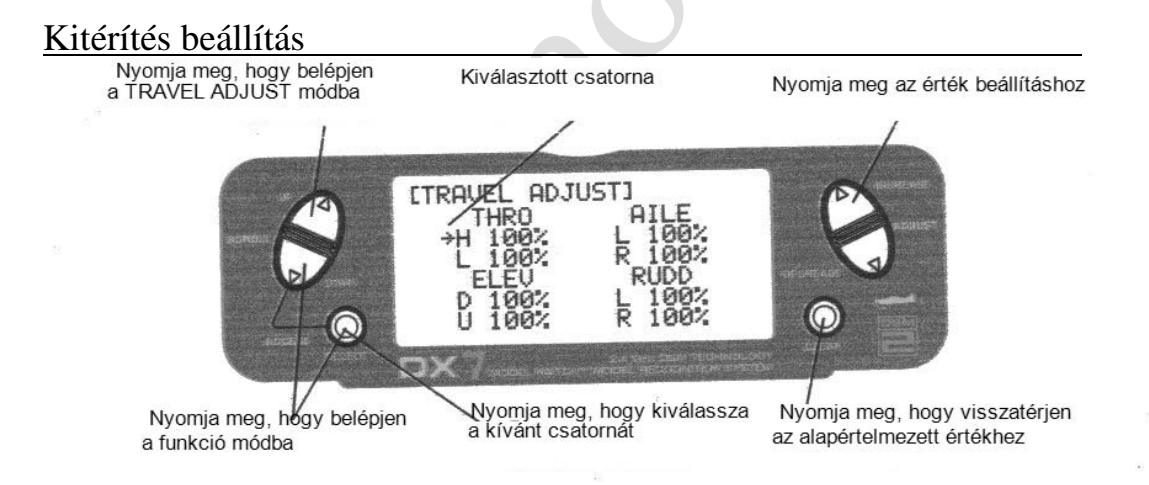

Kitérítés beállítás elérése

Kapcsolja be a táplálást és nyomja meg a DOWN és SELECT gombokat egyidejűleg, hogy belépjen a funkció módba.

Nyomja meg az UP vagy DOWN gombot, amíg a TRAVEL ADJUST megjelenik a kijelzőn. Nyomja meg a SELECT gombot, hogy a kurzor nyilat a kívánt csatornához vigye.

Nyomja meg a SELECT gombot, hogy kiválassza a kívánt csatornát, majd nyomja meg az INCREASE vagy DECREASE gombot, miközben a kart vagy kapcsolót a kívánt irányban tartja, melyen beállítani kívánja a szervo kitérítést.

# **Állásszög görbe**

# Normál állásszög görbe beállítása

A DX7 négy külön állásszög görbével rendelkezik, mindegyik öt szabályozható ponttal. Ez a funkció kijelöl külön állásszög görbe beállítást a normál, 1. műrepülés, 2. műrepülés és tartás módok. Amikor az állásszög görbék beállításra kerültek, mindegyik aktiválható repülés közben, a három pozíciós repülési módot és a gázkar tartás kapcsolókat használva. Az állásszög görbe öt pontjának mindegyike külön szabályozható 0-100% között. Ez az öt pont megfelel az alsó, 25%, középső, 75% és felső kar pozícióknak. Az állásszög görbe beállításról további részletek a 89. oldalon találhatók.

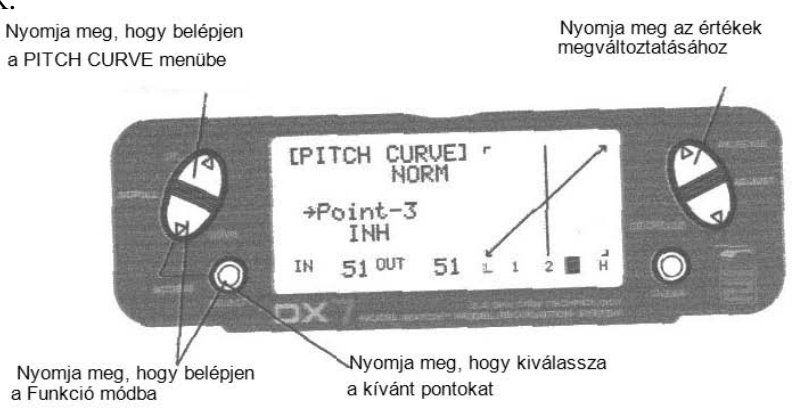

Állásszög görbe funkció elérése

Kapcsolja be a táplálást és nyomja meg a DOWN és SELECT gombokat egyidejűleg, hogy belépjen a funkció módba.

Nyomja meg az UP vagy DOWN gombot, amíg a PITCH CURVE NORM megjelenik a kijelzőn.

Nyomja meg a SELECT gombot, hogy kiválassza a kar pozíciót, melyhez szabályozni kívánja az állásszöget.

- $\bullet$  L= alsó
- $1 = 25\%$
- $2 = 50\%$
- $3 = 75%$
- $\bullet$   $\leftarrow$  H = felső

Nyomja meg az INCREASE vagy DECREASE gombot, hogy beállítsa a kiválasztott állásszög pozíció értékét.

Ajánlott kiinduló állásszög beállítások

- $L = -4^\circ$
- $2 = 5^\circ$
- $\bullet \quad H = 9^{\circ}$

**Megjegyzés:** Az állásszög görbék beállításáról további információ a 89. oldalon található.

# **Gázkar görbe**

## Normál gázkar görbe beállítás

A gázkar görbék beállítása hasonló az előző oldalon bemutatott állásszög görbe beállításhoz. Három gázkar görbe áll rendelkezésre: normál, 1. műrepülés és 2. műrepülés. Minden gázkar görbe öt szabályozható ponttal rendelkezik: alsó, 25%, 50%, 75% és felső. A repülési módok a 3 helyzetű repülési mód kapcsolón helyezkednek el. A gázkar görbe normál módban van, amikor a repülési mód kapcsoló és a gázkar tartás kapcsoló hátsó helyzetben van.

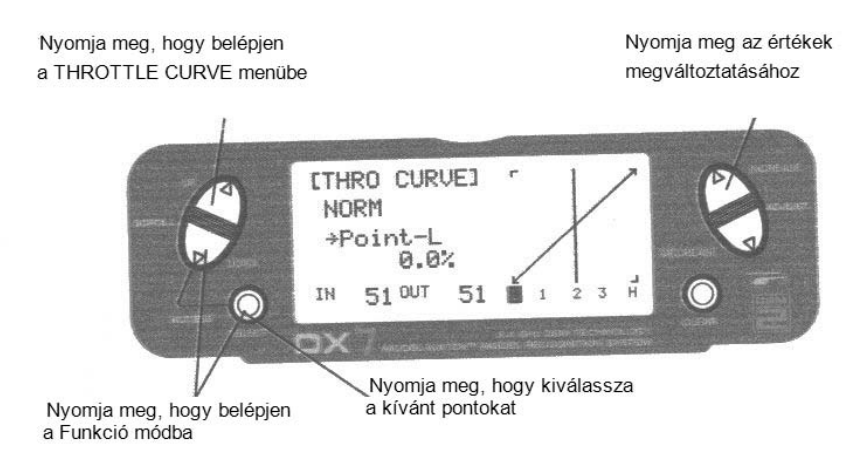

#### Gázkar görbe funkció elérése

Kapcsolja be a táplálást és nyomja meg a DOWN és SELECT gombokat egyidejűleg, hogy belépjen a funkció módba.

Nyomja meg az UP vagy DOWN gombot, amíg a THROTTLE CURVE NORM megjelenik a kijelzőn.

Nyomja meg a SELECT gombot, hogy kiválassza a kar pozíciót, melyhez szabályozni kívánja a gázkart.

- $\bullet$  L= alsó
- $1 = 25\%$
- $2 = 50\%$
- $3 = 75%$
- $\bullet$   $H = felső$

Nyomja meg az INCREASE vagy DECREASE gombot, hogy beállítsa a kiválasztott állásszög pozíció értékét.

**Megjegyzés:** A gázkar görbék beállításáról további információ a 87. oldalon található.

Ezzel végrehajtotta a helikopter alap Gyors indítás beállítását. További funkciók, mint pl. Kettős vagy Expo arányok, keverés, stb., a tartalomjegyzékben megadott oldalakon találhatók.

# **Vezérlőszerv azonosítás és elhelyezkedés – 2. repülőgép mód**

#### Gázkar ALT

A Gázkar ALT funkció csak akkor teszi a gázkar trimmet aktívvá, amikor a gázkar félgáz helyzetnél lejjebb van. Ez lehetővé teszi a pontos alapjárat beállításokat, a középső és felső gázkar pozíciók befolyásolása nélkül.

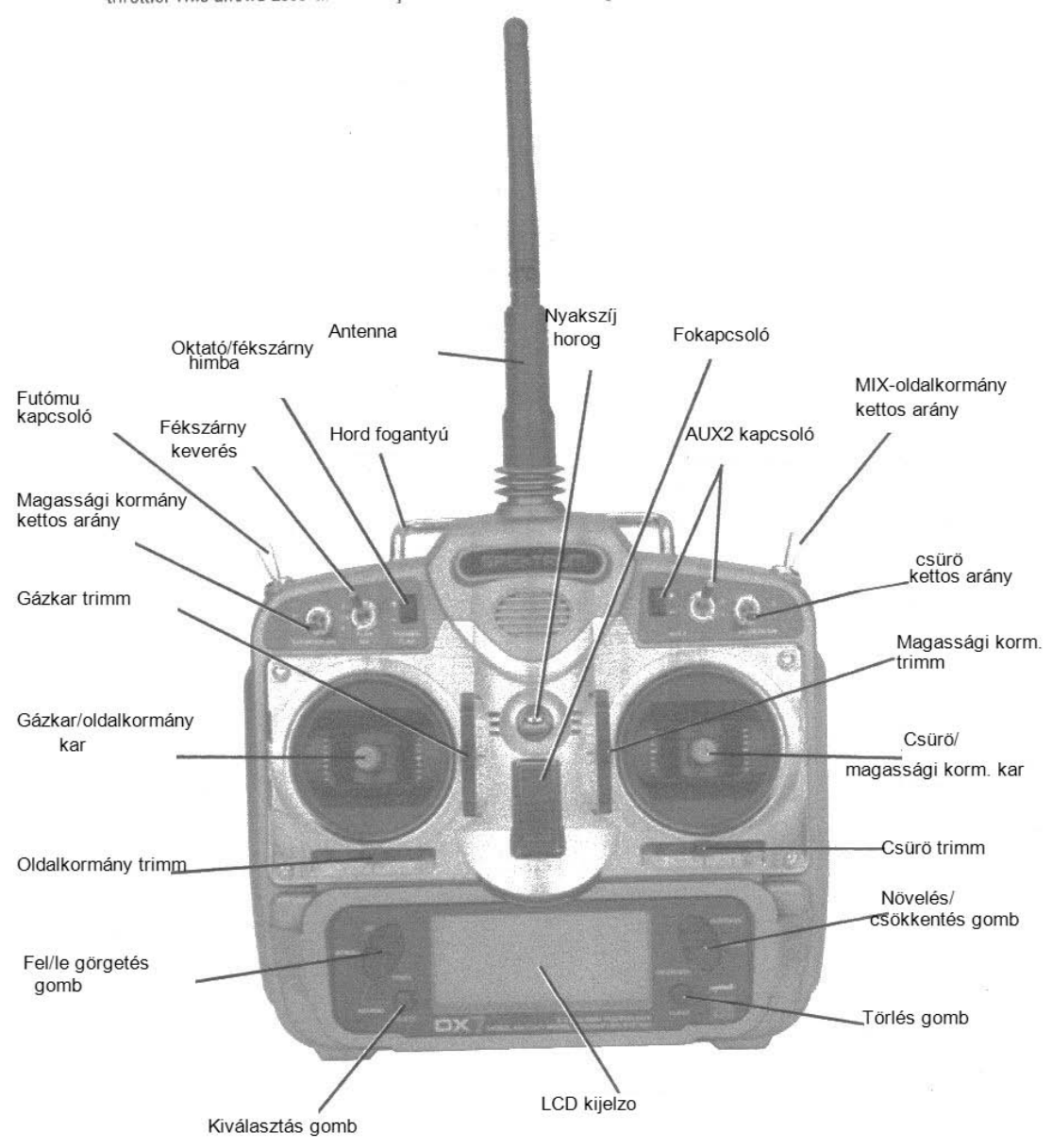

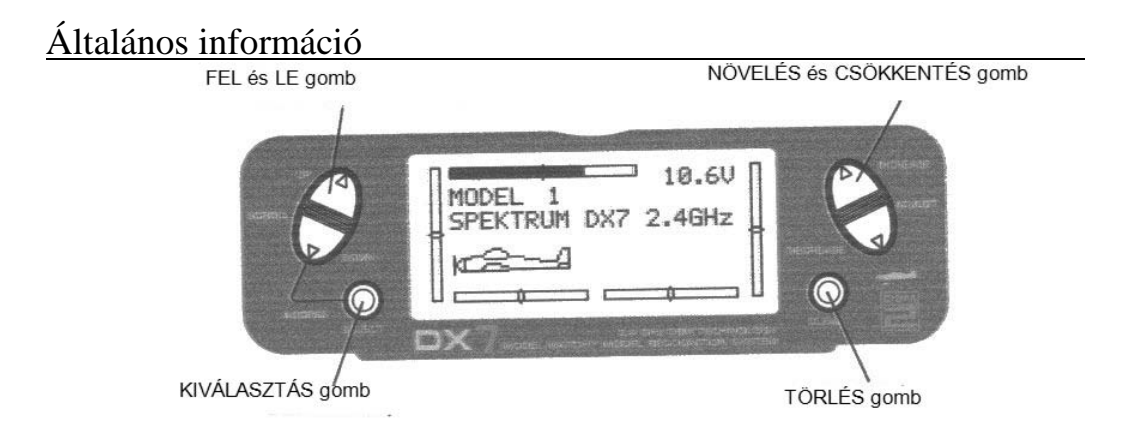

Gomb bevitel és funkció kijelzés

- Az UP és DOWN gombok a programozási funkció kiválasztására használatosak.
- A SELECT gomb a programozandó csatorna vagy funkció kiválasztására használatos.
- Az INCREASE vagy DECREASE gombok a kiválasztott programozási funkció értékeinek megváltoztatására használatosak.
- A DX7 két programozási móddal rendelkezik: Rendszer mód és Funkció mód.

# **Rendszer mód funkció**

# Rendszer mód<br>FEL és LE gomb

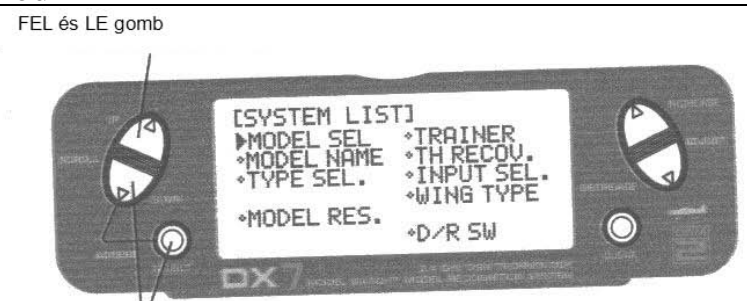

Tartsa lenyomva az adó bekapcsolásakor

Belépés a rendszer lista módba

Kikapcsolt adónál nyomja meg és tartsa lenyomva a DOWN és SELECT gombokat egyidejűleg, miközben a főkapcsolót bekapcsolja, hogy belépjen a Rendszer módba.

A Rendszer módban nyomja meg az UP és SELECT gombokat egyidejűleg, hogy elérje a Lista módot.

Használja az UP és DOWN gombokat, hogy végig gördítsen a rendelkezésre álló funkciókon.

Nyomja meg a DOWN és SELECT gombokat, hogy belépjen egy kiválasztott funkcióba.

Ebben a módban a szervók nem aktívak.

A DOWN és SELECT gombok egyidejű kétszeri megnyomásával visszatérhet a fő képhez.

# **Rendszer beállítás mód műveleti ábra**

A lista mód bemutat minden funkciót a kijelzőn, lehetővé téve a hozzáférést bármelyik funkcióhoz anélkül, hogy végig kellene görgetni minden képen. Vegye figyelembe, hogy két lista mód létezik: egy Rendszer beállítási lista mód, mely kijelzi az összes rendszer beállítási funkciót, és egy Funkció lista mód, mely kijelzi az összes funkciót.

A rendszer mód programozási funkciókat tartalmaz, melyek normál esetben használatosak a beállítás során. A rendszer programozási funkciók repülőgépek esetén az alábbiak:

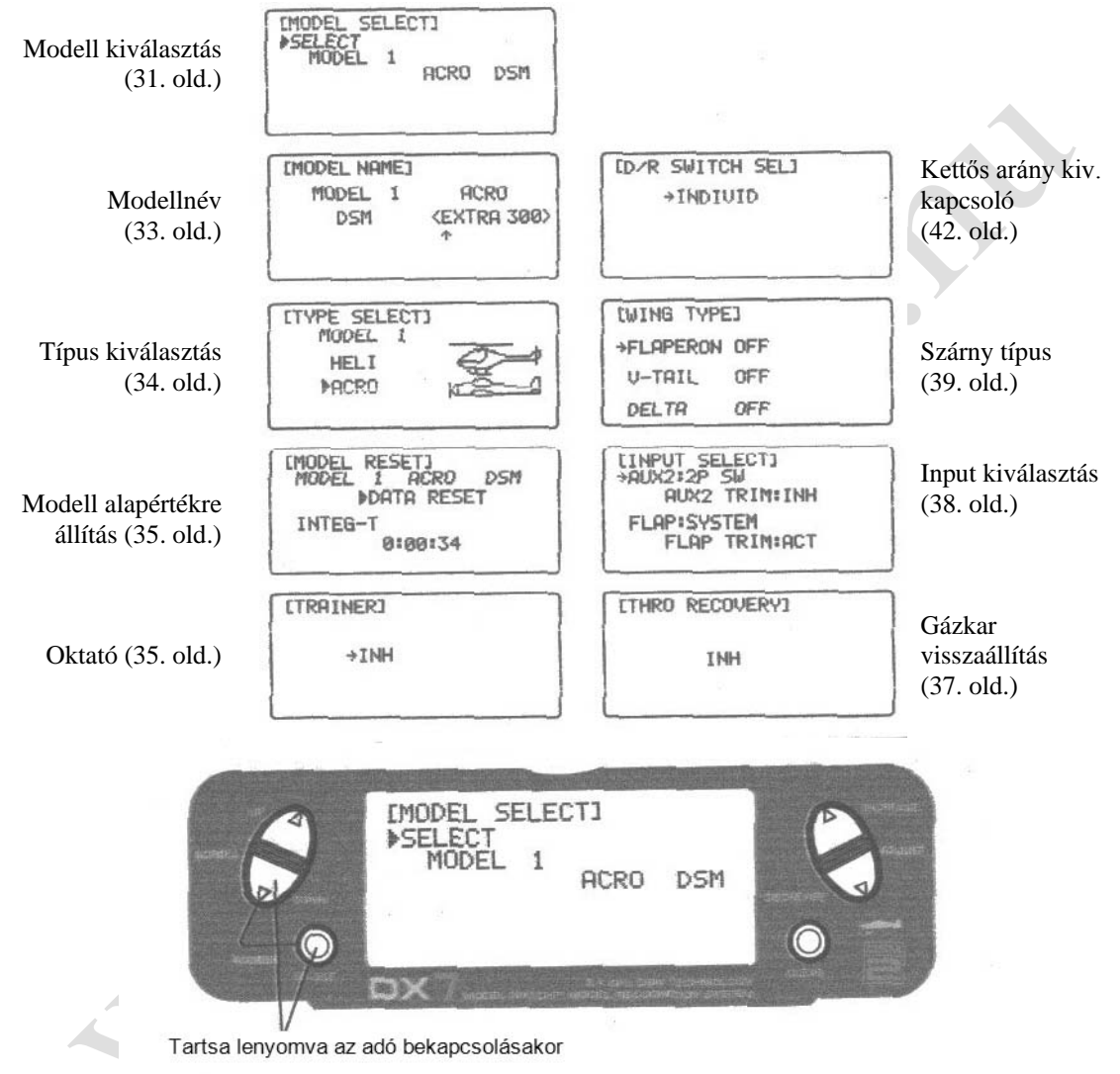

Belépés a Rendszer beállítás módba

- Kikapcsolt táplálásnál nyomja meg és tartsa lenyomva a DOWN és SELECT gombokat egyidejűleg.
- Kapcsolja be a főkapcsolót.
- A rendszer az utolsó rendszer beállítás módban használt képet mutatja. A Rendszer módban van.

Kilépés a rendszer beállítás módból

- Nyomja meg és tartsa lenyomva a DOWN és SELECT gombokat egyidejűleg. A fő kép kerül kijelzésre.
- Kapcsolja ki az adót.

# Modell kiválasztás / másolás funkció

A DX7 memória funkcióval rendelkezik, mely tárolja a programozott adatokat maximum 20 modellhez. Bármilyen 20 repülőgép vagy helikopter kombinációja tárolható a memóriában. A modell név maximum nyolc karakteres, lehetővé téve minden modell egyszerű azonosítását. (lásd 33. old.).

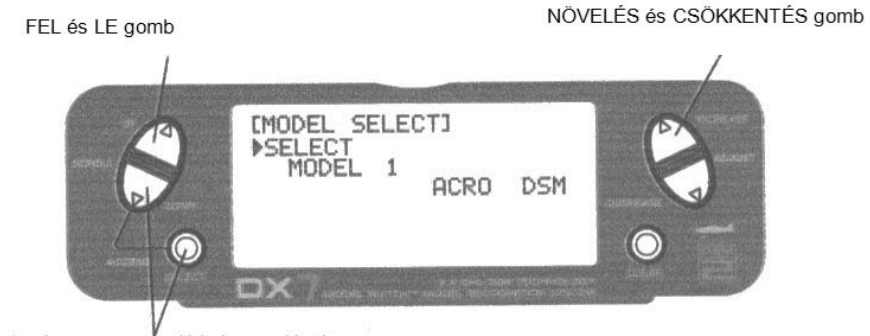

Tartsa lenyomva az adó bekapcsolásakor

#### Belépés a Modell kiválasztás funkcióba

Nyomja meg a DOWN és SELECT gombokat egyidejűleg és kapcsolja be a főkapcsolót, hogy elérje a Rendszer beállítás módot. Nyomja meg az INCREASE vagy DECREASE gombot, amíg a MODEL SELECT menü megjelenik.

Nyomja meg az INCREASE vagy DECREASE gombot, hogy kiválassza a kívánt modell memóriát.

#### Model Match

A DX7 rendelkezik szabadalmaztatott Model Match™ technológiával, mely megakadályozza a modell rossz memóriával történő üzemeltetését. Ez a funkció megakadályozza a leszakadt szervo fogaskerekek, törött csatlakozások és lezuhanás előfordulását, mely a rossz memóriával történő repülésnek köszönhető.

#### Model Match működése

Minden egyes modell memória rendelkezik saját kóddal, mely átvitelre kerül a vevőre az összeköttetés megvalósításakor. A vevő megtanulja a kódot a specifikus modell memóriához, mely kiválasztásra került az összeköttetés létrehozásakor, és ezt követően fog csak működni. Ha egy eltérő (nem illeszkedő) modell memória kerül kiválasztásra, a vevő egyszerűen nem fog kapcsolódni. Ez a funkció megakadályozza a modell üzemeltetését / repülését rossz modell memóriával. A vevő újra programozható, hogy működhessen bármilyen más modell memóriával, az adóval történő kapcsolat újbóli létrehozásával, mely a kívánt memóriához programozott.

**Megjegyzés:** Ha bekapcsolt állapotban van és az illeszkedő modell memória nem lett kiválasztva, a rendszer nem fog kapcsolódni. Vagy válassza ki az illeszkedő modell memóriát, vagy hozza újra létre a kapcsolatot a vevővel az aktuális modell memóriában, hogy visszanyerje a működőképességet.

# Modell kiválasztás / másolás funkció (folytatás)<br>Novelés és csökkentés gomb

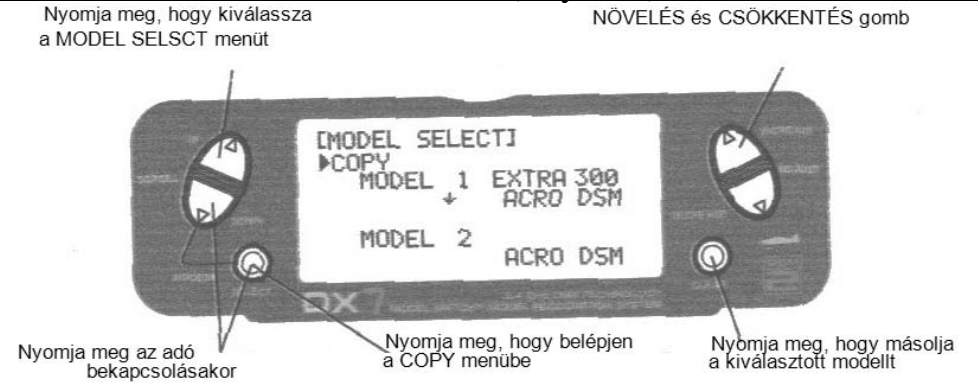

Belépés a Másolás funkcióba

Nyomja meg a DOWN és SELECT gombokat egyidejűleg, és kapcsolja be a főkapcsolót, hogy elérje a Rendszer beállítás módot.

Nyomja meg az UP vagy DOWN gombot, amíg a Modell kiválasztás menü megjelenik.

Nyomja meg az INCREASE vagy DECREASE gombokat, hogy kiválassza a másolandó modellt.

Nyomja meg a CLEAR gombot, hogy másolja a modellt a kiválasztott modell memóriához.

**Megjegyzés:** Ügyeljen, hogy a másolandó modell memóriája át legyen cserélve az új modell memóriára, és a programozási információ a másolandó modellnél legyen kitörölve.

## Modell név

A Modell név funkció a modell nevének bevitelére és egy specifikus memóriához rendelésére használatos, lehetővé téve minden modell program egyszerű azonosítását. Minden modell neve kijelzésre kerül a fő képen, amikor az adott modellt kiválasztják. Max. nyolc karakter megengedett, mely tartalmazhat számokat és betűket.

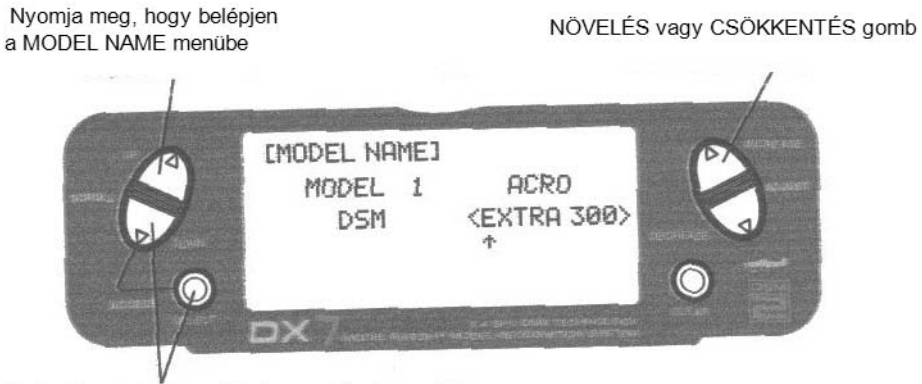

Tartsa lenyomva az adó bekapcsolásakor

#### Belépés a modell név funkcióba

Nyomja meg a DOWN és SELECT gombokat egyidejűleg, majd kapcsolja be az adót.

Nyomja meg az INCREASE vagy DECREASE gombot amíg a MODEL NAME kijelzés megjelenik.

Nyomja meg a SELECT gombot, hogy a kurzort a kívánt karakter pozícióhoz vigye.

Nyomja meg az INCREASE vagy DECREASE gombot, hogy kiválassza a kívánt karaktert.

#### Model Match

A DX7 rendelkezik szabadalmaztatott Model Match™ technológiával, mely megakadályozza a modell rossz memóriával történő üzemeltetését. Ez a funkció megakadályozza a leszakadt szervo fogaskerekek, törött csatlakozások és lezuhanás előfordulását, mely a rossz memóriával történő repülésnek köszönhető.

#### Model Match működése

Minden egyes modell memória rendelkezik saját kóddal, mely átvitelre kerül a vevőre az összeköttetés megvalósításakor. A vevő megtanulja a kódot a specifikus modell memóriához, mely kiválasztásra került az összeköttetés létrehozásakor, és ezt követően fog csak működni. Ha egy eltérő (nem illeszkedő) modell memória kerül kiválasztásra, a vevő egyszerűen nem fog kapcsolódni. Ez a funkció megakadályozza a modell üzemeltetését / repülését rossz modell memóriával. A vevő újra programozható, hogy működhessen bármilyen más modell memóriával, az adóval történő kapcsolat újbóli létrehozásával, mely a kívánt memóriához programozott.

**Megjegyzés:** Ha bekapcsolt állapotban van és az illeszkedő modell memória nem lett kiválasztva, a rendszer nem fog kapcsolódni. Vagy válassza ki az illeszkedő modell memóriát, vagy hozza újra létre a kapcsolatot a vevővel az aktuális modell memóriában, hogy visszanyerje a működőképességet.

## Típus kiválasztás funkció

A DX7 két programozó típussal rendelkezik: Repülőgép és Helikopter. A DX7 maximum 20 modellhez képes különállóan adatokat tárolni, és a modell típus automatikusan tárolásra kerül minden modell memóriához.

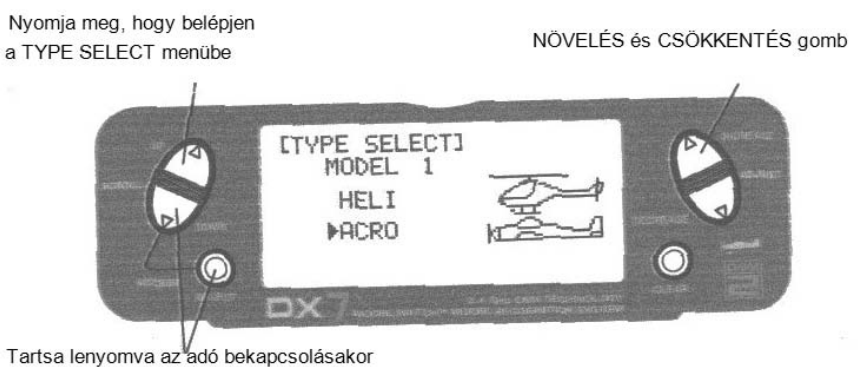

Belépés a Típus kiválasztás módba Nyomja meg egyidejűleg a DOWN és SELECT gombokat egyidejűleg, majd kapcsolja be az adót.

Nyomja meg az UP gombot, amíg a TYPE SELECT funkció megjelenik a kijelzőn. Nyomja meg az INCREASE és DECREASE gombot

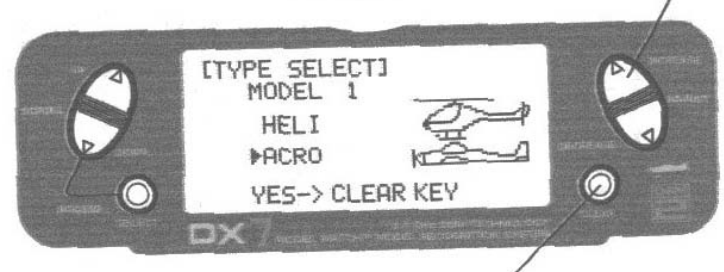

Fogadja el az új modell típust

#### Modell típus kiválasztása

Nyomja meg az INCREASE vagy DECREASE gombot, hogy átváltson a HELI vagy ACRO modell típusok között.

Az új modell típus elfogadásához nyomja meg a CLEAR gombot. Minden beállítás gyári alapértelmezett lesz.

# Modell alapértékre állítás és integrált időmérő nullázás

A Modell alapértékre állítás funkció lehetővé teszi az aktuális modell memóriája számára, hogy a gyári alapértelmezett beállításokat kapja vissza. Ez a funkció lehetővé teszi az integrált időmérő nullázását is.

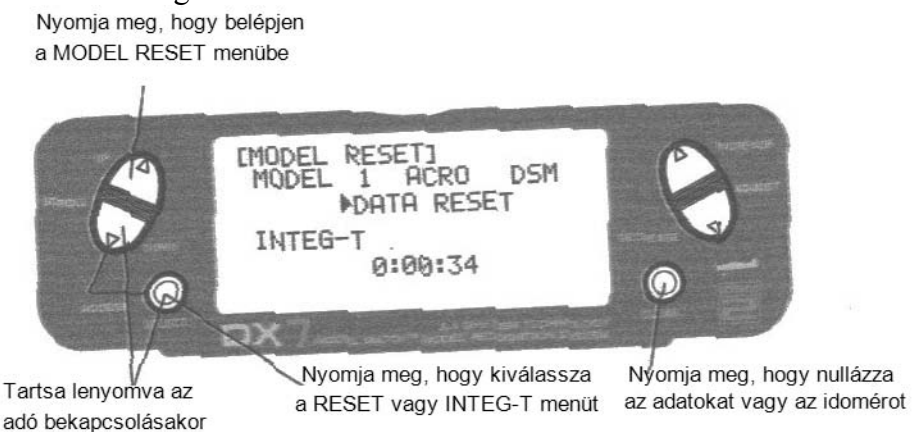

DATA RESET vagy időmérő nullázás végrehajtása Nyomja meg a DOWN és SELECT gombokat egyidejűleg, majd kapcsolja be az adót.

Nyomja meg az UP vagy DOWN gombot, amíg a MODEL RESET megjelenik a kijelzőn.

Használja a SELECT gombot, hogy kiválassza a DATA RESET vagy INTEG-T menüt.

Amikor a DATA RESET kerül kiválasztásra, a CLEAR gomb megnyomása a dátumot gyári alapértelmezett értékre állítását eredményezi az adott modellre, illetve ha az INTEG-T kerül kiválasztásra, az integrált időmérő 0:00:00 értékre állítódik.

#### Oktató

A DX7 programozható Oktató funkcióval rendelkezik, mely lehetővé teszi, hogy az adó három különböző oktató módban működjön. A bal vagy jobb himba programozható, mint oktató kapcsoló.

## NORMAL:

Az adó használható mint gazda és kiszolgáló egyaránt, de a kiszolgáló adónak azonos programmal kell rendelkeznie (vagyis megfordítás, kitérítés beállítás, kettős tartományok, keverések, stb.), mint a gazda adó.

## P-LINK:

A Pilot Link módban a gazda adó tartja fenn az irányítást minden másodlagos funkció felett (vagyis kettős tartomány, expo, futómű, fékszárnyak, stb.) és csak az elsődleges vezérlőszervek (csűrő, magassági kormány, oldalkormány, gáz) kerülnek átvitelre a kiszolgáló adóhoz, az oktató gomb lenyomásakor.

# SLAVE/P-LINK:

A Kiszolgáló módban a DX7 kiszolgáló rádióként használatos,, egy Spektrum® rádióval összekapcsolva, mely gazdaként használatos P-LINK módban; nincs szükség a kiszolgáló programozást a gazda adó programozással összehangolni ebben a módban.

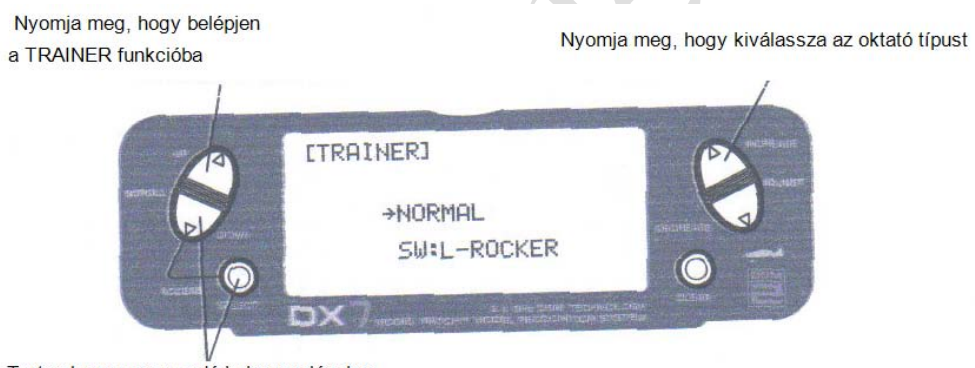

Tartsa lenvomva az adó bekapcsolásakor

## Belépés az Oktató módba

Nyomja meg a DOWN és SELECT gombokat egyidejűleg, majd kapcsolja be az adót.

Nyomja meg az UP gombot, amíg a TRAINER funkció megjelenik a kijelzőn.

Nyomja meg az INCREASE vagy DECREASE gombot, hogy kiválassza a kívánt Oktató típust: INH, NORMAL, P-LINK vagy SLAVE/P-LINK.

Vegye figyelembe azt is, hogy az oktató kapcsoló a jobb vagy baloldali himba kapcsolóhoz helyezhető el. Használja a SELECT gombot, hogy kiemelje az SW:R kijelzést, majd nyomja meg az INCREASE vagy DECREASE gombot, hogy kiválassza a RIGHT (jobb) vagy LEFT (bal) himbát.
# Gázkar visszaállítás

A DX7 egyedi gázkar trimm visszaállítási funkcióval rendelkezik. A gázkar visszaállítás tárolja az utolsó ismert gázkar trimm pozíciót, mielőtt a trimm a teljes alsó (zárt) pozícióba került. Ez a tárolt pozíció ezután előhívásra kerül a gázkar trimm egy jelnyi felfelé mozgatásakor (nyitott). Ez egyszerűen leállítja a motort, és újraindítja a helyes trimm pozícióval. A Gázkar visszaállítást aktiválni kell minden modellhez.

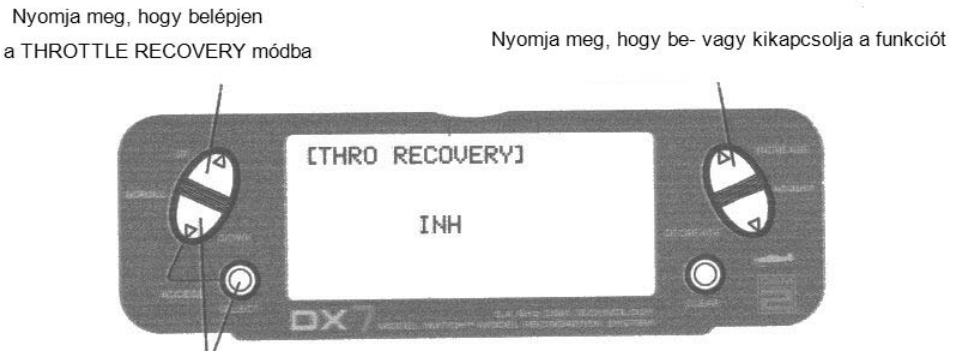

Tartsa lenyomva az adó bekapcsolásakor

Gázkar visszaállítás aktiválása Nyomja meg a DOWN és SELECT gombokat egyidejűleg, majd kapcsolja be az adót.

Nyomja meg az UP gombot, amíg a THRO RECOVERY funkció megjelenik a kijelzőn.

Nyomja meg az INCREASE vagy DECREASE gombot, hogy be- vagy kikapcsolja a gázkar visszaállítás funkciót.

## Input kiválasztás

Az Input kiválasztás funkció rendeltetésre, hogy kijelölje az aktiváló eszközt az AUX2 csatornához és a Fékszárny csatornához.

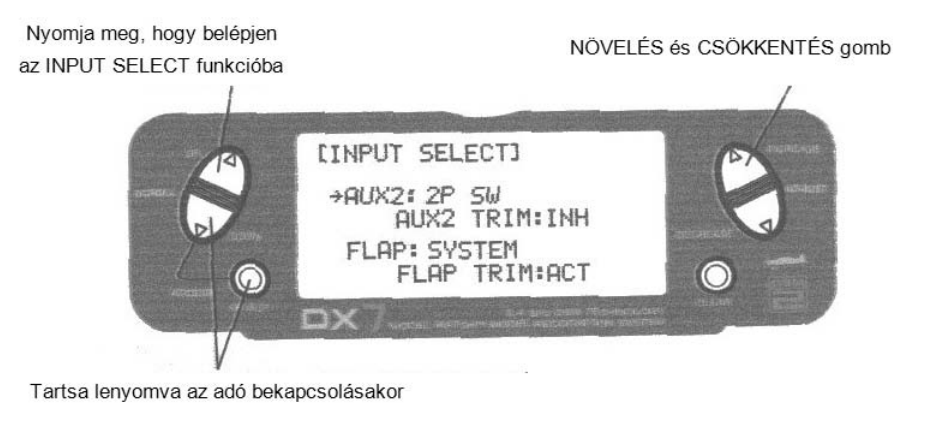

Input kiválasztás elérése

Nyomja meg a DOWN és SELECT gombokat egyidejűleg, majd kapcsolja be az adót.

Nyomja mag az UP gombot, amíg az INPUT SELECT funkció megjelenik a kijelzőn.

Itt 4 választása van, mely az AUX2 csatorna üzemeltetéséhez használható:

- 2 állású kapcsoló
- INH
- Himba
- 3 állású kapcsoló

(A himba arányos vezérlést biztosít, míg a kapcsoló 2 vagy 3 pozíciót az AUX2 csatorna számára. A himba használható az AUX2 trimm kapcsolóhoz, amikor a 2P kapcsolót használja az AUX2 funkció aktiválásához. Le is tilthatja az AUX2 himbát, hogy megakadályozza a véletlen változtatásokat).

Ezen felül 3 választása van, hogy aktiválja vagy tiltsa a FLAP SYSTEM funkciót:

- Rendszer (3 állású kapcsoló)
- INH
- Himba

(A himba arányos vezérlést biztosít, míg a rendszer 3 pozíciós funkciót a FLAP csatorna számára. A himba használható a FLAP trimm kapcsolóhoz, amikor a 3P kapcsolót használja a FLAP funkció aktiválásához. Végül le is tilthatja a FLAP himbát, hogy megakadályozza a véletlen változtatásokat).

**Megjegyzés:** Amikor az adót oktató módban üzemelteti (Normal, P-Link, Master) az Oktató - Fékszárny himba nem áll rendelkezésre a fékszárnyak vezérléséhez.

**Megjegyzés:** Az egyedi AUX2 / szárnyféklap működés tiltott amikor az AUX2 / szárnyféklap összekapcsolt automatikus leszállási helyzethez.

### Szárny típus

A DX7 három különböző szárnytípussal rendelkezik: Normál, Flaperon és Delta (elevon keverésként is ismert), ezen felül V alakú farok keverés is rendelkezésre áll a Szárny típus kijelzésnél.

### Normál

Amikor Flaperon és Delta szárny funkció kikapcsolt, a Normal szárny típus kerül kiválasztásra. Használja ezt a szárny típust az általános repülőgéppel, mely csak egy szervót használ mindkét csűrőhöz. A Normal az alapértelmezett beállítás.

### Flaperon szárny típus kiválasztás

A flaperonok minden csűrőhöz külön szervót igényelnek, és lehetővé teszik a csűrők fékszárnyként vagy szárnyféklapként történő alkalmazását. Ez a funkció ezen kívül lehetővé teszi a fel- és lefelé történő kitérítés pontos, különálló beállítását, valamint külön szubtrimm és differenciál funkciót minden egyes csűrőhöz.

### Delta szárny típus kiválasztás

A delta szárny elrendezés egyesíti a csűrő funkciót a magassági kormány funkcióval, hogy lehetővé tegye a hossz- és kereszttengely körüli pontos vezérlést.

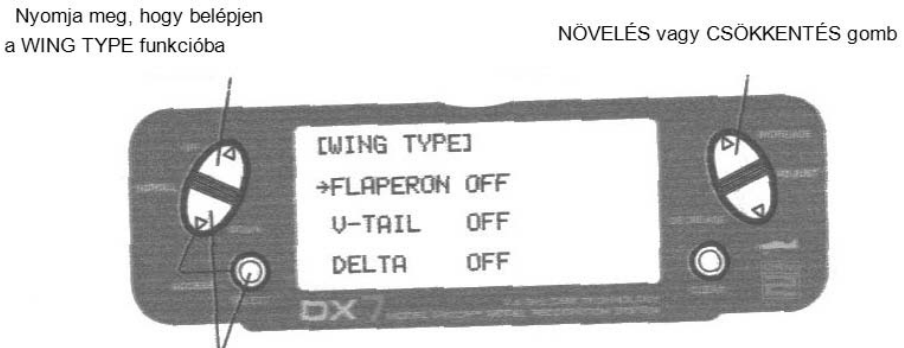

Tartsa lenyomva az adó bekapcsolásakor

## Belépés a Szárny típus funkcióba

Nyomja meg a DOWN és SELECT gombokat egyidejűleg, majd kapcsolja be az adót.

Nyomja mag az UP gombot, amíg a WING TYPE funkció megjelenik a kijelzőn.

# Szárny típus (folytatás)

Flaperon aktív

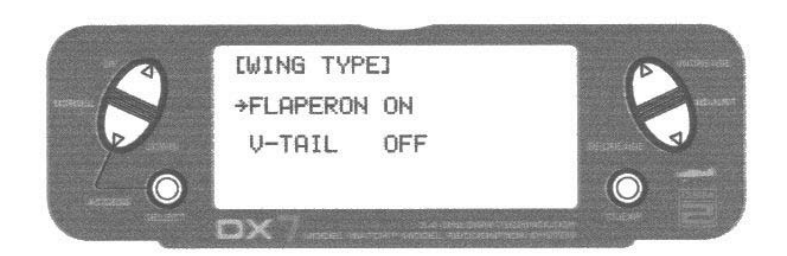

V-farok aktív

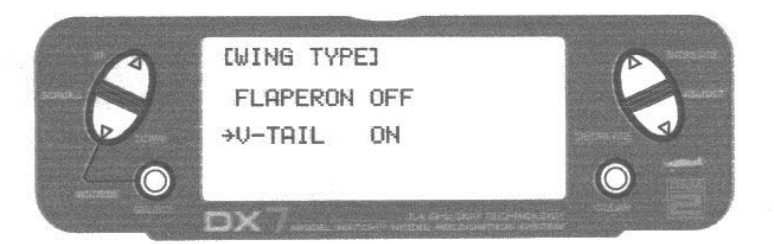

Delta aktív

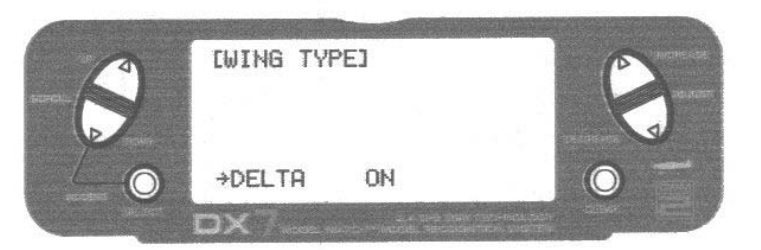

#### Szárny típus kiválasztás

Nyomja meg az INCREASE vagy DECREASE gombot, amíg a kívánt szárny típus kiemelésre kerül a kijelzőn: NORMAL, FLAPERON, DELTA.

**Megjegyzés:** Amikor a Flaperon vagy Delta szárny típus kerül kiválasztásra, a kitérítés beállítás használatos az egyes szervo járat beállításra, míg a kombinált csűrő járat a csűrő kettős aránnyal kerül beállításra. Lehetőség van még a differenciál csűrő beállításra is. A megfordító kapcsolók alkalmasak minden szervóhoz. A semleges beállítások minden szervóhoz a szubtrimm funkcióval történik.

## Szárny típus (folytatás)

Flaperon szárny típus szervo csatlakozások

- AILE szervo port (jobb csűrő)
- AUX1 szervo port (bal csűrő)

## **Flaperon szárny típus csatlakozás**

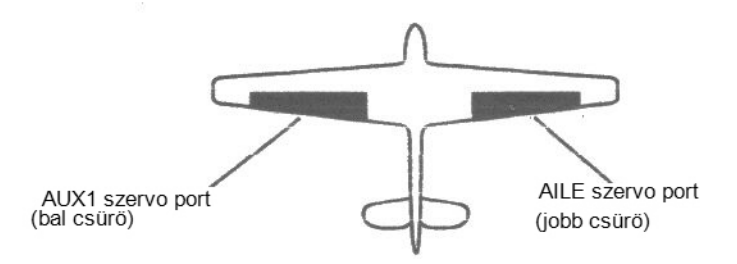

Delta szárny típus szervo csatlakozások

- ELEV szervo port (jobb csűrő)
- AILE szervo port (bal csűrő)

## **Delta szárny típus csatlakozás**

 $\Box$ 

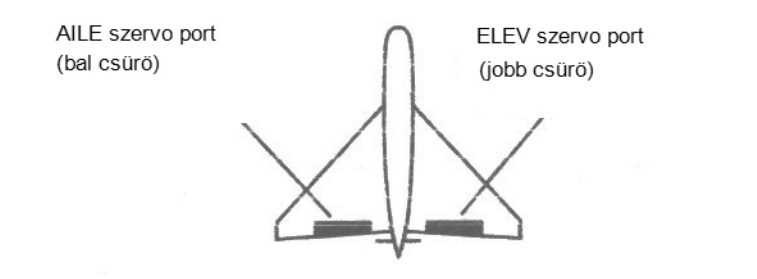

V-farok típusú szervo csatlakozások

- RUDD szervo port (jobb V-farok)
- ELEV szervo port (bal V-farok)

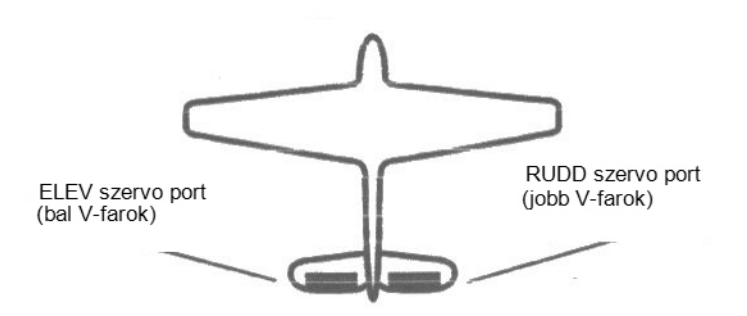

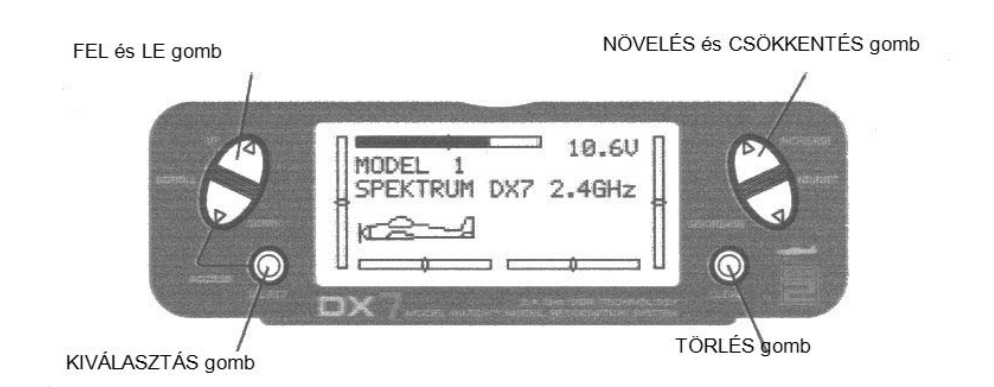

Belépés a Funkció módba

- A Fő kijelző menüben nyomja meg a DOWN és SELECT gombokat egyidejűleg, hogy belépjen a Funkció módba.
- Az UP vagy DOWN gombokkal válassza ki a kívánt funkciót.
- Használja a SELECT gombot, hogy végig gördítsen a kívánt csatornáig.
- Használja az INCREASE vagy DECREASE gombot, hogy megváltoztassa a kiválasztott csatorna értékeit vagy pozícióit.
- Használja a CLEAR gombot, hogy visszaállítsa a kiválasztott értéket a gyári alapértelmezettre.

# **Funkció mód műveleti ábra**

Minden egyes funkcióhoz tartozó információ az alábbi oldalakon kerül megmagyarázásra. A funkciók a kijelzőn ugyanolyan sorrendben jelennek meg, ahogy az alábbi műveleti ábrán láthatók:

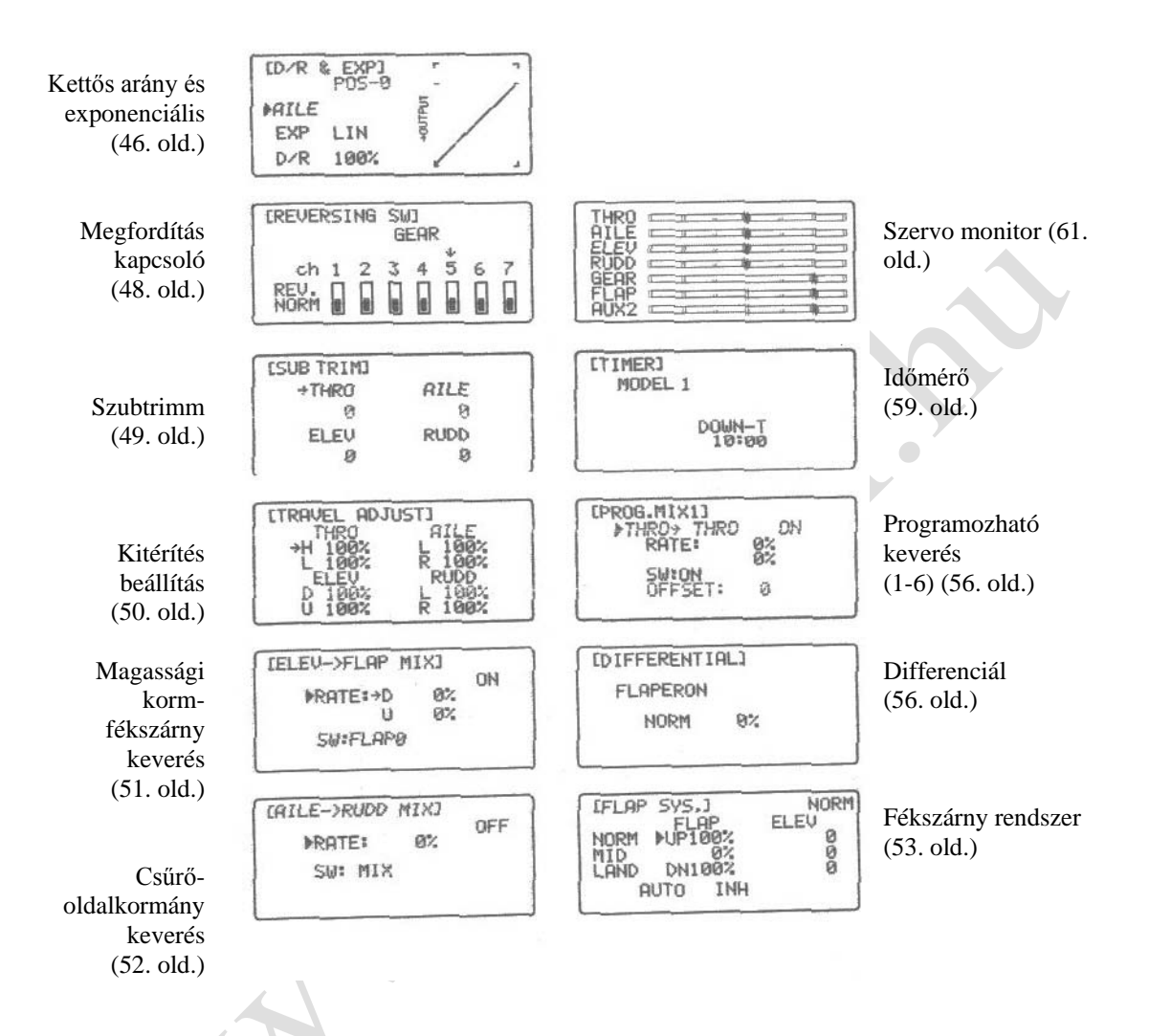

## Funkció lista módok

A lista mód kijelez minden funkciót, lehetővé téve bármely funkció elérését, anélkül, hogy végig kelljen görgetni minden egyes funkción. Vegye figyelembe, hogy két lista mód létezik: Rendszer beállítás lista mód, mely kijelez minden rendszer beállítási funkciót, és a Funkció lista mód, mely kijelez minden rendszer beállítási funkciót.

A Funkció lista módba történő belépéshez bekapcsolt rendszer mellett nyomja meg az UP és SELECT gombokat egyidejűleg.

A lista módban az UP és DOWN gombok megnyomása elviszi a kurzort a kívánt funkcióhoz. Majd a DOWN és SELECT gombok egyidejű megnyomásával eléri a kívánt funkciót.

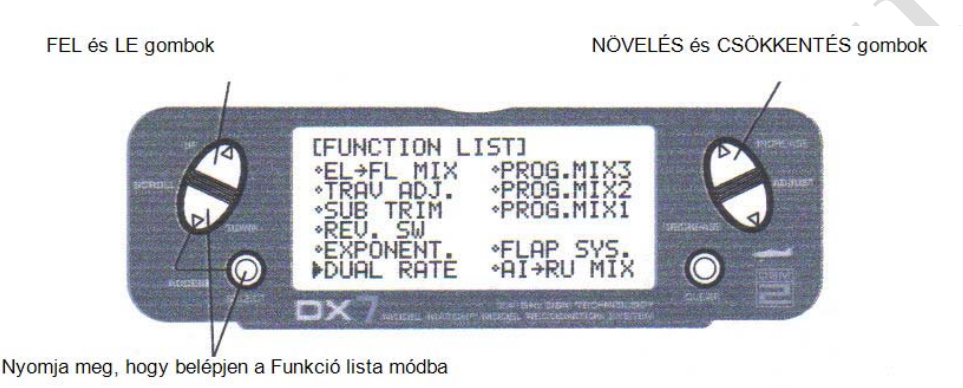

Belépés a funkció lista módba

- Kapcsolja be az adót.
- A fő kijelzőben nyomja meg az UP és SELECT gombokat egyidejűleg.
- A rendszer a Funkció lista módban van, és kijelzi az összes rendelkezésre álló funkciót.
- Az UP és DOWN gombokkal görgessen a kívánt funkcióhoz.
- Nyomja meg a DOWN és SELECT gombokat, hogy belépjen a kiválasztott funkcióba.

Kilépés a Funkció lista módból

• Nyomja meg a DOWN és SELECT gombokat egyidejűleg kétszer. A rendszer visszatér a fő kijelzéshez, vagy kapcsolja ki az adót.

# Kettős arány és kapcsoló kiválasztás

A D/R kapcsoló kiválasztás funkció lehetővé teszi a kettős és expo arányok kiválasztását egyéni kapcsolókkal (csűrő, magassági kormány és oldalkormány D/R kapcsolók), vagy könnyen hozzáférhetően egyetlen kapcsolóval. Amikor egyetlen kapcsolóhoz kombinált, az alábbi kapcsoló opciók állnak rendelkezésre:

- COM AILE: Csűrő D/R kapcsoló
- COM ELEV: Magassági kormány D/R kapcsoló
- COM RUDD: Oldalkormány D/R kapcsoló
- FLAP 2: Fékszárny kapcsoló alsó helyzetben
- FLAP 0: Fékszárny kapcsoló felső helyzetben
- INDIVID: D/R aktivált külön csűrő, magassági kormány és oldalkormány kapcsolók által

Nyomja meg, hogy belépjen Nyomja meg a választás megváltoztatásához a D/R SWITCH SELECT funkcióba **ID/R SWITCH SELJ** +INDIVID

Tartsa lenyomva az adó bekapcsolásakor

A kettős arány és kapcsoló választás aktiválása

Nyomja meg és tartsa lenyomva a DOWN és SELECT gombokat egyidejűleg, hogy belépjen a rendszer módba.

Nyomja meg az UP vagy DOWN gombot, amíg a D/R SWITCH SEL megjelenik a kijelzőn.

Nyomja meg az INCREASE vagy DECREASE gombot, hogy kiválassza a kívánt kapcsolót (kapcsolókat), melyekkel működtetni kívánja a D/R és Expo funkciót.

# **Funkció mód funkciók**

## Kettős arány és exponenciális

A Kettős arány és Exponenciális funkciók lehetővé tesznek két programozandó és kiválasztandó vezérlő arányt egy kapcsolóra. A kettős arányok és exponenciálisok a csűrő, magassági kormány és oldalkormány csatornákra állnak rendelkezésre. A kettős arány érték megváltoztatása nem csak a maximális vezérlési jogosításra, de a vezérlés teljes érzékenységére hatással van. Egy nagyobb arány nagyobb általános érzékenységet eredményez. Ez az érzékenység optimalizálható az Exponenciális funkció használatával, a vezérlés érzés pontos beállításához.

A Kettős és Expo arányok megfelelő kettős arány kapcsolóikkal vezérelhetők (csűrő, magassági és oldalkormány), vagy 1 közös kapcsolóval (COM AILE, COM ELEV, COM RUDD, FLAP0 vagy FLAP2). A választások ehhez a D/R SWITCH SEL kijelzésen láthatók a repülőgépek Rendszer beállítás módjában.

A kettős arány értékek 0-125% között szabályozhatók. A gyári alapérték beállítások a 0 és 1 kapcsoló állásokhoz 100%. Az exponenciális értékek -100% és +100% között szabályozhatók. Bármely kapcsoló állás kiválasztható, mint alsó vagy felső arány, a kapcsolót kívánt helyzetbe történő állításával, és az érték ennek megfelelő beállításával.

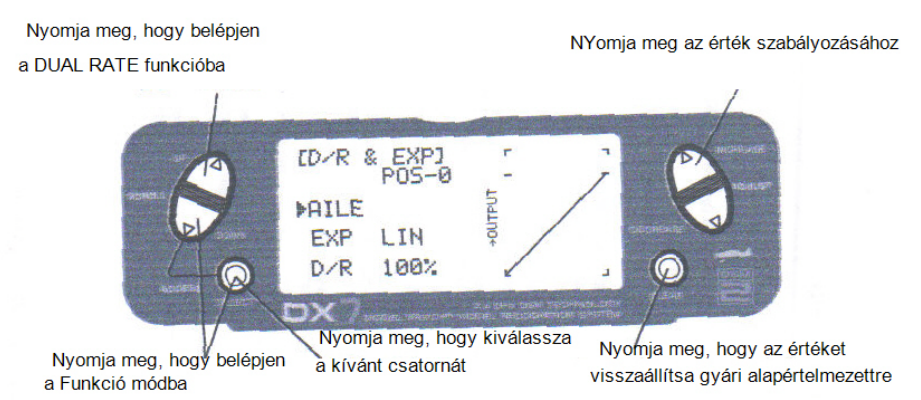

A Kettős és Expo arányok szabályozása

Nyomja meg és tartsa lenyomva a DOWN és SELECT gombokat egyidejűleg, hogy belépjen a rendszer módba.

A Funkció módban nyomja meg az UP vagy DOWN gombot, amíg a D/R & EXP megjelenik a kijelzőn.

Nyomja meg az INCREASE vagy DECREASE gombot, hogy kiválassza a kívánt csatornát (AILE, ELEV vagy RUDD).

Nyomja meg a SELECT gombot, hogy kiemelje a D/R vagy EXPO funkciót. Szabályozza a kettős arány értékeket a kiválasztott kapcsoló pozícióhoz, az INCREASE vagy DECREASE gombbal.

A Kettős arány és Expo funkciók a csűrőhöz, magassági és oldalkormányhoz egy kapcsolón kombinálhatók, a kiválasztandó felső és alsó arányok egy kapcsolón történő engedélyezésével (COM AILE, COM ELEV, COM RUDD, FLAP0 vagy FLAP2). A választások ehhez a D/R SWITCH SEL kijelzésen találhatók a repülőgépek Rendszer beállítási módjában (lásd 45. old.).

# Kettős arány és exponenciális (folytatás)

Az Exponenciális funkció lehetővé tesz két programozandó és kiválasztandó vezérlő arányt egy kapcsolóra. Az exponenciális a csűrő, magassági kormány és oldalkormány csatornákra állnak rendelkezésre. Az exponenciális érték megváltoztatása nem csak a maximális vezérlési jogosításra, de a vezérlés teljes érzékenységére hatással van. Az Exponenciális normál esetben a vezérlés érzékenység csökkentésére használatos a semleges helyzet körül, miközben lehetővé teszi a magas vezérlés felhatalmazást a járat szélső értékeinél. Az érzékenység optimalizálható az Exponenciális funkció használatával, a vezérlés érzés pontos beállításához.

Az Exponenciális arányok megfelelő kettős arány kapcsolóikkal vezérelhetők (csűrő, magassági és oldalkormány), vagy kombinálhatók 1 közös kapcsolón (COM AILE, COM ELEV, COM RUDD, FLAP0 vagy FLAP2). A választások ehhez a D/R SWITCH SEL kijelzésen láthatók a repülőgépek Rendszer beállítás módjában. Az Exponenciális rendelkezésre áll a csűrő, magassági és oldalkormány csatornákhoz. Az Expo értékek 100% (teljesen negatív Expo), LIN (lineáris) és +100% (teljesen pozitív Expo) között szabályozható. A gyári alapértelmezett beállítások a 0 és 1 kapcsoló pozíciókhoz LIN vagy 0%. Bármelyik kapcsoló pozíció kiválasztható, hogy bármilyen kívánt EXPO arányt adjon a kapcsoló kívánt állásba helyezésével, és az érték ennek megfelelő szabályozásával.

**Megjegyzés:** Egy negatív (-) Expo érték növeli az érzékenységet a semleges körül, és pozitív (+) Expo érték csökkenti az érzékenységet a semleges körül. Normál esetben pozitív érték használatos a vezérlés reakció érzékenység csökkentésére a semleges körül.

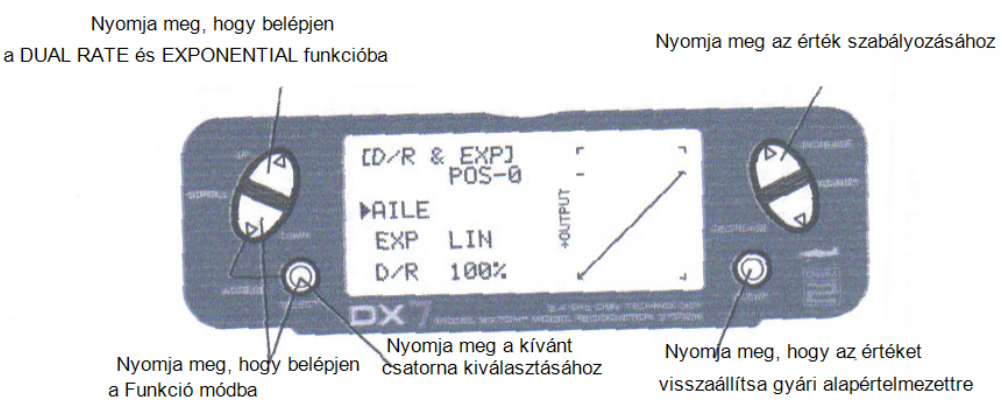

### Az Exponenciális szabályozása

Nyomja meg és tartsa lenyomva a DOWN és SELECT gombokat egyidejűleg, hogy belépjen a rendszer módba.

A Funkció módban nyomja meg az UP vagy DOWN gombot, amíg a D/R & EXP megjelenik a kijelzőn.

Nyomja meg az INCREASE vagy DECREASE gombot, hogy kiválassza a kívánt csatornát (AILE, ELEV vagy RUDD).

Állítsa a kiválasztott csatorna kettős arány kapcsolót a kívánt pozícióba 0 vagy 1. Nyomja meg a SELECT gombot, amíg az EXP kiemelésre kerül.

Szabályozza a kettős arány értékeket a kiválasztott kapcsoló pozícióhoz, az INCREASE vagy DECREASE gombbal.

# Megfordítás kapcsoló

A megfordítás kapcsoló funkció elektronikus úton történő szervo járat megfordítást tesz lehetővé. A szervo megfordítás mind a hét csatornához rendelkezésre áll.

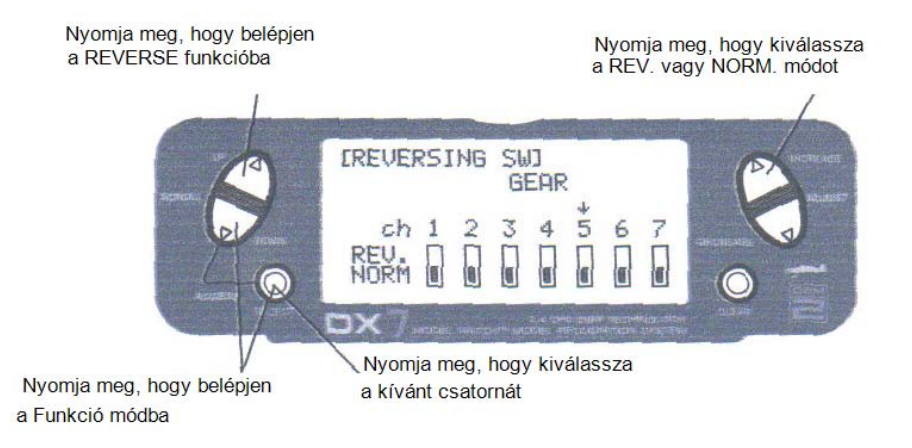

A megfordítás kapcsoló mód elérése

Nyomja meg a DOWN és SELECT gombokat egyidejűleg, hogy elérje a Funkció módot.

A Funkció módban használja az UP vagy DOWN gombot, hogy kiválassza a Megfordítás kijelzést.

Nyomja meg a SELECT gombot, hogy elérje a kívánt csatornát.

Nyomja meg az INCREASE vagy DECREASE gombot, hogy megfordítsa a szervo irányt a kiválasztott csatornánál. A rendelkezésre álló csatornák:

- THRO: Gázkar
- AILE: Csűrő
- ELEV: Magassági kormány
- RUDD: Oldalkormány
- GEAR: Behúzható futómű
- FLAP: Fékszárny
- AUX2: 2. Kiegészítő

## Szubtrimm

A szubtrimm funkció lehetővé teszi minden egyes szervo elektronikus úton történő központosítását. A Szubtrimm különállóan szabályozható mind a hét csatornánál ±125% tartományban (±30° szervo kitérítés).

**Óvintézkedés:** Ne használjon túlzott szubtrimm értékeket, mivel a szervók maximális kitérítésének túlvezérlése lehetséges.

A rendelkezésre álló csatornák:

- THRO: Gázkar
- AILE: Csűrő
- ELEV: Magassági kormány
- RUDD: Oldalkormány
- GEAR: Behúzható futómű
- FLAP: Fékszárny

Nyomja meg, hogy belépjen

• AUX2: 2. Kiegészítő

Nyomja meg a szubtrimm pozíció szabályozásához

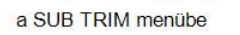

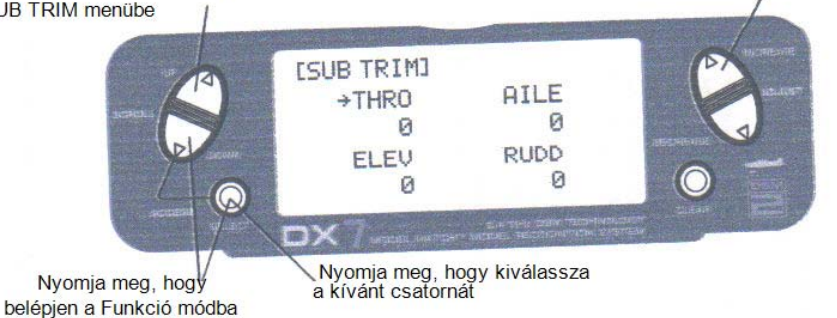

### A Szubtrimm funkció elérése

Nyomja meg a DOWN és SELECT gombokat egyidejűleg, hogy elérje a Funkció módot.

A Funkció módban használja az UP vagy DOWN gombot, hogy kiválassza a SUB TRIM kijelzést.

Nyomja meg a SELECT gombot, hogy elérje a kívánt csatornát.

Nyomja meg az INCREASE vagy DECREASE gombot, hogy szabályozza a szubtrimm pozíciót a kiválasztott csatornán.

## Kitérítés beállítás

A Kitérítés beállítás funkció lehetővé teszi mind a hét csatorna pontos végpont beállítását, mindék irányban és egymástól függetlenül.

A rendelkezésre álló csatornák:

- THRO: Gázkar
- AILE: Csűrő
- ELEV: Magassági kormány
- RUDD: Oldalkormány
- GEAR: Behúzható futómű
- FLAP: Fékszárny
- AUX2: 2. Kiegészítő

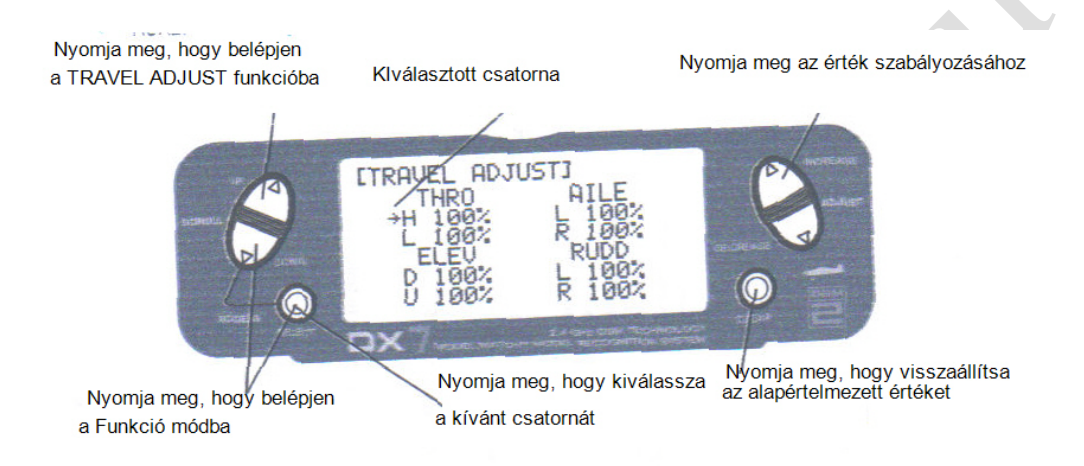

### Kitérítés beállítás funkció elérése

Nyomja meg a DOWN és SELECT gombokat egyidejűleg, hogy elérje a Funkció módot.

A Funkció módban használja az UP vagy DOWN gombot, hogy kiválassza a TRAVEL ADJUST kijelzést.

Nyomja meg a SELECT gombot, hogy elérje a kívánt csatornát.

Mozgassa a kiválasztott csatorna karját vagy kapcsolóját a kívánt irányba, melyet szabályozni kíván.

Nyomja meg az INCREASE vagy DECREASE gombot, hogy szabályozza a végpont pozíciót a kiválasztott csatornán.

# Magassági kormány – fékszárny keverés funkció

Amikor a Magassági kormány – fékszárny keverés rendszer aktív, és egy érték lett megadva a fékszárnyakra, a fékszárnyak kitérnek minden alkalommal, amikor a magassági kormány vezérlő kart használják. Az aktuális fékszárny moózgás függetlenül szabályozható a magassági kormány fel- vagy lefelé történő kitéréséhez. Egy általánosan használt alkalmazás a Magassági kormány fel / fékszárny ki és magassági kormány le / fékszárny be. Amikor ilyen módon használják, a repülőgépsokkal gyorsabban mozog a kereszt tengely körül, mint normál esetben. A Fékszárny keverő kapcsoló vagy Keverő kapcsoló legfelső helyzete használható a Magassági kormány – fékszárny keverés funkcióhoz. Amikor meg kívánja fordítani a keverési irányokat, nyomja meg a – gombot és változtassa meg a keverési értéket pozitívról negatívra (vagy negatívról pozitívra).

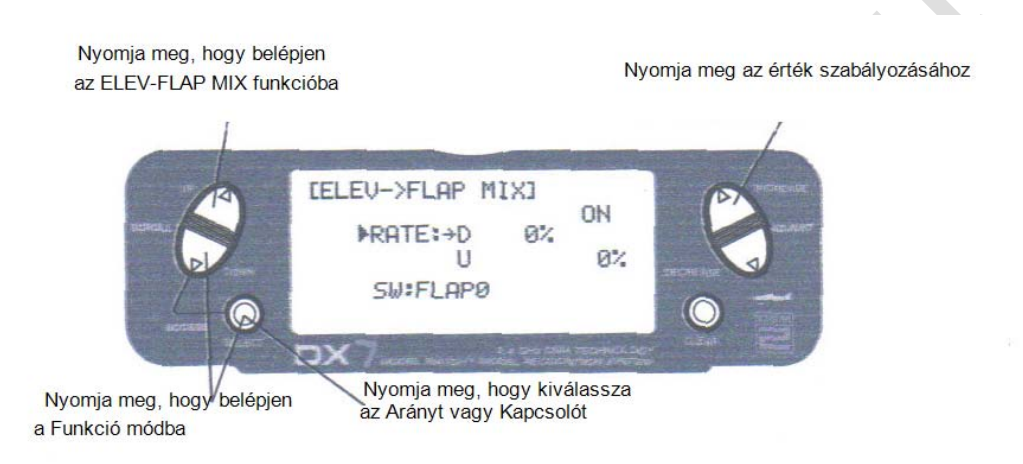

Magassági kormány – fékszárny keverés elérése

A Funkció módban nyomja meg az UP vagy DOWN gombot, hogy kiválassza az ELEVATOR TO FLAP MIXING funkciót és érje el az UP és DOWN gombok egyidejű megnyomásával.

**Megjegyzés:** A fékszárny keverés kapcsoló, vagy a Keverés kapcsoló, attól függően, melyik lett kiválasztva, legyen "ON" helyzetben az értékek szabályozásához.

Az arány érték szabályozásához, bekapcsolt kapcsolónál, mozgassa a csűrő vezérlő kart a kívánt pozícióba fel vagy le és nyomja meg az INCREASE vagy DECREASE gombot, hogy beállítsa a kívánt keverési értéket.

Kapcsoló kiválasztása a Fékszárny keverés működtetéséhez Nyomja meg a SELECT gombot, hogy kiemelje az SW menüt.

Nyomja meg az IBCREASE vagy DECREASE gombot, hogy kiválassza a MIX vagy FLAPS kapcsoló helyzetét.

# Csűrő – magassági kormány keverés

A csűrő – oldalkormány keverés funkció úgy lett kialakítva, hogy amikor a csűrő vezérlő kart elmozdítják, az oldalkormány szervo is elmozdul, kiküszöbölve, hogy a vezérlő szerveket manuálisan kelljen koordinálni. Ez a keverési program egy kapcsolóval kapcsolható be vagy ki. A kapcsolók, melyek kiválaszthatók az alábbiakban kerülnek felsorolásra, rövidítéseikkel, ahogy megjelennek a kijelzőn, és a megfelelő kapcsoló pozíciókkal. A keverési értékek 0-125% között szabályozhatók. A keverési érték szabályozásakor, ha az oldalkormány szervo ellentétes keverési iránya szükséges, egyszerűen nyomja meg az INCREASE vagy DECREASE gombot és változtassa meg a keverési értéket pozitívról negatívra, vagy negatívról pozitívra. Ez megfordítja az oldalkormány keverési irányát az eredetihez képest.

- ON: Keverés mindig BE
- MIX kapcsoló: BE/KI keverő kapcsoló használattal
- 0 fékszárny kapcsoló:BE/KI Fékszárny keverés 0 pozíció használattal
- 2 fékszárny kapcsoló:BE/KI Fékszárny keverés 2 pozíció használattal

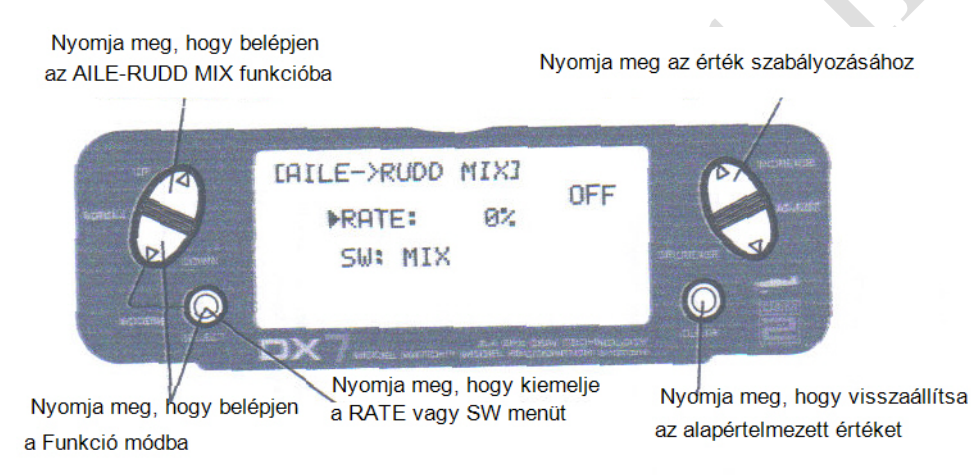

### A Csűrő – oldalkormány keverés funkció elérése

Nyomja meg a DOWN és SELECT gombokat egyidejűleg, hogy elérje a Funkció módot.

A Funkció módban az UP vagy DOWN gombbal válassza ki az AILE-RUDD MIX kijelzést.

Nyomja meg a SELECT gombot, hogy kiemelje a RATE vagy SW menüt.

Keverési érték szabályozása

A kiemelt RATE menü mellett nyomja meg az INCREASE vagy DECREASE gombokat, hogy szabályozza a keverési értéket. **Megjegyzés:** A keverési irányok megfordításához negatív keverési érték hozzáférhető.

Kapcsoló kijelölése

Kiemelt SW menü mellet, nyomja meg az INCREASE vagy DECREASE gombot, hogy kiválassza a kívánt kapcsolót, mely a keverés be- és kikapcsolására lesz használatos (0 Fékszárny vagy Keverés).

## Fékszárny rendszer

A Fékszárny rendszer feladata a fékszárny és magassági kormány pozíciók beállítása le- és felszálláshoz. Ez értékek kiválasztásával történik az aktiválandó magassági kormányhoz és fékszárnyakhoz, amikor a Leszállás kapcsoló aktív. Három fékszárny és magassági kormány pozíció áll rendelkezésre. A leszálló rendszer szintén aktiválható a gázkar előre beállított pozíciójával. Tekintse meg az automatikus leszállási helyzet részt a további információért, hogyan kell kiválasztani az előre beállított gázkar pozíciót.

**Megjegyzés:** A Fékszárny rendszer csak akkor üzemképes, ha a SYSTEM lett kiválasztva a Flap menüben az Input kiválasztás kijelzésnél. További részletek a 41. oldalon találhatók.

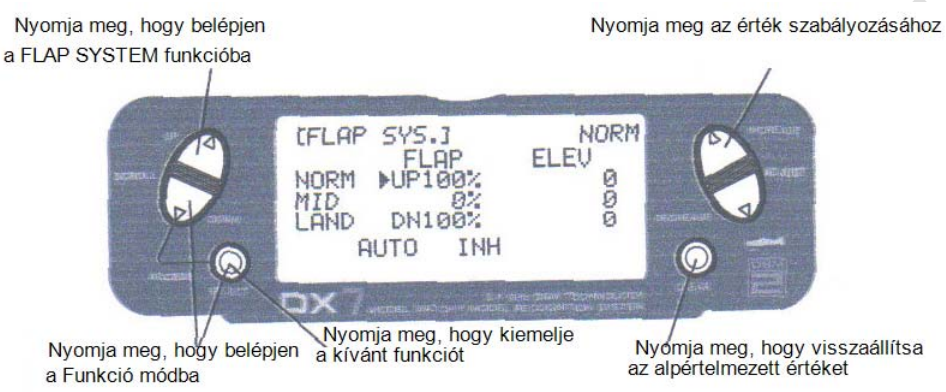

Fékszárny rendszer elérése és hasznosítása

Nyomja meg az UP és SELECT gombokat egyidejűleg, hogy belépjen a Funkció módba.

Nyomja meg az UP vagy DOWN gombot, amíg a FLAP SYS megjelenik a kijelző bal felső részén.

Nyomja meg a SELECT gombot, hogy a kurzort a kívánt funkcióhoz vihesse (vagyis ELEV, FLAP, SPOI, AUTO).

**Megjegyzés:** A fékszárny rendszer csak akkor érhető el, amikor a SYSTEM kiválasztott az Input kiválasztás kijelzésnél a fékszárnyak alatt. További részletek a 41. oldalon.

Nyomja meg az UP vagy DOWN gombot, hogy beállítsa a fékszárny és magassági kormány kitérítést. Az UP gomb hozzáad, a DOWN gomb levest a fékszárny / magassági kormány értékhez. A bevitel 125%ig szabályozható a fékszárnynál és - 200%-ig a magassági kormánynál.

## Automatikus leszállás

Amikor az Automatikus leszállás funkció aktív, a gázkar aktiválja a leszálló rendszert, mely éppen be lett állítva. A gázkar járat bármely pontja beállítható, mint "automatikus leszállás" pont. Amikor a gázkar áthalad ezen a ponton, és a LAND kapcsoló MID (középső) vagy leszálló helyzetben van, a leszálló rendszer aktiválódik. Ezáltal a magassági kormány és fékszárny aktiválódhat. Ha a fékszárny keverés kapcsoló nem LAND pozícióban van, a gázkar mozgatása nem lesz hatással a leszálló rendszerre.

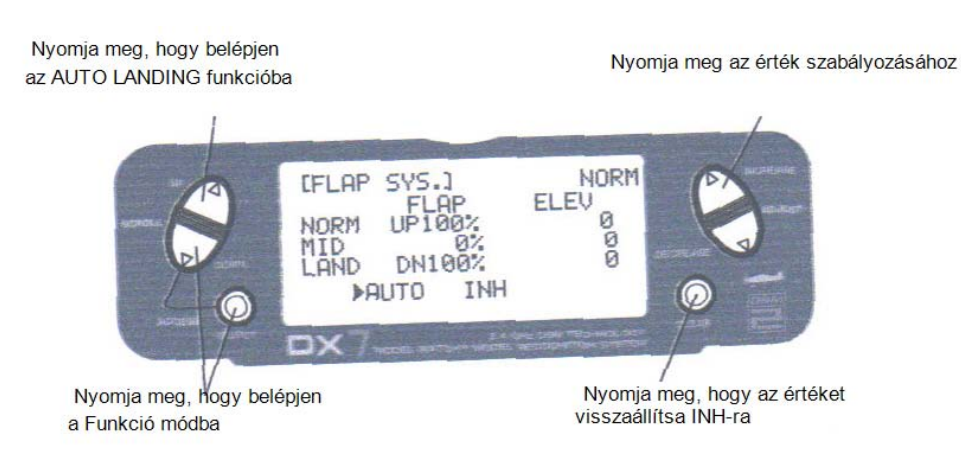

Automatikus leszállás funkció aktiválása

A fékszárny kijelzésnél nyomja meg a SELECT gombot, amíg az AUTO kiemelésre kerül.

Nyomja meg az INCREASE vagy DECREASE gombot, hogy szabályozza az értéket (0% = kis kar kitérítés, míg 100% = teljes kar kitérítés).

Az automatikus leszállás pont törléséhez nyomja meg a CLEAR gombot és a kijelző visszatér az INH állapotba.

# Differenciál csűrő keverés

**Megjegyzés:** Csak akkor áll rendelkezésre, ha a Flaperon vagy Elevon aktivált (lásd Szárny típus, 39. old.).

A Differenciál csűrő funkciólehetővé teszi a csűrő fel-le kitérítésének pontos elektronikus beállítását mindekét csűrőnél. A differenciál csűrő a nem kívánt függőleges tengely körüli elmozdulás csökkentésére használatos orsózó manővereknél. A Differenciál funkció eléréséhez, flaperon vagy elevon szárny keverést kell választani, és két szervót kell használni a csűrők működtetéséhez.

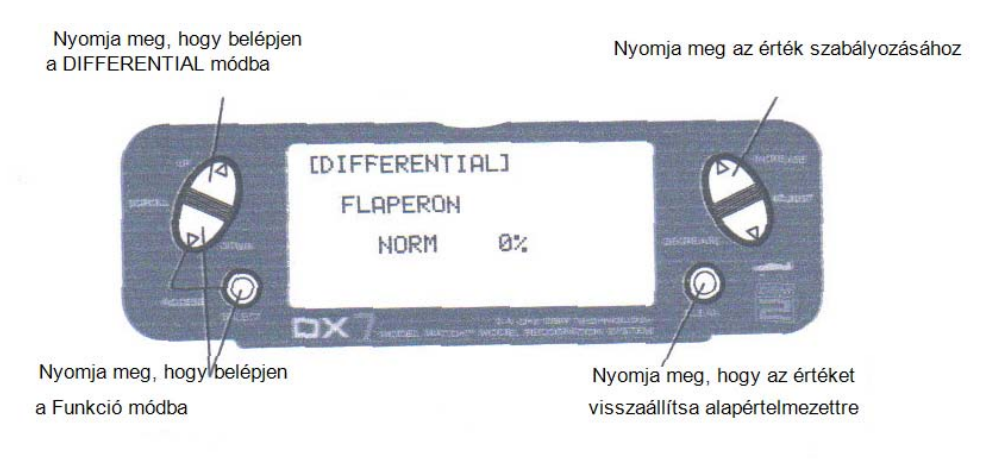

## A Differenciál csűrő keverés funkció elérése

Nyomja meg a DOWN és SELECT gombokat egyidejűleg, hogy elérje a Funkció módot.

A Funkció módban használja az UP vagy DOWN gombot, hogy kiválassza a DIFFERENTIAL kijelzést.

Nyomja meg az INCREASE vagy DECREASE gombot, hogy beállítsa a Differenciál értéket.

**Megjegyzés:** Az érték növelése csökkenteni fogja mindkét csűrő lefelé történő kitérítését.

Ha a differenciál megfordítva működik, a csűrő szervók rossz (ellentétes) csatornákba lettek csatlakoztatva. A jobb csűrőt a csűrő csatornába, míg a bal csűrőt a fékszárny csatornába kell csatlakoztatni.

## Programozható keverés 1-6

A DX7 hat (6) programozható keverést tartalmaz, mely lehetővé teszi vezérlő kar vagy kapcsoló inputok számára, hogy vezéreljenek kettő vagy több szervo outputot. Ez a funkció lehetővé teszi bármely csatorna keverését bármilyen más csatornával, illetve a képességet, hogy egy csatorna saját magával legyen keverve. A keverés állandóan bekapcsolt maradhat, illetve kikapcsolható repülés közben, számos különböző kapcsoló használatával. A keverési értékek 0-125% között szabályozhatók. Minden egyes csatorna egy négy karakteres névvel azonosított (vagyis Csűrő – AILE, Magassági kormánya – ELEV., stb.). Az elsőnek megjelenő csatorna a gazda csatorna. A második csatorna a kiszolgáló. . PL. AILE – RUDD a csűrő – oldalkormány keverést jelentené. A csűrő kar bármikori elmozdításakor a csűrő kitér, és az oldalkormány automatikusan kitér a programozható keverési kijelzésbe bevitt értéken alapuló irányba és pozícióba. A keverés arányos, így a gazda csatorna kis inputjai kis output értéket hoznak létre a kiszolgáló csatornán. Minden programozható keverés keverési kiegyenlítéssel rendelkezik. A keverési kiegyenlítés célja a kiszolgáló csatorna semleges helyzetének újra meghatározása.

**Megjegyzés:** A programozható 5. és 6. keverés beépített trimm befoglaló funkcióval rendelkezik. Ha a programozható 5. vagy 6. keverés kerül kiválasztásra, és olyan gazda csatorna lett kiválasztva, mely trimm karral rendelkezik (vagyis csűrő, magassági és oldalkormány, vagy gázkar), a trimm működtetni fogja a gazda és a kiszolgáló csatornát egyaránt.

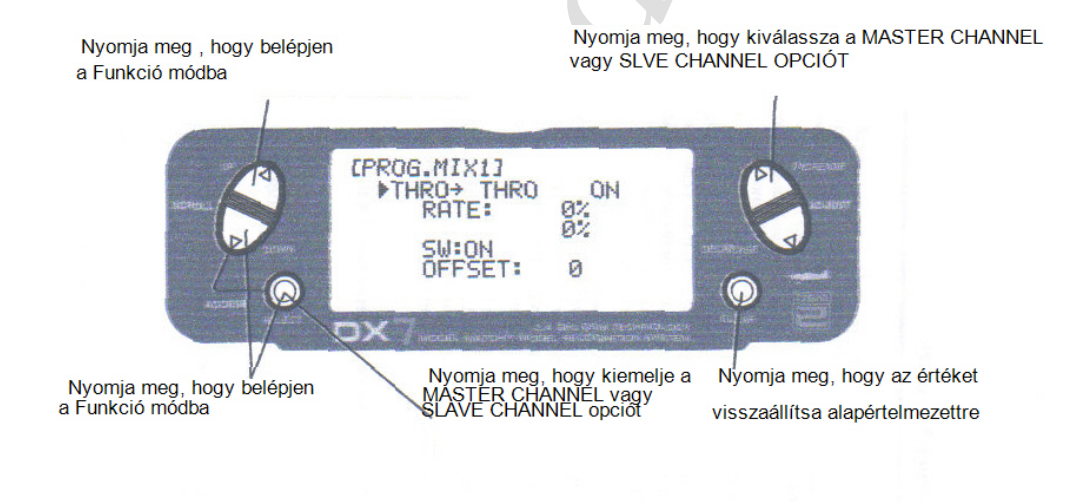

## Programozható keverés 1-6 (folytatás)

### Csatornák kijelölése

Nyomja meg a DOWN és SELECT gombokat egyidejűleg, hogy elérje a Funkció módot.

A Funkció módban az UP és DOWN gombokkal válassza ki a kívánt PROG.MIX kijelzést (1-6).

Nyomja meg az INCREASE vagy DECREASE gombokat, hogy kiválassza a kívánt gazda csatornát.

Nyomja meg a SELECT gombot, hogy kiemelje a kiszolgáló csatornát.

Nyomja meg az INCREASE vagy DECREASE gombokat, hogy kiválassza a kívánt kiszolgáló csatornát.

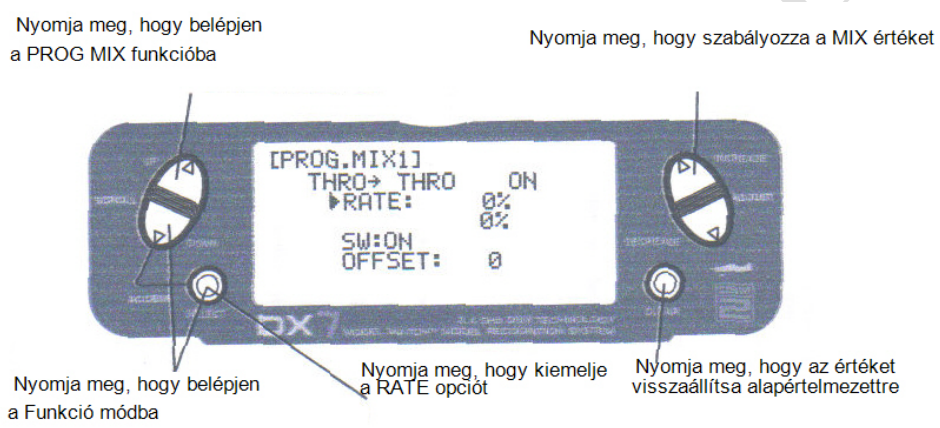

Keverési értékek kijelölése

Nyomja meg a DOWN és SELECT gombokat egyidejűleg, hogy elérje a Funkció módot.

A Funkció módban az UP és DOWN gombokkal válassza ki a kívánt PROG.MIX kijelzést (1-6).

Nyomja meg a SELECT gombot, hogy kiemelje a RATE opciót.

A gazda csatornához kijelölt kart vagy kapcsolót, mellyel szabályozni kívánja a keverési értéket, mozgassa a kívánt irányba.

Nyomja meg az INCREASE vagy DECREASE gombot, hogy szabályozza a keverési értéket, az értékek -125% és +125% között szabályozhatók. **Megjegyzés:** Ha egy kapcsoló kerül kijelölésre a keveréshez, a kapcsolót be kell kapcsolni, hogy lehetőség legyen a változtatandó értékek keverésére.

A kar vagy kapcsoló ellentétes irányba történő mozgatása, lehetővé teszi, hogy a keverési érték ellentétes irányban legyen szabályozva.

# Programozható keverés 1-6 (folytatás)

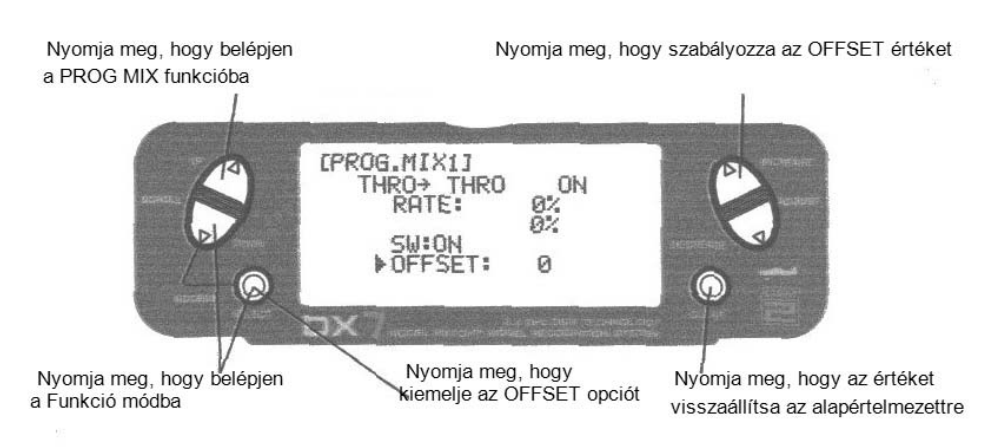

### Kiegyenlítés kijelölése

Nyomja meg a DOWN és SELECT gombokat egyidejűleg, hogy elérje a Funkció módot.

A Funkció módban az UP és DOWN gombokkal válassza ki a kívánt PROG.MIX kijelzést (1-6).

Nyomja meg a SELECT gombot, hogy kiemelje az OFFSET opciót.

A kiegyenlítés pozíció létrehozásához használja az INCREASE vagy DECREASE gombot, az értéket megváltoztassa a kívánt ponton. A tárolt kiegyenlítés érték megjelenik a kijelzőn.

A kiegyenlítés érték megváltoztatásához egyszerűen használja az INCREASE vagy DECREASE gombot. A CLEAR gomb megnyomása a kiegyenlítést 0 értékre állítja.

#### Kapcsoló kijelölése

Nyomja meg a DOWN és SELECT gombokat egyidejűleg, hogy elérje a Funkció módot.

A Funkció módban az UP és DOWN gombokkal válassza ki a kívánt PROG.MIX kijelzést (1-6).

Nyomja meg a SELECT gombot, hogy kiemelje az SW opciót.

Használja az INCREASE vagy DECREASE gombot, hogy kiválassza a kívánt kapcsolót a keverés be- és kikapcsolásához.

- ON: Keverés mindig bekapcsolva
- MIX: Keverés kapcsoló előre
- Flap 0: Fékszárny kapcsoló Flap 0 pozícióban
- Flap 2: Fékszárny kapcsoló Flap2 pozícióban
- Gear: Futómű kapcsoló

### Időmérő

A DX7 kijelzőn levő időmérővel rendelkezik, három programozási opcióval:

### INH:

Tiltás: Ebben a módban az időmérő kikapcsolt.

### DOWN-T:

Visszaszámláló időmérő: A visszaszámláló időmérő egy előre beállított időt biztosít, tíz másodperces intervallumonként, 59 perc 50 másodperc tartományban programozható, és az idő lejártakor 10 másodperces hangjelzés hallható.

#### STOP-W:

Stopper: A stopper funkció egyszerű időmérő, mely kijelzi a perceket és másodperceket 59 perc 59 másodperc tartományban.

Amikor a DOWN-T vagy STOP-W funkció kerül kiválasztásra, az időmérő a fő kijelzőn látható. Az alábbi gombok használatosak az időmérő funkció működtetéséhez:

INCREASE vagy DECREASE gombok: Indítás, leállítás és újraindítás.

#### CLEAR gomb:

Az időmérő előzetesen beállított időre történő visszaállításához (DOWN-T), vagy a stopper nullázáshoz.

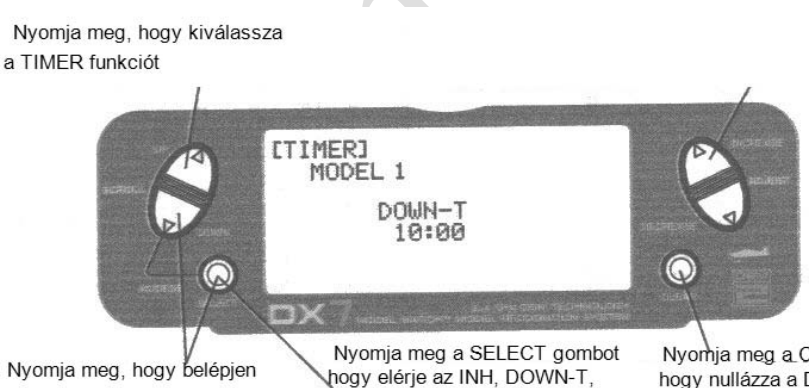

vagy STOP-W opciót

a Funkció módba

Nyomia meg a CLEAR gombot, hogy nullázza a DOWN-T funkciót

## Időmérő (folytatás)

Nyomja meg az INCREASE vagy DECREASE gombot, hogy az idomérot indítsa vagy leállítsa

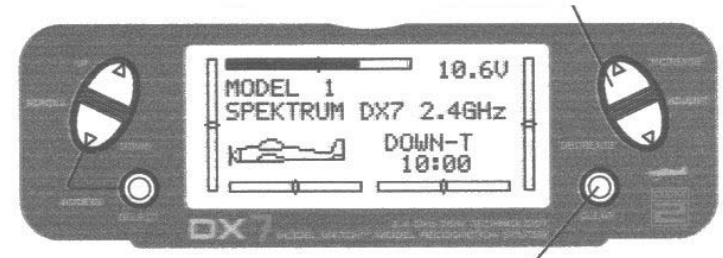

Nyomja meg a CLEAR gombot az idoméro nullázáshoz

Nyomja meg a DOWN és SELSECT gombokat egyidejűleg, hogy elérje a rendszer módot.

A Rendszer módban az UP vagy DOOWN gombbal válassza ki a TIMER kijelzést.

Nyomja meg a SELECT gombot, hogy kiválassza a STOP-W, DOWN-T vagy INH opciót.

A kiválasztott DOWN-T opciónál nyomja meg az INCREASE vagy DECREASE gombot a programozott idő megváltoztatásához.

## Szervo monitor

A Szervo monitor kijelzés hasznos eszköz a rádió programozásakor. Kijelzi a szervo pozíciókat, és hasznos a különböző programozási funkciók ellenőrzésekor.

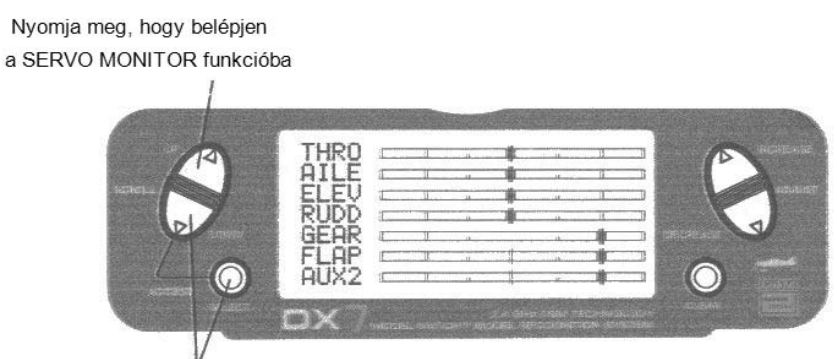

R

Nyomja meg, hogy belépjen a Funkció módba

**AIRORAL** A HILLS

# **Helikopter programozási útmutató**

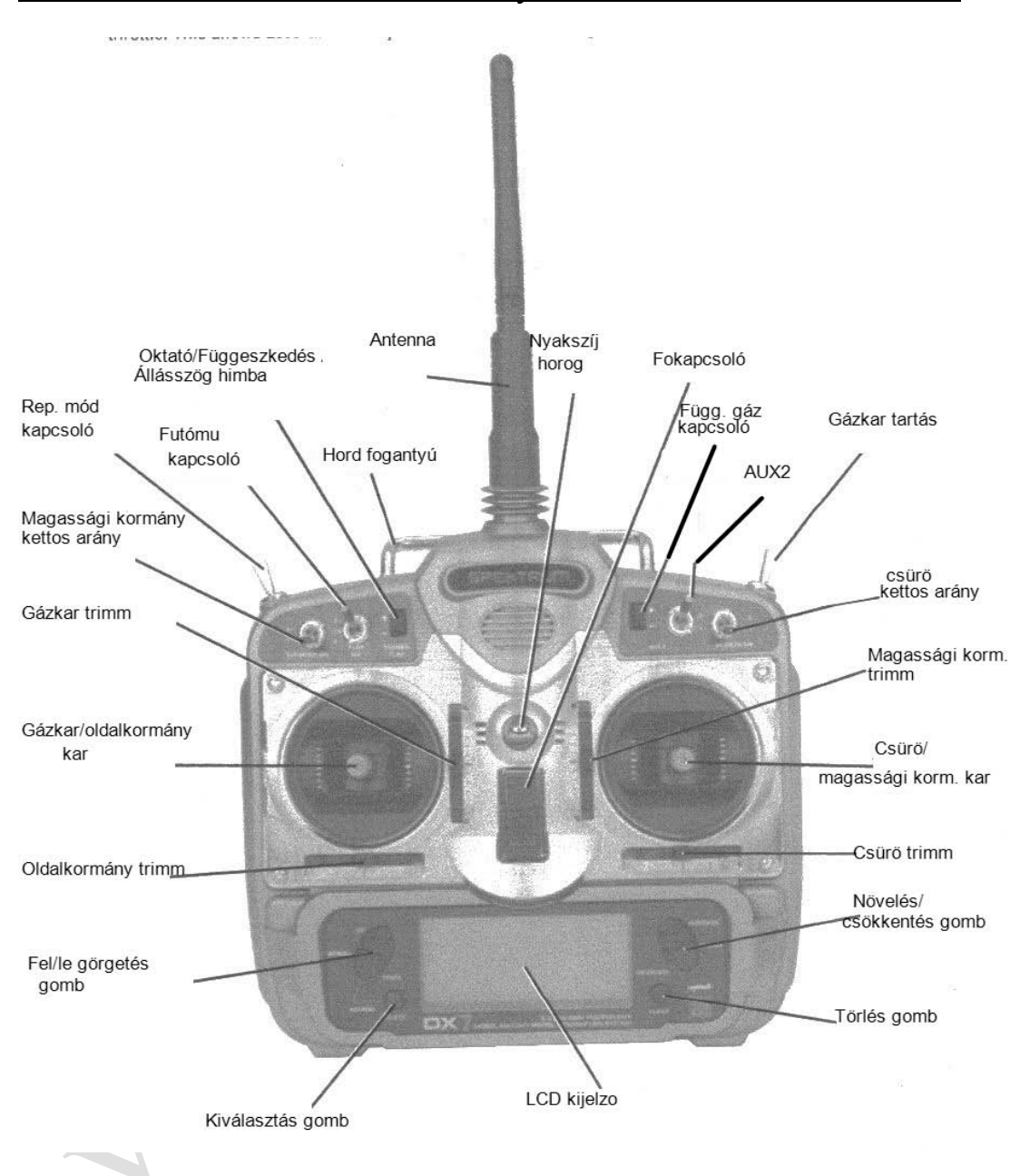

## Adó vezérlőszerv azonosítás és elhelyezkedés

# Általános információ

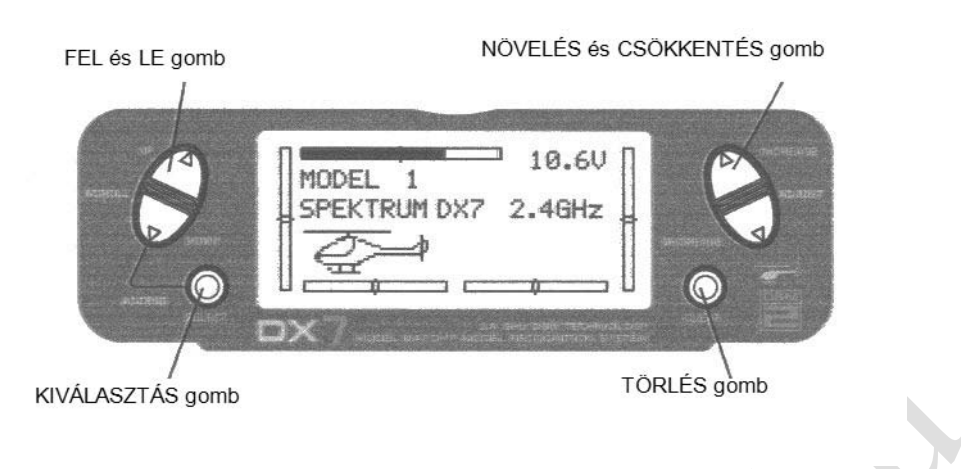

Gomb bevitel és funkció kijelzés

- Az UP és DOWN gombok a programozási funkció kiválasztására használatosak.
- A SELECT gomb a programozandó csatorna vagy funkció kiválasztására használatos.
- Az INCREASE vagy DECREASE gombok a kiválasztott programozási funkció értékeinek megváltoztatására használatosak.

A DX7 két programozási móddal rendelkezik: Rendszer mód és Funkció mód.

# Figyelmeztető kijelzés a gázkar tartás/Műrepülés módhoz

Amikor a DX7 helikopter módban üzemel, egy figyelmeztető rendszer áll rendelkezésre, melynek feladata, hogy elkerülhetők legyenek a "forró indítások (véletlen nagy gázállással történő indítás), amikor a főkapcsoló véletlenül bekapcsolódik, Amikor a repülési mód vagy a gázkar tartás bekapcsolt, vészjelzés hallható, és figyelmeztető üzenet jelenik meg az LCD kijelzőn. Amikor minden kapcsoló visszakerül a normál pozícióba, a kijelző is normál állapotba kerül.

**Megjegyzés:** Ha a Gázkar tartás funkció nincs aktiválva a főkapcsoló bekapcsolása előtt, nincs vészjelzés. Az alábbiakban egy kijelző példa látható, amikor a főkapcsoló bekapcsolásra kerül.

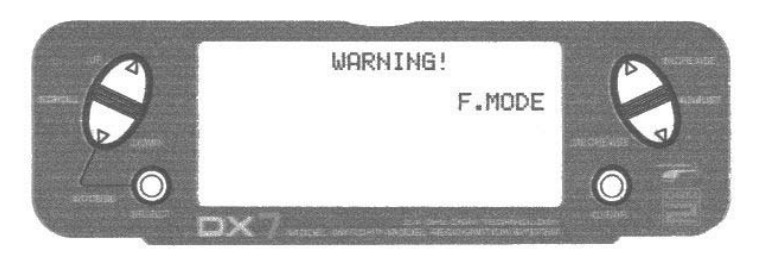

Giroszkóp csatlakozások

**Megjegyzés:** A Giroszkóp erősítés csatorna kiválasztható, hogy az 5. (Futómű), vagy a 7. (AUX2) csatornán működjön. Az erősítés csatorna kiválasztásáról részletek a 73. oldalon találhatók.

# **Rendszer beállítás mód**

Tartalmazza a programozási funkciókat, melyek normál esetben használatosak beállítás közben. A Rendszer beállítás programozás funkciók az alábbiak:

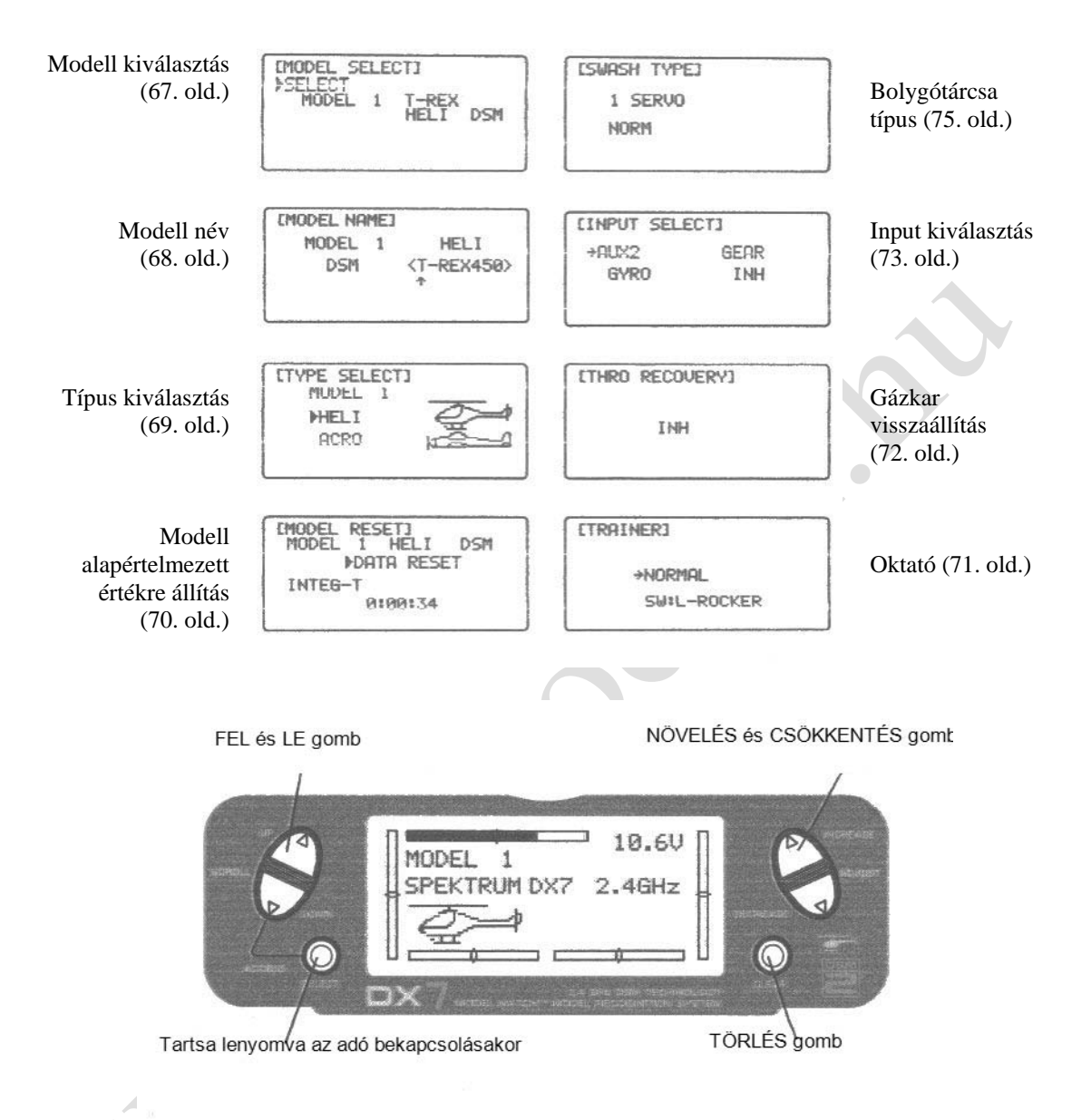

Belépés a Rendszer beállítás módba

- Kikapcsolt táplálásnál nyomja meg és tartsa lenyomva a DOWN és SELECT gombokat egyidejűleg.
- Kapcsolja be a főkapcsolót.
- A rendszer az utolsó rendszer beállítás módban használt képet mutatja.

Kilépés a rendszer beállítás módból

- Nyomja meg és tartsa lenyomva a DOWN és SELECT gombokat egyidejűleg. A fő kép kerül kijelzésre.
- Kapcsolja ki az adót, hogy kilépjen a Rendszer beállítás módból.

# Modell kiválasztás/Másolás

A DX7 memória funkcióval rendelkezik, mely tárolja a programozott adatokat maximum 20 modellhez. Bármilyen 20 repülőgép vagy helikopter kombinációja tárolható a memóriában. A modell név maximum nyolc karakteres, lehetővé téve minden modell egyszerű azonosítását. (lásd 33. old.).

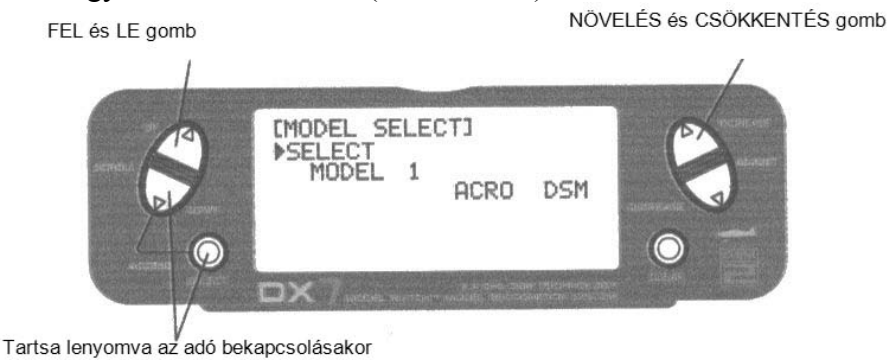

### Belépés a Modell kiválasztás funkcióba

Nyomja meg a DOWN és SELECT gombokat egyidejűleg és kapcsolja be a főkapcsolót, hogy elérje a Rendszer beállítás módot. Nyomja meg az INCREASE vagy DECREASE gombot, amíg a MODEL SELECT menü megjelenik.

Nyomja meg az INCREASE vagy DECREASE gombot, hogy kiválassza a kívánt modell memóriát.

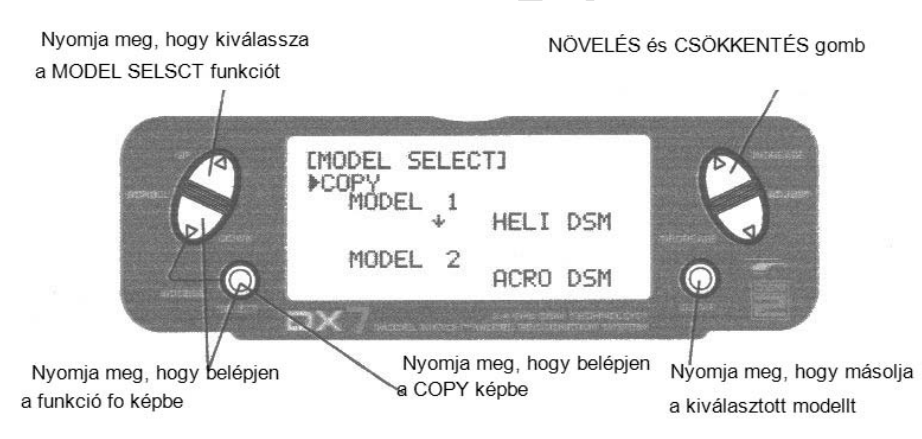

### Belépés a Másolás funkcióba

- Nyomja meg a DOWN és SELECT gombokat egyidejűleg, és kapcsolja be a főkapcsolót, hogy elérje a Rendszer beállítás módot.
- Nyomja meg az UP vagy DOWN gombot, amíg a Modell kiválasztás menü megjelenik.
- Nyomja meg az INCREASE vagy DECREASE gombokat, hogy kiválassza a másolandó modellt.
- Nyomja meg a CLEAR gombot, hogy másolja a modellt a kiválasztott modell memóriához.

**Megjegyzés:** Ügyeljen, hogy a másolandó modell memóriája át legyen cserélve az új modell memóriára, és a programozási információ a másolandó modellnél legyen kitörölve.

## Modell név

A Modell név funkció a modell nevének bevitelére és egy specifikus memóriához rendelésére használatos, lehetővé téve minden modell program egyszerű azonosítását. Minden modell neve kijelzésre kerül a fő képen, amikor az adott modellt kiválasztják. Max. nyolc karakter megengedett, mely tartalmazhat számokat és betűket.

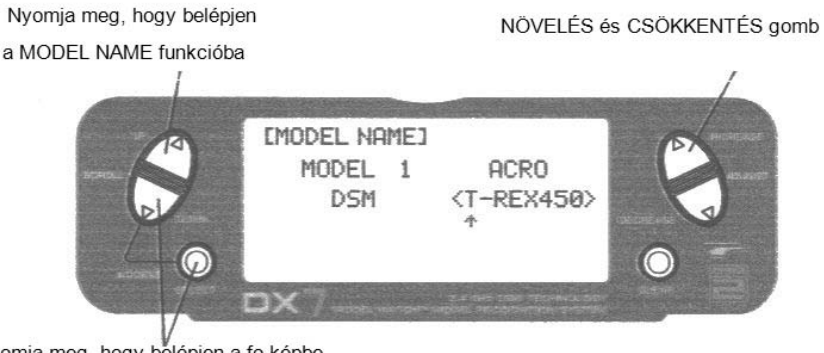

Nyomja meg, hogy belépjen a fo képbe

### Belépés a modell név funkcióba

Nyomja meg a DOWN és SELECT gombokat egyidejűleg, majd kapcsolja be az adót.

Nyomja meg az INCREASE vagy DECREASE gombot amíg a MODEL NAME kijelzés megjelenik.

Nyomja meg a SELECT gombot, hogy a kurzort a kívánt karakter pozícióhoz vigye.

Nyomja meg az INCREASE vagy DECREASE gombot, hogy kiválassza a kívánt karaktert.

### Model Match

A DX7 rendelkezik szabadalmaztatott Model Match™ technológiával, mely megakadályozza a modell rossz memóriával történő üzemeltetését. Ez a funkció megakadályozza a leszakadt szervo fogaskerekek, törött csatlakozások és lezuhanás előfordulását, mely a rossz memóriával történő repülésnek köszönhető.

### Model Match működése

Minden egyes modell memória rendelkezik saját kóddal, mely átvitelre kerül a vevőre az összeköttetés megvalósításakor. A vevő megtanulja a kódot a specifikus modell memóriához, mely kiválasztásra került az összeköttetés létrehozásakor, és ezt követően fog csak működni. Ha egy eltérő (nem illeszkedő) modell memória kerül kiválasztásra, a vevő egyszerűen nem fog kapcsolódni. Ez a funkció megakadályozza a modell üzemeltetését / repülését rossz modell memóriával. A vevő újra programozható, hogy működhessen bármilyen más modell memóriával, az adóval történő kapcsolat újbóli létrehozásával, mely a kívánt memóriához programozott.

**Megjegyzés:** Ha bekapcsolt állapotban van és az illeszkedő modell memória nem lett kiválasztva, a rendszer nem fog kapcsolódni. Vagy válassza ki az illeszkedő modell memóriát, vagy hozza újra létre a kapcsolatot a vevővel az aktuális modell memóriában, hogy visszanyerje a működőképességet.

## Típus kiválasztás funkció

A DX7 két programozó típussal rendelkezik: Repülőgép és Helikopter. A DX7 maximum 20 modellhez képes különállóan adatokat tárolni.

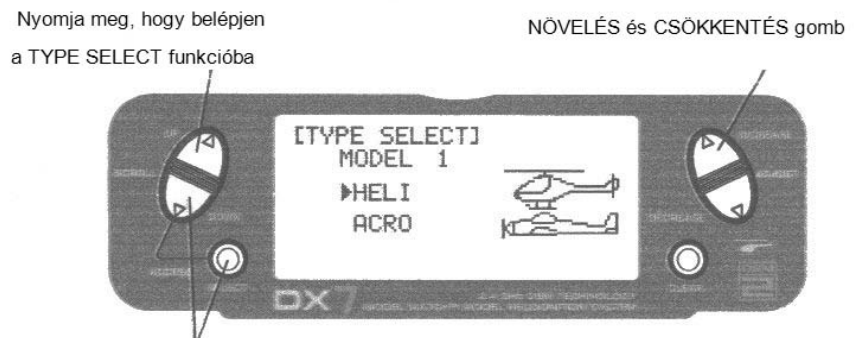

Tartsa lenyomva az adó bekapcsolásakor

Belépés a Típus kiválasztás módba

Nyomja meg egyidejűleg a DOWN és SELECT gombokat egyidejűleg, majd kapcsolja be az adót.

Nyomja meg az UP gombot, amíg a TYPE SELECT funkció megjelenik a kijelzőn.

Nyomja meg a NÖVELÉS és CSÖKKENTÉS gombot

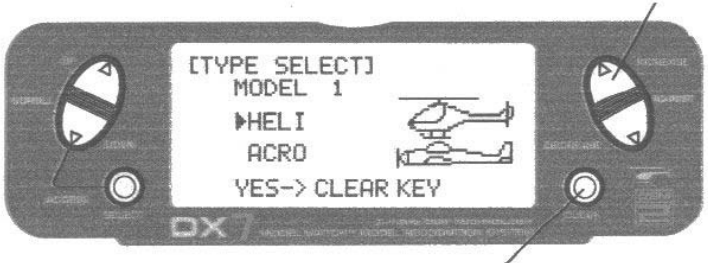

Nyomja meg, hogy elfogadja az új modell típust

Modell típus kiválasztása

Nyomja meg az INCREASE vagy DECREASE gombot, hogy átváltson a HELI vagy ACRO modell típusok között.

Az új modell típus elfogadásához nyomja meg a CLEAR gombot. Minden beállítás gyári alapértelmezett lesz.

# Modell alapértékre állítás és integrált időmérő nullázás

A Modell alapértékre állítás funkció lehetővé teszi az aktuális modell memóriája számára, hogy a gyári alapértelmezett beállításokat kapja vissza. Ez a funkció lehetővé teszi az integrált időmérő nullázását is.

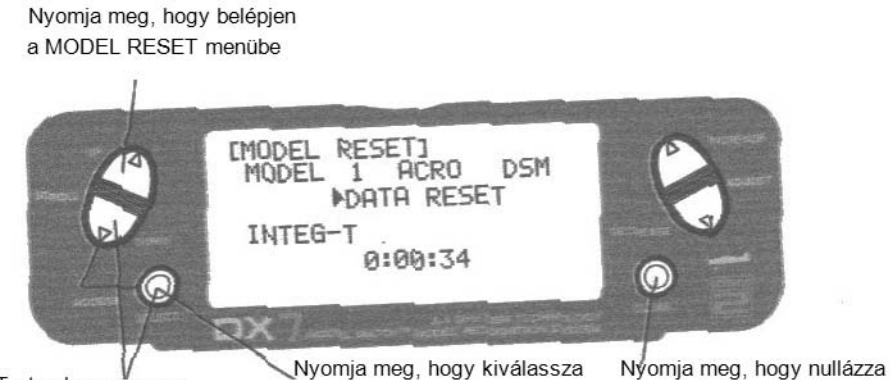

Tartsa lenyomva az adó bekapcsolásakor

#### az adatokat vagy az idomérot a RESET vagy INTEG-T menüt

### Modell alapértékre állítás

- Nyomja meg a DOWN és SELSCT gombokat egyidejűleg, majd kapcsolja be az adót.
- Nyomja meg az UP gombot, amíg a MODEL RESET megjelenik a kijelzőn.
- Nyomja meg a SELECT gombot, amíg a DATA RESET kiemelődik.
- Nyomja meg a CLEAR gombot és a modell memória a gyári alapértelmezett beállításokra áll vissza.

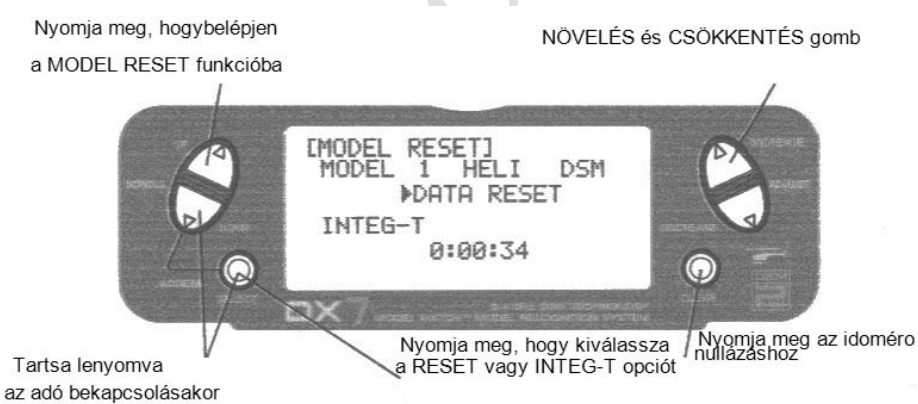

### Integrált időmérő nullázása

- Nyomja meg a DOWN és SELSCT gombokat egyidejűleg, majd kapcsolja be az adót.
- Nyomja meg az UP gombot, amíg a MODEL RESET megjelenik a kijelzőn.
- Nyomja meg a SELECT gombot, amíg az INTEG-T kiemelődik.
- Nyomja meg a CLEAR gombot és az INTEG-T gyári nulla értékre áll vissza.

### Oktató

A DX7 programozható Oktató funkcióval rendelkezik, mely lehetővé teszi, hogy az adó három különböző oktató módban működjön. A bal vagy jobb himba programozható, mint oktató kapcsoló.

## NORMAL:

Az adó használható mint gazda és kiszolgáló egyaránt, de a kiszolgáló adónak azonos programmal kell rendelkeznie (vagyis megfordítás, kitérítés beállítás, kettős tartományok, keverések, stb.), mint a gazda adó.

## P-LINK:

A Pilot Link módban a gazda adó tartja fenn az irányítást minden másodlagos funkció felett (vagyis kettős tartomány, expo, futómű, fékszárnyak, stb.) és csak az elsődleges vezérlőszervek (csűrő, magassági kormány, oldalkormány, gáz) kerülnek átvitelre a kiszolgáló adóhoz, az oktató gomb lenyomásakor.

# SLAVE/P-LINK:

A Kiszolgáló módban a DX7 kiszolgáló rádióként használatos,, egy Spektrum® rádióval összekapcsolva, mely gazdaként használatos P-LINK módban; nincs szükség a kiszolgáló programozást a gazda adó programozással összehangolni ebben a módban.

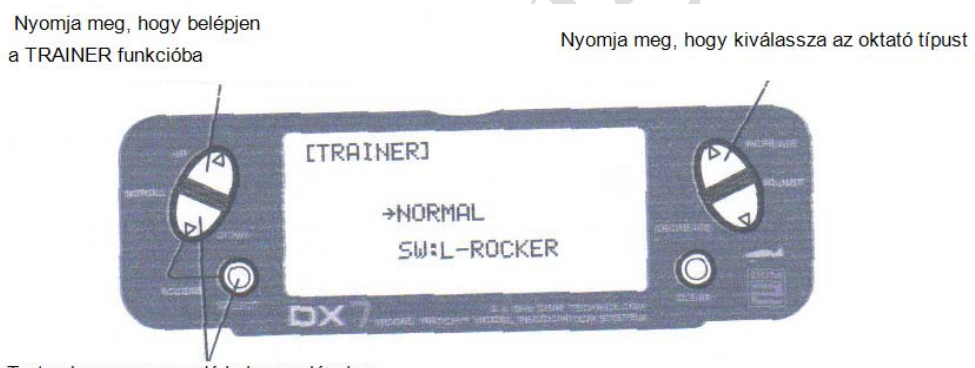

Tartsa lenvomva az adó bekapcsolásakor

## Belépés az Oktató módba

Nyomja meg a DOWN és SELECT gombokat egyidejűleg, majd kapcsolja be az adót.

Nyomja meg az UP gombot, amíg a TRAINER funkció megjelenik a kijelzőn.

Nyomja meg az INCREASE vagy DECREASE gombot, hogy kiválassza a kívánt Oktató típust: INH, NORMAL, P-LINK vagy SLAVE/P-LINK.

Vegye figyelembe azt is, hogy az oktató kapcsoló a jobb vagy baloldali himba kapcsolóhoz helyezhető el. Használja a SELECT gombot, hogy kiemelje az SW:R kijelzést, majd nyomja meg az INCREASE vagy DECREASE gombot, hogy kiválassza a RIGHT (jobb) vagy LEFT (bal) himbát.

# Gázkar visszaállítás

A DX7 egyedi gázkar trimm visszaállítási funkcióval rendelkezik. A gázkar visszaállítás tárolja az utolsó ismert gázkar trimm pozíciót, mielőtt a trimm a teljes alsó (zárt) pozícióba került. Ez a tárolt pozíció ezután előhívásra kerül a gázkar trimm egy jelnyi felfelé mozgatásakor (nyitott). Ez egyszerűen leállítja a motort, és újraindítja a helyes trimm pozícióval. A Gázkar visszaállítást aktiválni kell minden modellhez.

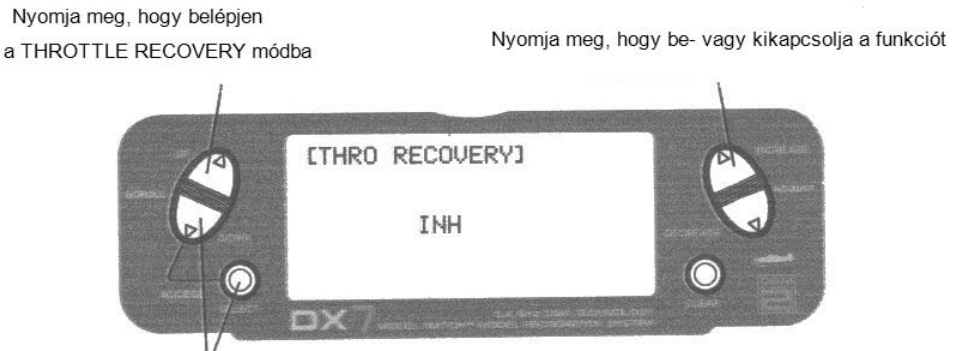

Tartsa lenyomva az adó bekapcsolásakor

Gázkar visszaállítás aktiválása Nyomja meg a DOWN és SELECT gombokat egyidejűleg, majd kapcsolja be az adót.

Nyomja meg az UP gombot, amíg a THRO RECOVERY funkció megjelenik a kijelzőn.

Nyomja meg az INCREASE vagy DECREASE gombot, hogy be- vagy kikapcsolja a gázkar visszaállítás funkciót.
# Input kiválasztás

Az Input kiválasztás funkció a giroszkóp erősítéshez és az azt működtető kapcsolóhoz választ ki kapcsoló inputot.

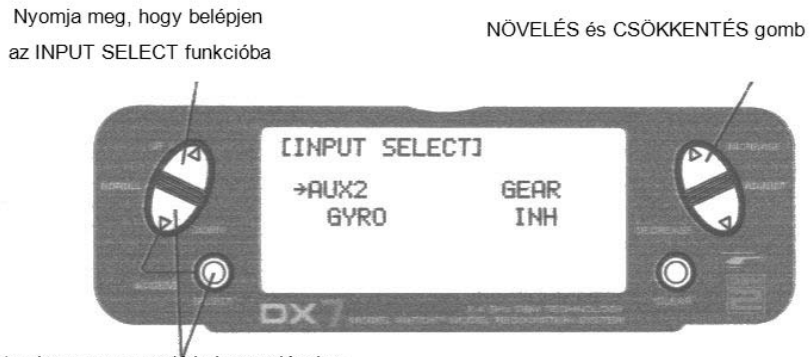

Tartsa lenyomva az adó bekapcsolásakor

Funkció választás az AUX2 csatornához Nyomja meg a DOWN és SELECT gombokat egyidejűleg, majd kapcsolja be az adót.

Nyomja meg az UP vagy DOWN gombot, amíg az INPUT SELECT funkció megjelenik a kijelzőn.

Nyomja meg a SELECT gombot, amíg az AUX2 kiemelődik.

Nyomja meg az INCREASE vagy DECREASE gombot, hogy kiválassza a kívánt funkciót.

A 2. kiegészítő csatorna opciói:

#### INH:

A tiltás kerül kiválasztásra, amikor a giroszkóp funkciót nem használják az AUX2 csatornán.

#### F.MODE:

Ebben a módban az AUX2 csatornát a repülési mód kapcsoló vezérli, és három helyzet áll rendelkezésre. A szubtrimm és kitérítés beállítás használatos mindenkapcsoló pozíció közép és végpontjainak beállítására.

#### AUX2:

A 2. Kiegészítő kapcsoló vezérli az AUX2 csatornát.

#### GYRO:

A giroszkóp mód akkor kerül kiválasztásra, ha használni kívánja a Gyro Sensing (lásd 91. old.) funkciót. A GYRO kiválasztása az AUX2 alatt kijelöli a giroszkóp érzékelő programot, hogy az AUX2 csatornát használva működjön. Ebben az esetben a giroszkóp erősítést az AUX2 (7. csatorna) csatornához kell csatlakoztatni.

# Input kiválasztás (folytatás)

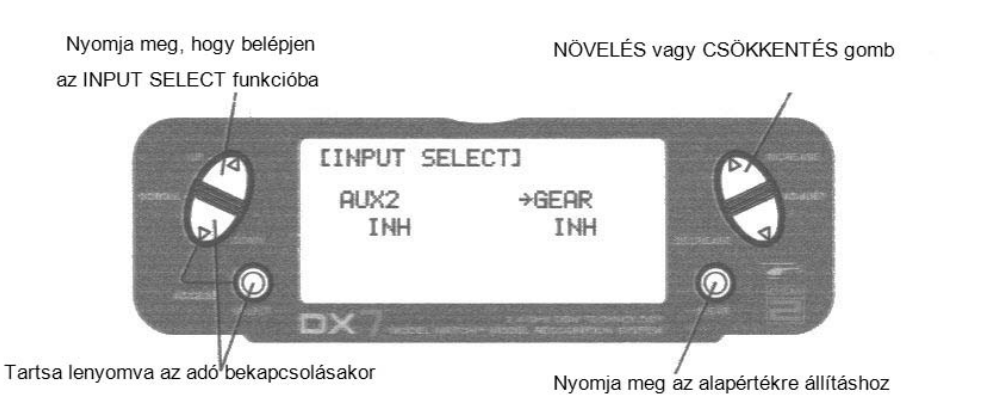

Funkció választás a futómű csatornához

Nyomja meg a DOWN és SELECT gombokat egyidejűleg, majd kapcsolja be az adót.

Nyomja meg az UP vagy DOWN gombot, amíg az INPUT SELECT funkció megjelenik a kijelzőn.

Nyomja meg a SELECT gombot, amíg a GEAR kiemelődik.

Nyomja meg az INCREASE vagy DECREASE gombot, hogy kiválassza a kívánt funkciót.

A futómű csatorna opciók:

#### INH:

A tiltás kerül kiválasztásra, amikor a giroszkóp funkciót nem használják a futómű csatornán. A tiltás kiválasztása kikapcsolja a futómű csatornát, lehetővé téve, hogy felhasználható legyen kiszolgáló csatornaként a keveréskor.

#### GEAR:

A futómű kerül kiválasztásra, ha a giroszkóp erősítés vagy a behúzható futómű választandó ki, a futómű kapcsolót használva.

#### GYRO:

A giroszkóp mód akkor kerül kiválasztásra, ha használni kívánja a Gyro Sensing (lásd 91. old.) funkciót, a futómű csatornát használva.

#### $AIIX2:$

A 2. Kiegészítő kapcsoló aktiválja a futómű csatornát.

## Bolygótárcsa típus

A Bolygótárcsa keverés funkció lehetővé teszi a DX7 rendszer számára az alábbi bolygótárcsa típusokkal történő működést:

A bolygótárcsák:

- 1 Szervo: Nem CCPM (Ciklikus/Kollektív Állásszög Keverés), szabvány keverés típusú helikopter
- 2 Szervo: 180° CCPM
- 3 Szervo: 120° CCPM
- 3 Szervo: 90°CCPM

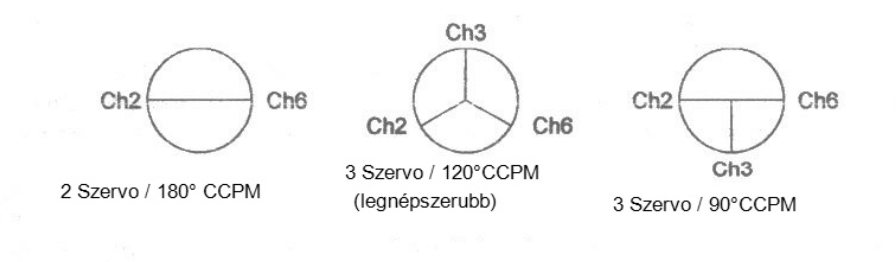

Nyomja meg, hogy belépjen

Nyomja meg, hogy kiválassza a bolygótárcsa típust

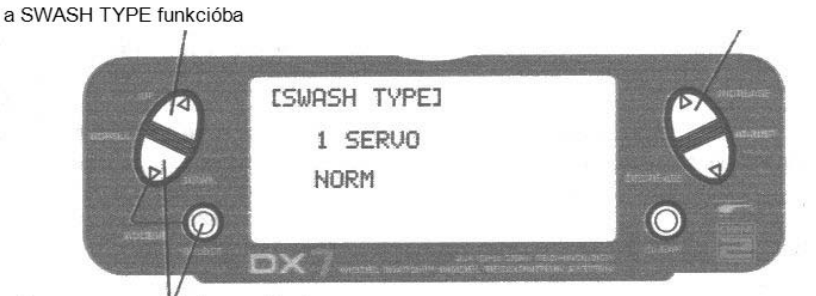

Tartsa lenyomva az adó bekapcsolásakor

#### Bolygótárcsa típusok elérése

A DOWN és SELECT gombok lenyomása közben, kapcsolja be az adót, hogy belépjen a Rendszer módba.

Nyomja meg az UP vagy DOWN gombot, amíg a SWASH TYPE megjelenik a kijelzőn.

Nyomja meg az INCREASE vagy DECREASE gombot, hogy megváltoztassa a bolygótárcsa típust.

A CLEAR gomb megnyomása a bolygótárcsa típust a NORMAL pozícióba állítja vissza.

# **Funkció mód műveleti ábra**

Magába foglalja a programozási funkciókat, melyek a leggyakrabban használatosak. A Funkció mód programozás funkciói az alábbiak:

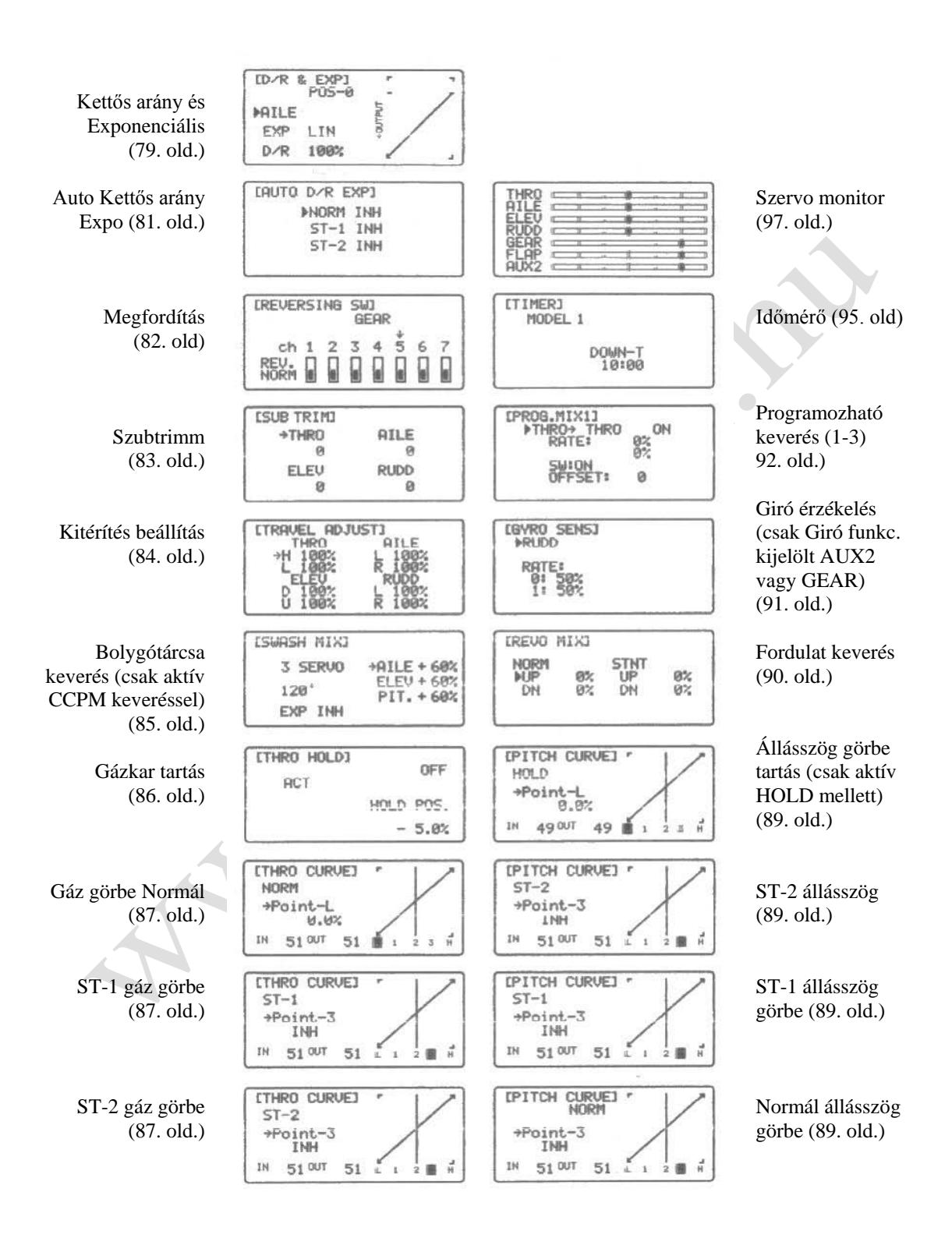

# Funkció mód (folytatás)

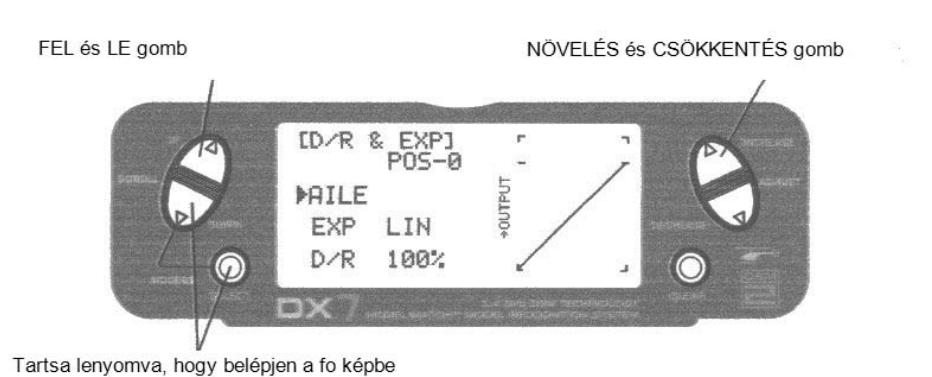

#### Belépés a funkció módba

- Kapcsolja be az adót.
- A főképben nyomja meg a DOWN és SELECT gombokat egyidejűleg.
- A rendszer a Funkció módban van, és az abban használt utolsó képet jelzi ki.

Kilépés a Funkció módból

• Nyomja meg a DOWN és SELECT gombokat egyidejűleg. A rendszer visszatér a fő képhez.

# **Lista módok**

A lista mód kijelez minden funkciót, lehetővé téve bármely funkció elérését, anélkül, hogy végig kelljen görgetni minden egyes funkción. Vegye figyelembe, hogy két lista mód létezik: Rendszer beállítás lista mód, mely kijelez minden rendszer beállítási funkciót, és a Funkció lista mód, mely kijelez minden rendszer beállítási funkciót.

A Funkció lista módba történő belépéshez bekapcsolt rendszer mellett nyomja meg az UP és SELECT gombokat egyidejűleg.

A lista módban az UP és DOWN gombok megnyomása elviszi a kurzort a kívánt funkcióhoz. Majd a DOWN és SELECT gombok egyidejű megnyomásával eléri a kívánt funkciót.

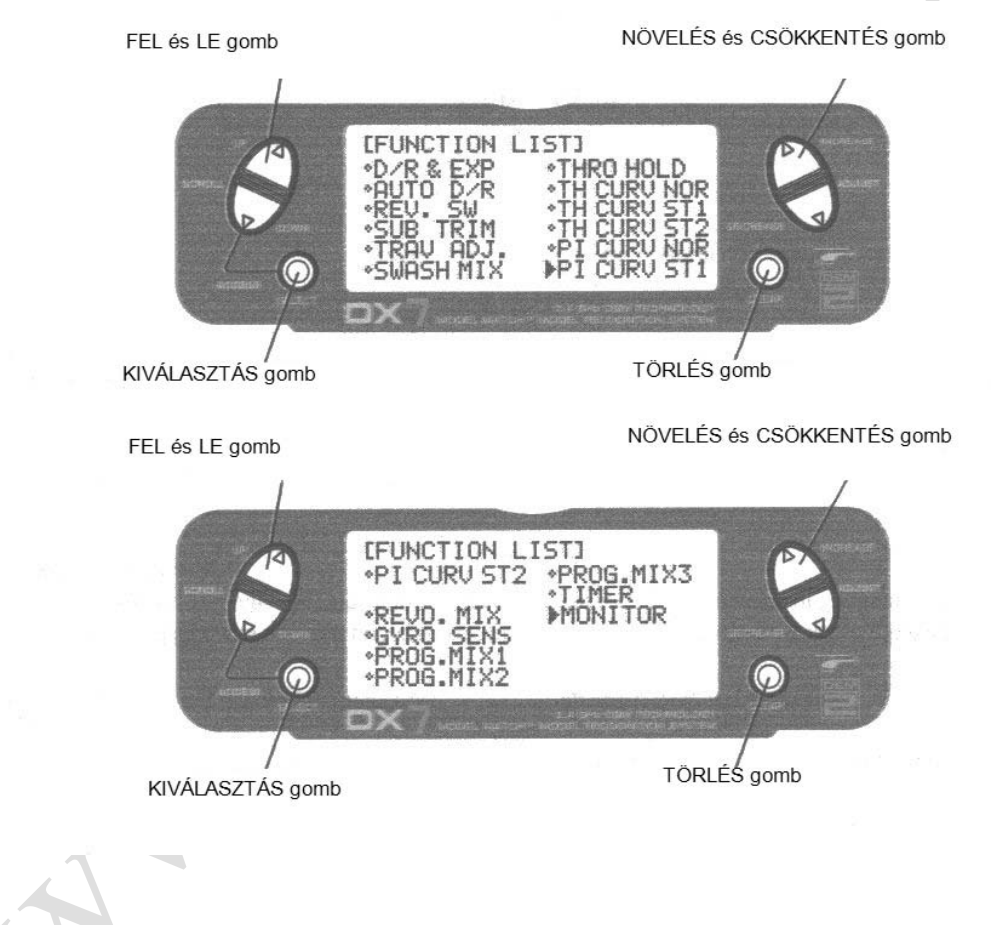

# **Funkció mód funkciók**

### Kettős arány és exponenciális

A Kettős arány és Exponenciális funkciók lehetővé tesznek két programozandó és kiválasztandó vezérlő arányt egy kapcsolóra. A kettős arányok és exponenciálisok a csűrő, magassági kormány és oldalkormány csatornákra állnak rendelkezésre. A kettős arány érték megváltoztatása nem csak a maximális vezérlési jogosításra, de a vezérlés teljes érzékenységére hatással van. Egy nagyobb arány nagyobb általános érzékenységet eredményez. Ez az érzékenység optimalizálható az Exponenciális funkció használatával, a vezérlés érzés pontos beállításához.

A Kettős és Expo arányok megfelelő kettős arány kapcsolóikkal vezérelhetők (csűrő, magassági és oldalkormány). Egy automatikus kettős arány funkció áll rendelkezésre, mely lehetővé teszi a kívánt arányok automatikus kiválasztását a háromállású repülési mód kapcsolóval.

Az Exponenciális értékek -100% és +100% között szabályozhatók. A gyári alapérték beállítások a 0 és 1 kapcsoló állásokhoz 100%. Bármely kapcsoló állás kiválasztható, mint alsó vagy felső arány, a kapcsolót kívánt helyzetbe történő állításával, és az érték ennek megfelelő beállításával.

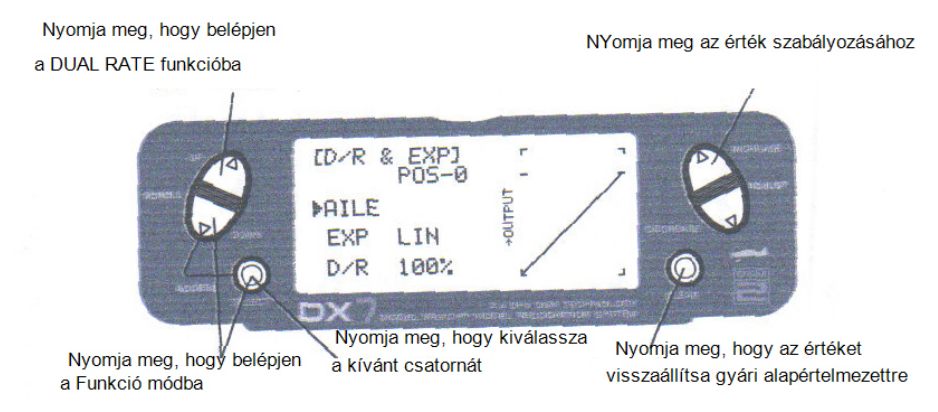

A Kettős és Expo arányok szabályozása

Nyomja meg és tartsa lenyomva a DOWN és SELECT gombokat egyidejűleg, hogy belépjen a rendszer módba.

A Funkció módban nyomja meg az UP vagy DOWN gombot, amíg a D/R & EXP megjelenik a kijelzőn.

Nyomja meg az INCREASE vagy DECREASE gombot, hogy kiválassza a kívánt csatornát (AILE, ELEV vagy RUDD).

Nyomja meg a SELECT gombot, hogy kiemelje a D/R vagy EXPO funkciót. Szabályozza a kettős arány értékeket a kiválasztott kapcsoló pozícióhoz, az INCREASE vagy DECREASE gombbal.

A Kettős arány és Expo funkciók a csűrőhöz, magassági és oldalkormányhoz a repülési mód auto kettős arány/expo kapcsolón kombinálhatók, a kiválasztandó felső és alsó arányok repülési mód kapcsolón történő engedélyezésével. További részletek a 81. oldalon találhatók.

# Kettős arány és exponenciális (folytatás)

Az Exponenciális funkció lehetővé tesz két programozandó és kiválasztandó vezérlő arányt egy kapcsolóra. Az exponenciális a csűrő, magassági kormány és oldalkormány csatornákra állnak rendelkezésre. Az exponenciális érték megváltoztatása nem csak a maximális vezérlési jogosításra, de a vezérlés teljes érzékenységére hatással van. Az Exponenciális normál esetben a vezérlés érzékenység csökkentésére használatos a semleges helyzet körül, miközben lehetővé teszi a magas vezérlés felhatalmazást a járat szélső értékeinél. Az érzékenység optimalizálható az Exponenciális funkció használatával, a vezérlés érzés pontos beállításához.

Az Exponenciális arányok megfelelő kettős arány kapcsolóikkal vezérelhetők (csűrő, magassági és oldalkormány), vagy kombinálhatók egy repülési mód kapcsolón. Az Exponenciális rendelkezésre áll a csűrő, magassági és oldalkormány csatornákhoz. Az Expo értékek 100% (teljesen negatív Expo), LIN (lineáris) és +100% (teljesen pozitív Expo) között szabályozható. A gyári alapértelmezett beállítások a 0 és 1 kapcsoló pozíciókhoz LIN vagy 0%. Bármelyik kapcsoló pozíció kiválasztható, hogy bármilyen kívánt EXPO arányt adjon a kapcsoló kívánt állásba helyezésével, és az érték ennek megfelelő szabályozásával.

**Megjegyzés:** Egy negatív (-) Expo érték növeli az érzékenységet a semleges körül, és pozitív (+) Expo érték csökkenti az érzékenységet a semleges körül. Normál esetben pozitív érték használatos a vezérlés reakció érzékenység csökkentésére a semleges körül.

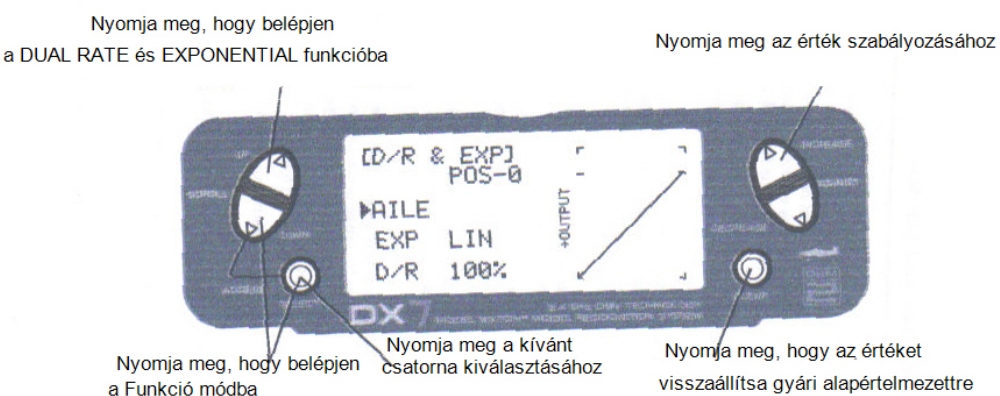

#### Az Exponenciális szabályozása

Nyomja meg és tartsa lenyomva a DOWN és SELECT gombokat egyidejűleg, hogy belépjen a rendszer módba.

A Funkció módban nyomja meg az UP vagy DOWN gombot, amíg a D/R & EXP megjelenik a kijelzőn.

Nyomja meg az INCREASE vagy DECREASE gombot, hogy kiválassza a kívánt csatornát (AILE, ELEV vagy RUDD).

Állítsa a kiválasztott csatorna kettős arány kapcsolót a kívánt pozícióba 0 vagy 1. Nyomja meg a SELECT gombot, amíg az EXP kiemelésre kerül.

Szabályozza a kettős arány értékeket a kiválasztott kapcsoló pozícióhoz, az INCREASE vagy DECREASE gombbal.

# Automatikus kettős arány EXP

Az Automatikus kettős arány és Expo funkció lehetővé teszi az Expo és Kettős arány értékek (csűrő, magassági és oldalkormány) automatikus kiválasztását minden repülési módban (Normál, St1, ST2 és Tartás). Amikor az automatikus kettős aránymód tiltott, a kettős arány a megfelelő kapcsoló és kettő arány kapcsoló pozíciókra alapértelmezett lesz.

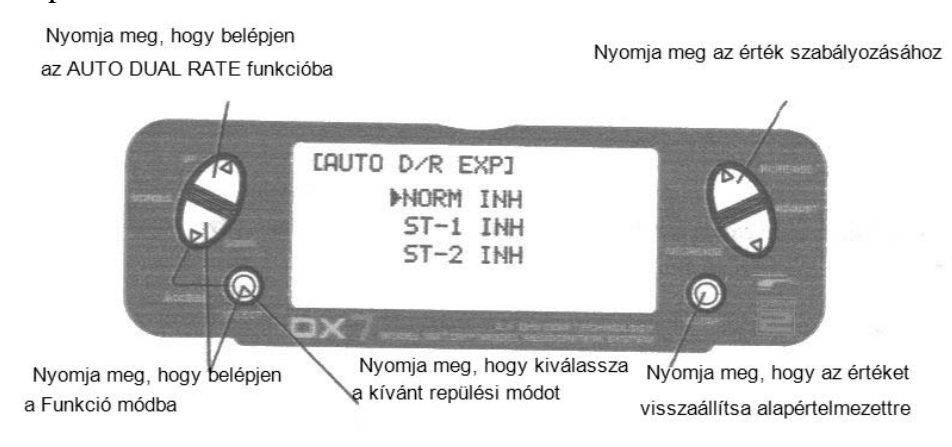

Automatikus kettős arány beállítása

Nyomja meg a DOWN és SELECT gombokat egyidejűleg, hogy elérje a Funkció módot.

Nyomja meg az UP vagy DOWN gombot, amíg az AUTO D/R EXP megjelenik a kijelzőn.

Használja a SELECT gombot, hogy kiválassza a NORMAL, ST1, ST2 vagy HOLD FLIGHT módot.

Amikor kiválasztotta, nyomja meg az INCREASE vagy DECREASE gombot, hogy kiválassza a DUAL RATE, P-1, P-2 vagy INHIBIT opciót.

**Megjegyzés:** Az aktuális kettős arány értékek a Kettős arány és Expo képen kerülnek beállításra (lásd 79. old.).

# Megfordítás kapcsoló

A megfordítás kapcsoló funkció elektronikus úton történő szervo járat megfordítást tesz lehetővé. A szervo megfordítás mind a hét csatornához rendelkezésre áll.

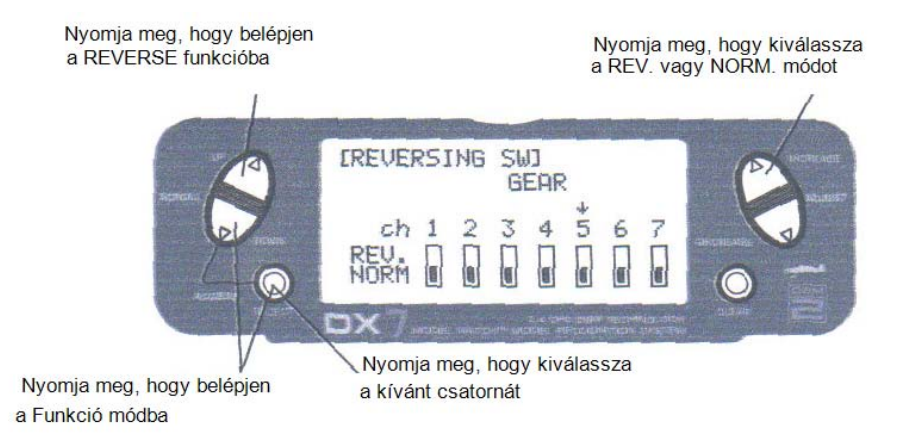

A megfordítás kapcsoló mód elérése

Nyomja meg a SELECT gombot, hogy elérje a kívánt csatornát.

Nyomja meg az INCREASE vagy DECREASE gombot, hogy megfordítsa a szervo irányt a kiválasztott csatornánál.

- THRO: Gázkar
- AILE: Csűrő
- ELEV: Magassági kormány
- RUDD: Oldalkormány
- GEAR: Giroszkóp erősítés
- PIT: Állásszög (AUX1) Giroszkóp erősítés

 $\overline{\phantom{a}}$ 

## Szubtrimm

A szubtrimm funkció lehetővé teszi minden egyes szervo elektronikus úton történő központosítását. A Szubtrimm különállóan szabályozható mind a hét csatornánál ±125% tartományban (±30° szervo kitérítés).

**Óvintézkedés:** Ne használjon túlzott szubtrimm értékeket, mivel a szervók maximális kitérítésének túlvezérlése lehetséges.

Szubtrimm érték (max. ±125%

A rendelkezésre álló csatornák:

- THRO: Gázkar
- AILE: Csűrő
- ELEV: Magassági kormány
- RUDD: Oldalkormány
- GEAR: Behúzható futómű
- PIT: Állásszög
- AUX2: 2. Kiegészítő

Nyomia meg a szubtrimm pozíció szabályozásához Nyomja meg, hogy belépjen a SUB TRIM menübe **ISUB TRIMI QTLE**  $+THRO$  $\overline{a}$  $\Omega$ **RUDD** ELEV  $\theta$  $\Omega$ −<br>∖Nyomja meg, hogy kiválassza<br>a kívánt csatornát Nyomja meg, hogy belépjen a Funkció módba

#### A Szubtrimm funkció elérése

Nyomja meg a DOWN és SELECT gombokat egyidejűleg, hogy elérje a Funkció módot.

A Funkció módban használja az UP vagy DOWN gombot, hogy kiválassza a SUB TRIM kijelzést.

Nyomja meg a SELECT gombot, hogy elérje a kívánt csatornát.

Nyomja meg az INCREASE vagy DECREASE gombot, hogy szabályozza a szubtrimm pozíciót a kiválasztott csatornán.

# Kitérítés beállítás

A Kitérítés beállítás funkció lehetővé teszi mind a hét csatorna pontos végpont beállítását, mindék irányban és egymástól függetlenül.

A rendelkezésre álló csatornák:

- THRO: Gázkar
- AILE: Csűrő
- ELEV: Magassági kormány
- RUDD: Oldalkormány
- GEAR: Behúzható futómű
- PIT: Állásszüg
- AUX2: 2. Kiegészítő

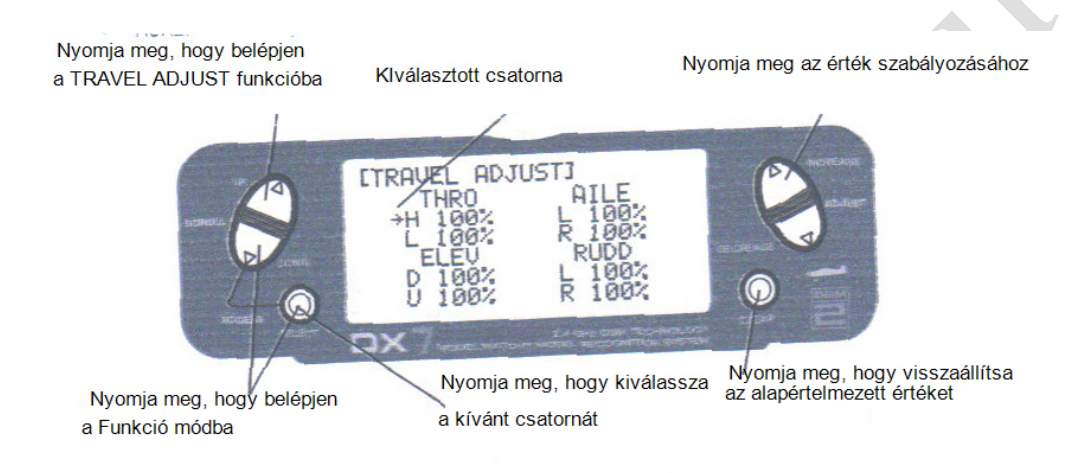

Kitérítés beállítás funkció elérése

Nyomja meg a SELECT gombot, hogy elérje a kívánt csatornát.

Mozgassa a kiválasztott csatorna karját vagy kapcsolóját a kívánt irányba, melyet szabályozni kíván.

Nyomja meg az INCREASE vagy DECREASE gombot, hogy szabályozza a végpont pozíciót a kiválasztott csatornán.

# Bolygótárcsa keverés

A Bolygótárcsa keverés kép csak akkor kerül kijelzésre, amikor egy CCPM bolygótárcsa keverés aktivált (lásd a 75.oldalt a Bolygótárcsa típushoz, hogy engedélyezze a Bolygótárcsa keverést). A Bolygótárcsa keverés szabályozza a kitérítés mértékét és irányát a csűrő, magassági és állásszög funkciókhoz. Például, ha több csűrő kitérítés szükséges, a csűrő bolygótárcsa keverés érték növelése megnöveli a szervók összes kitérítését, mely a nagyobb csűrő járat eléréséhez szükséges.

**Megjegyzés:** Negatív értékek rendelkezésre állnak, melyek megfordítják az adott funkció irányát.

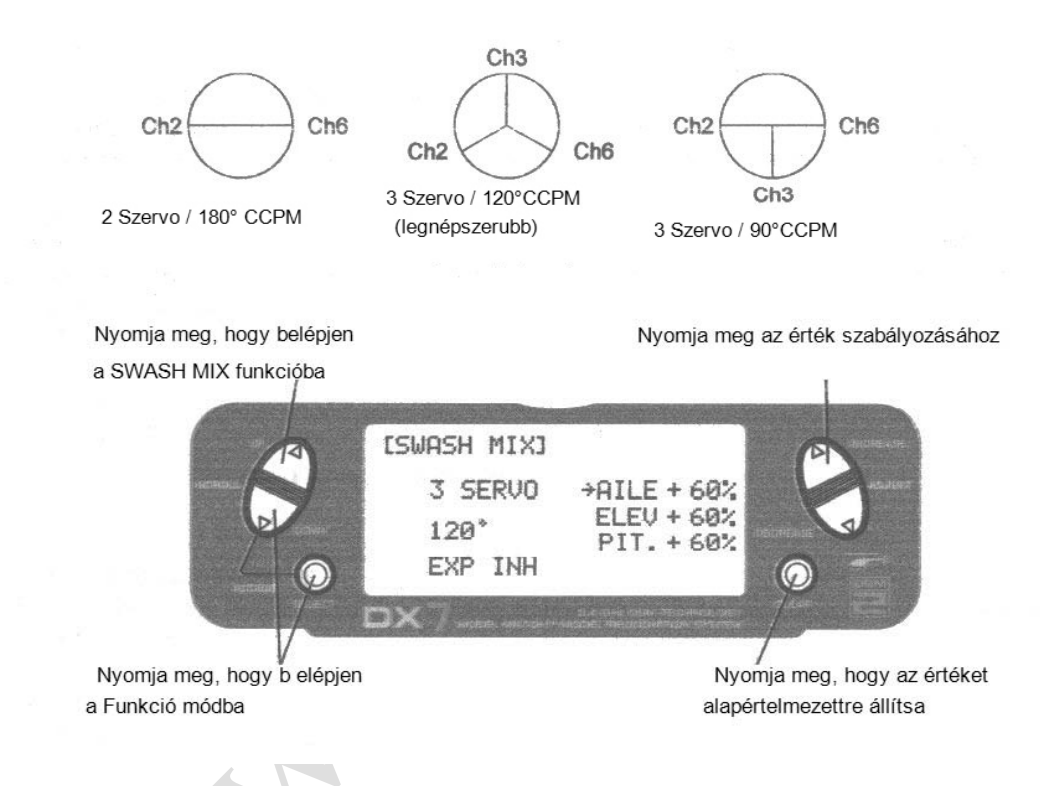

#### A Bolygótárcsa keverés funkció elérése

Nyomja meg a DOWN és SELECT gombokat egyidejűleg, hogy elérje a Funkció módot.

A Funkció módban nyomja meg az UP vagy DOWN gombot, hogy kiválassza a SWASH MIX képet.

Nyomja meg a SELECT gombot, hogy elérje a kívánt funkciót (AILERON, ELEVATOR, PITCH vagy EXPO).

Nyomja meg az INCREASE vagy DECREASE gombot, hogy megváltoztassa a kiválasztott bolygótárcsa keverés értéket.

**Megjegyzés:** Negatív érték választása megfordítja a funkció irányát.

# Gázkar tartás

A Gázkar tartás funkció használatos az autorotáció gyakorlásához, és gyakran alkalmazzák, mint biztonsági kapcsolót elektromos helikoptereknél, a gázkart kikapcsolt helyzetben tartva. Amikor a gázkar tartás kapcsolót aktiválják, a funkció a gázkar szervót / ESC egy meghatározott helyzetben tartja (normál esetben alacsony vagy alapjárati fordulaton), míg minden más szervo funkció normál marad. A gázkar tartás kapcsoló szintén kiválasztható. A kapcsoló kiválasztási opciók magukba foglalják a RUDD D/R, GEAR, AUX2, AILERON D/R vagy ELEVATOR D/R kapcsolókat.

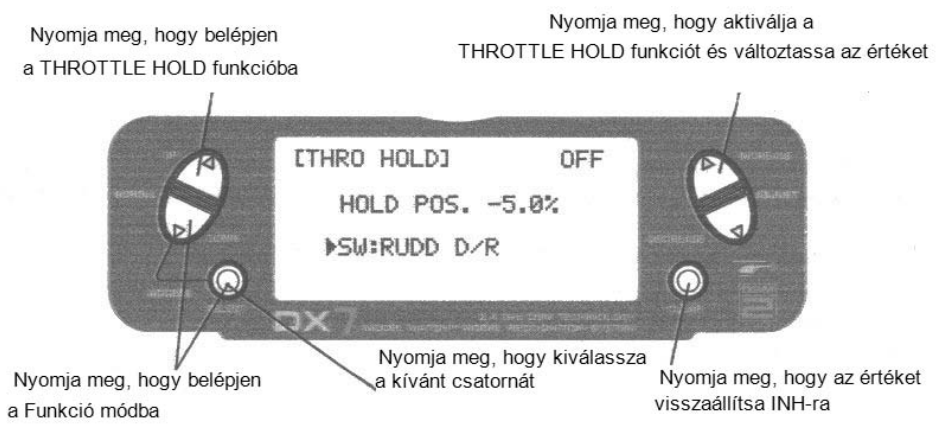

#### Gázkar tartás funkció elérése

Nyomja meg a DOWN és SELECT gombokat egyidejűleg, hogy elérje a Funkció módot.

A Funkció módban nyomja meg az UP vagy DOWN gombot, hogy kiválassza a THRO HOLD képet.

Nyomja meg Az INCREASE vagy DECREASE gombot, hogy aktiválja a gázkar tartás funkciót.

Amikor aktiválta, nyomja meg az INCREASE vagy DECREASE gombot, hogy megváltoztassa a gázkar tartás értéket.

Gázkar tartás kapcsoló funkció elérése Nyomja meg a SELECT gombot, hogy kiemelje a kapcsolót.

Nyomja meg az INCREASE vagy DECREASE gombot, hogy kiválassza a kívánt kapcsolót.

# Gázkar görbe

A DX7 három (3) különálló gázkar görbét tartalmaz, egyenként öt (5) állítható ponttal. Ez a funkció lehetővé teszi a gázkar görbe beállítását, hogy a motor fordulatszám optimalizált legyen egy bizonyos állásszög beállításnál. Amikor a gázkar görbéket létrehozta, mindegyik aktiválható repülés közben, a 3 állású repülési mód kapcsoló használatával. A repülési mód kapcsoló három (3) kiválasztható görbét kapcsol:  $N = Normal$ ,  $1 = ?$ . műrepülés,  $2 = 2$ . Műrepülés.

Az N, vagy Normál pozíció használatos a motor indításhoz és függeszkedéshez. Az 1. és 2. pozíciók műrepülő manőverekhez és előre történő repüléshez használatosak.

**Megjegyzés:** A gázkar trimm és függeszkedési gáz csak akkor működik, amikor a repülési mód kapcsoló Normál helyzetben van. Így az 1. és 2. pozíciókban ez a két funkció nincs hatással.

A gázkar görbe mind az öt (5) pozíciója külön állítható 0 és 100% között. Ez az öt pozíció megfelel a gázkar pozíciójának.

Az adó gyári beállítása az alábbi ábrán látható egyenesnek felel meg. Az egyéni pontok aktiválhatók, és növelhetők – csökkenthetők, hogy megfeleljenek az Ön specifikus igényeinek.

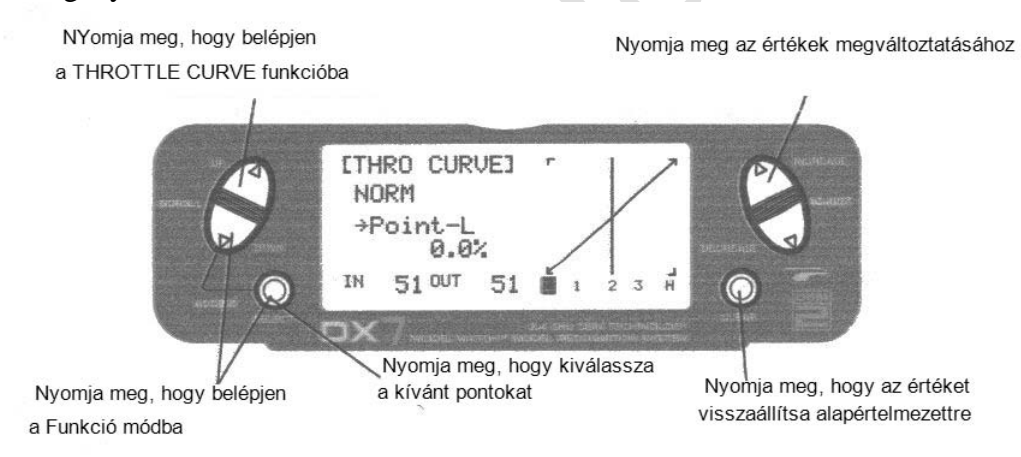

#### Gázkar görbe funkció elérése

Nyomja meg a DOWN és SEELECT gombokat egyidejűleg, hogy elérje a Rendszer módot.

A Rendszer módban használja az UP vagy DOWN gombot, hogy kiválassza a THRO CURVE NORM képet.

Nyomja meg a SELECT gombot, hogy elérje az L (alsó), 1, 2, 3, vagy H (magas) állásszög pontokat vagy az EXPO opciót.

Nyomja meg az INCREASE vagy DECREASE gombot, hogy megváltoztassa a kiválasztott állásszög értéket vagy be - kikapcsolja az Expo-t.

# Gázkar görbe (folytatás)

#### Gázkar trimm beállítás

A gázkar trimm csak akkor aktív, amikor a repülési mód kapcsoló normál helyzetben van. A gázkar trimm a motor fordulatszám növelésére / csökkentésére szolgál, hogy megbízható alapjárat legyen elérhető a Normál módban. A gázkar trimm nincs hatással az 1. és 2. repülési módokra (1. és 2. Műrepülés), illetve a gázkar tartásra.

#### Függeszkedési gáz himba beállítás

A függeszkedési gáz himba növeli vagy csökkenti a motor gázkar pozícióját a gázkar görbe középponthoz (2. pont).l A függeszkedési gáz himba használata a közép görbét felfelé vagy lefelé tolja el. Ezáltal a függeszkedési gáz himba működése nem eredményez semmilyen változást a gázkar görbe alsó és felső pontjában, csak a függeszkedési fordulatszámot befolyásolja. A függeszkedési gáz himba csak normál módban van hatással a gázkar görbére, és nem befolyásolja azt 1. és 2. Műrepülés módban.

#### Exponenciális gázkar görbe funkció

A DX7 rendszerrel egyéni gázkar görbék választhatók ki, akár egyenes (lineáris), vagy görbe (exponenciális). Exponenciális görbe választásához, nyomja meg a kiválasztott gombot, amíg az EXP OFF kijelzés látható lesz a gázkar görbe képen. Ezután nyomja meg az INCREASE vagy DECREASE gombot, hogy aktiválja az exponenciális funkciót ("ON" üzenet látható az OFF helyett). A bekapcsolt Exponenciális funkcióval észlelni fogja, hogy bármely "éles" szöge a gázkar görbének sokkal "kerekebb" illetve "lágyabb" lesz, finom gázkar szervo mozgást létrehozva a teljes gázkar görbe tartomány mentén.

#### Fordulatszám emelő

Normál esetben az 1. és 2. repülési mód a motor fordulatszám növelésére szolgál, a fél kar járat alatt, előre repülésnél és műrepülő manőverek közben (fordulatszám emelés), és ekkor bármilyen más trimm nem aktív, mivel a gázkar csak az aktuális gázkar görbe értékeket követi.

#### 1. és 2. Műrepülés

**Megjegyzés:** A gázkar görbék a normál gázkar görbéktől függetlenül szabályozhatók. Egyszerűen válassza ki a kívánt gázkar görbét az UP vagy DOWN gomb használatával.

# Állásszög görbe

Az állásszög görbe szabályozása nagyon hasonló a gázkar görbe szabályozáshoz, mely az előző részben került leírásra. A gézkar görbe szekció teljes megértése egyszerűbbé teszi az állásszög görbe beállítást.

A DX7 négy (4) különálló állásszög görbével rendelkezik.: Normál, 1. és 2. Műrepülés, és Tartás. Mindegyik állásszög görbe öt (5) szabályozható ponttal rendelkezik – L, 1, 2, 3 és H.

**Megjegyzés:** Amikor az állásszög görbét állítja a gázkar tartáshoz, az legyen aktív – ha ez a funkció tiltott, a gázkar tartás állásszög görbe nem lesz látható a kijelzőn.

A Funkció módban használja az UP és DOWN gombot, hogy kiválassza a PITCH CURVE funkciót.

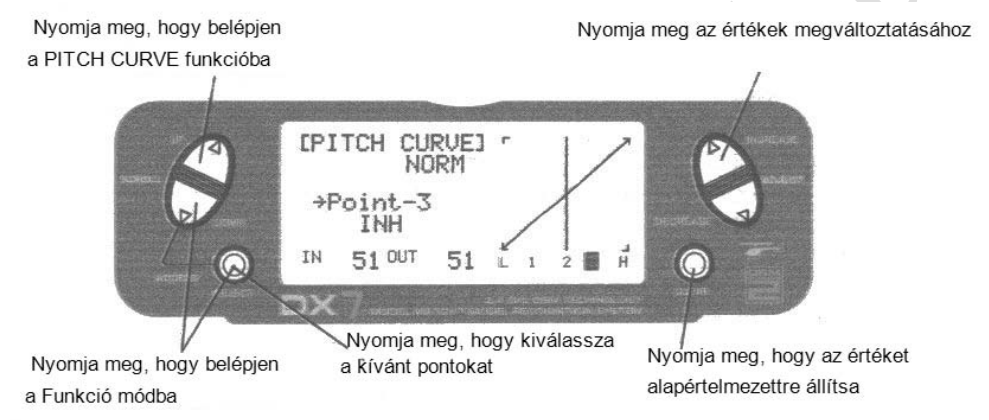

#### Az állásszög görbe funkció elérése

Nyomja meg a DOWN és SEELECT gombokat egyidejűleg, hogy elérje a Rendszer módot.

A Rendszer módban használja az UP vagy DOWN gombot, hogy kiválassza a PITCH CURVE NORM képet.

Nyomja meg a SELECT gombot, hogy elérje az L (alsó), 1, 2, 3, vagy H (magas) állásszög pontokat vagy az EXPO opciót.

Nyomja meg az INCREASE vagy DECREASE gombot, hogy megváltoztassa a kiválasztott állásszög értéket vagy be - kikapcsolja az Expo-t.

#### Függeszkedési állásszög himba

A függeszkedési állásszög himba azonos módon működik, mint a függeszkedési gázkar himba. Akkor működik, ha a repülési mód N, vagy Normál pozícióban van, és funkciója, hogy a középpontot (#2) fel- vagy lefelé eltolja, az állásszög függeszkedési helyzetben történő szabályozásához.

# **Fordulatszám keverés (csak a repülési irányt nem tartó girókhoz**

A Fordulatszám keverés funkció keveri a farok rotor bementő adatokat a Gáz / Kollektív funkció funkcióval, hogy ellenhatást gyakoroljon a fő rotor lapátok nyomatékával szemben. Amikor megfelelően beállított, a helikopter legyező mozgás nélkül fog emelkedni és süllyedni. Mivel a nyomaték reakció változik a különböző teljesítmény beállítások szerint, evvel egyidejűleg szükség van a farok rotor állásszög változtatására. A DX7 két (2) különálló fordulatszám keverési programmal rendelkezik, különálló fel- és lefelé történő keveréssel egyenként – egy az N repülési mód pozícióhoz, és a másik az 1. és 2. Műrepülés pozíciókhoz. Az U, vagy Up (felső) keverés szabályozza a farok rotor kompenzációt a közép és felső gázkar/vezérlő kar tartomány beállításhoz, és a D, vagy Down (alsó) keverés a közép és alsó gázkar/ vezérlő kar beállításhoz.

A Funkció módban használja az UP és DOWN gombot, hogy kiválassza a Fordulatszám keverés képet.

#### Fordulatszám keverés beállítás

Először állítsa be a helikoptert úgy, hogy az semleges helyzetben függeszkedjen, farok rotor trimm semleges helyzetben. Ezután hozza a helikoptert stabil függeszkedésbe, majd egyenletesen növelje a gázt, hogy stabil emelkedést hozzon létre. A helikopter sárkány a fő rotor forgás iránnyal ellentétes irányba fog fordulni. Növelje az U, vagy Up beállítást, amíg a helikopter forgás vagy elfordulás nélkül emelkedik. Biztonságos magasságon fojtsa le a motort, és a helikopter süllyedni kezd, törzse a fő rotor forgási iránnyal megegyezően elfordul. Növelje a D, vagy Le, keverést, amíg a helikopter forgás vagy elfordulás nélkül süllyed. Az ilyen jellegű eljárás során a gázkart lassan kell mozgatni, és a kezdeti gyorsítási és lassítási lengéseket figyelni kell.

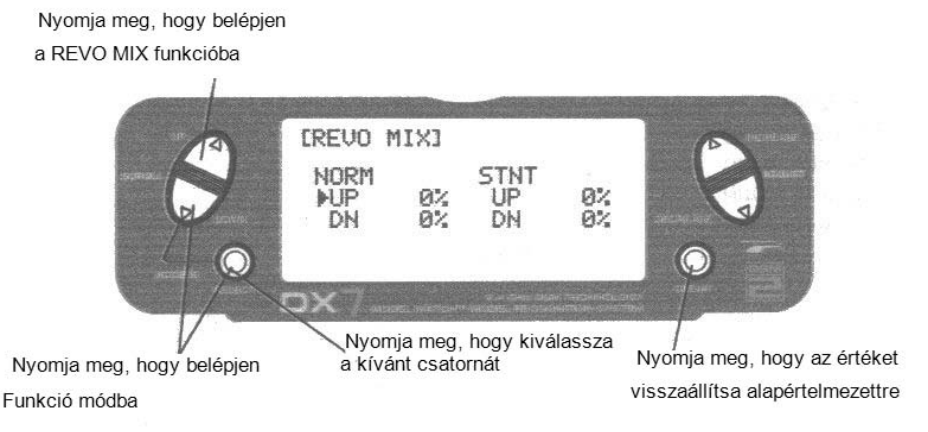

#### Fordulatszám keverés elérése

Nyomja meg a DOWN és SELECT gombokat egyidejűleg, hogy elérje a Funkció módot.

Nyomja meg a SELECT gombot, hogy kiválassza a kívánt funkciót.

Nyomja meg az INCREASE vagy DECREASE gombot, hogy megváltoztassa a funkció értékét.

# Giroszkóp érzékelés

A DX7 két különböző Giroszkóp érzékenység beállítással rendelkezik – manuális vagy automatikus. Ez a funkció lehetőséget ad a felhasználó számára, hogy a giroszkóp érzékenységet manuálisan válassza meg az oldalkormány kettős arány kapcsolóval, vagy automatikusan a repülési mód kapcsolóval.

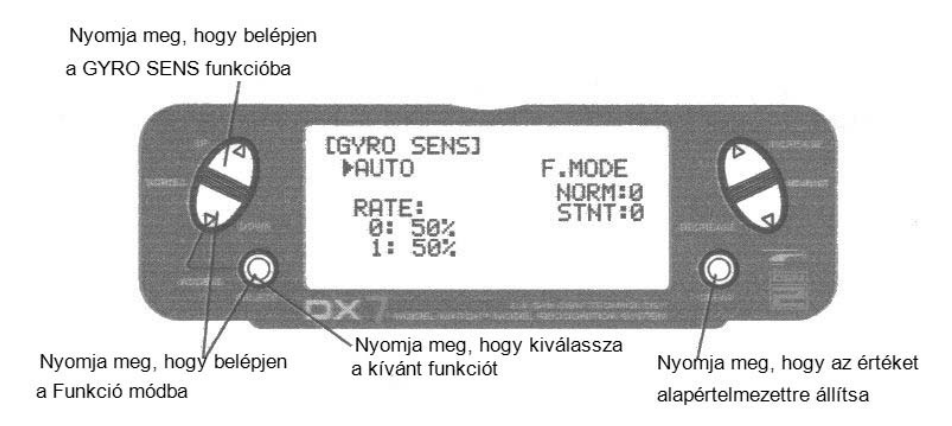

#### A Giroszkóp érzékelés funkció elérése

A Funkció módban nyomja meg az UP vagy DOWN gombot, amíg a GYRO SENS kép megjelenik a kijelzőn.

A SELECT gombbal emelje ki a kívánt RATE vagy FLIGHT MODE opciót.

Nyomja meg az INCREASE vagy DECREASE gombot, hogy megváltoztassa az arány értéket, vagy a 0 illetve 1 kiválasztási pozíciót minden egyes repülési módhoz.

**Megjegyzés:** A Giroszkóp érzékelés funkció eléréséhez ki kell választani a GYRO opciót az Input kiválasztás képben, és kijelölni azt az AUX2 vagy futómű csatornához. További részletek a 73. oldalon találhatók.

#### Manuális giroszkóp érzékenység beállítás

A Manuális giroszkóp érzékenység beállítás lehetővé teszi a pilóta számára, hogy két különböző giroszkóp érzékenységből válasszon az összes repülési feltétel mellett. Ez a funkció az oldalkormány kettős arány kapcsolóval együtt aktiválódik.

#### Automatikus giroszkóp érzékenység beállítás

Az Automatikus giroszkóp érzékenység beállítás funkció lehetővé teszi a pilóta számára, hogy automatikusan módosítsa a giroszkóp érzékenységét, két előre meghatározott beállításból a repülési mód kapcsoló segítségével. Mivel különböző repülési módok kerülnek kiválasztásra (Normál, 1, 2, Tartás), a giroszkóp érzékenység arány az előre meghatározott kompenzációs arányra kapcsol, minden egye használatban levő repülési mód eesetében.

# Programozható keverés 1-3

Helikopter üzemmódban a DX7 három (3) programozható keverést tartalmaz, mely lehetővé teszi vezérlő kar vagy kapcsoló inputok számára, hogy vezéreljenek kettő vagy több szervo outputot. Ez a funkció lehetővé teszi bármely csatorna keverését bármilyen más csatornával, illetve a képességet, hogy egy csatorna saját magával legyen keverve. A keverés állandóan bekapcsolt maradhat, illetve kikapcsolható repülés közben, számos különböző kapcsoló használatával. A keverési értékek 0- 125% között szabályozhatók. Minden egyes csatorna egy négy karakteres névvel azonosított (vagyis Csűrő – AILE, Magassági kormánya – ELEV., stb.). Az elsőnek megjelenő csatorna a gazda csatorna. A második csatorna a kiszolgáló. . PL. AILE – RUDD a csűrő – oldalkormány keverést jelentené. A csűrő kar bármikori elmozdításakor a csűrő kitér, és az oldalkormány automatikusan kitér a programozható keverési kijelzésbe bevitt értéken alapuló irányba és pozícióba. A keverés arányos, így a gazda csatorna kis inputjai kis output értéket hoznak létre a kiszolgáló csatornán. Minden programozható keverés keverési kiegyenlítéssel rendelkezik. A keverési kiegyenlítés célja a kiszolgáló csatorna semleges helyzetének újra meghatározása.

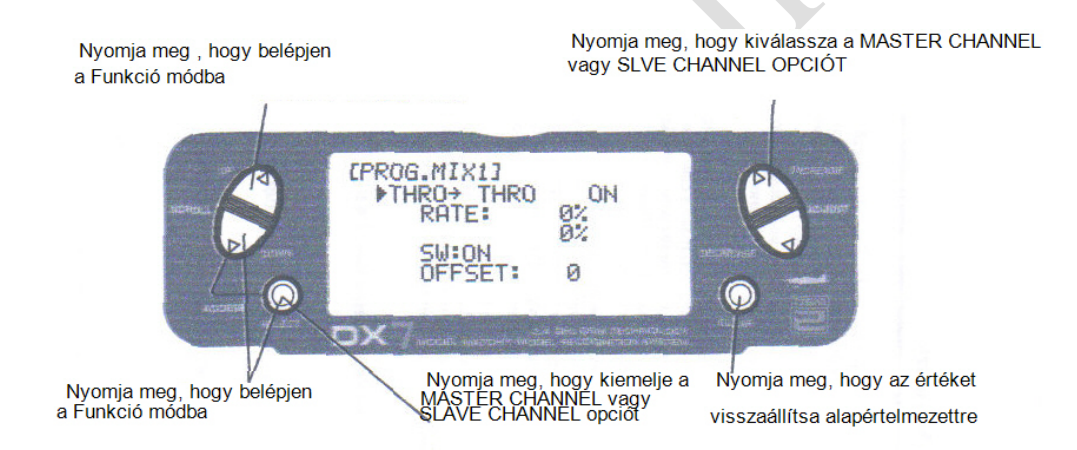

#### Csatornák kijelölése

Nyomja meg a DOWN és SELECT gombokat egyidejűleg, hogy elérje a Funkció módot.

A Funkció módban az UP és DOWN gombokkal válassza ki a kívánt PROG.MIX kijelzést (1-3). Nyomja meg az INCREASE vagy DECREASE gombokat, hogy kiválassza a Programozható keverés csatornát.

Nyomja meg a SELECT gombot, hogy kiemelje a kiszolgáló csatornát.

Nyomja meg az INCREASE vagy DECREASE gombokat, hogy kiválassza a kívánt kiszolgáló csatornát.

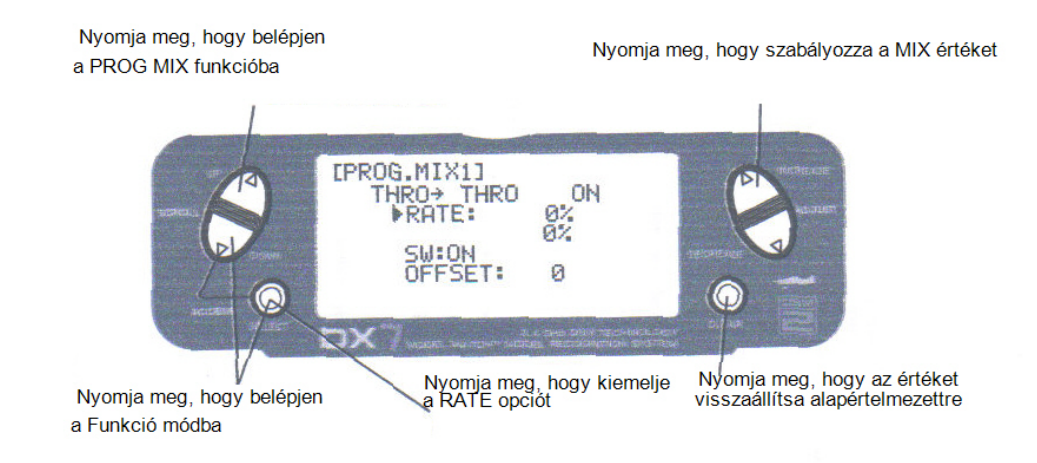

#### Keverési értékek kijelölése

Nyomja meg a DOWN és SELECT gombokat egyidejűleg, hogy elérje a Funkció módot.

A Funkció módban az UP és DOWN gombokkal válassza ki a kívánt PROG.MIX kijelzést (1-3).

Nyomja meg a SELECT gombot, hogy kiemelje a RATE opciót.

A gazda csatornához kijelölt kart vagy kapcsolót, mellyel szabályozni kívánja a keverési értéket, mozgassa a kívánt irányba.

Nyomja meg az INCREASE vagy DECREASE gombot, hogy szabályozza a keverési értéket

**Megjegyzés:** Ha egy kapcsoló kerül kijelölésre a keveréshez, a kapcsolót be kell kapcsolni, hogy lehetőség legyen a változtatandó értékek keverésére.

A kar vagy kapcsoló ellentétes irányba történő mozgatása, lehetővé teszi, hogy a keverési érték ellentétes irányban legyen szabályozva.

.

# Programozható keverés 1-3 (folytatás)

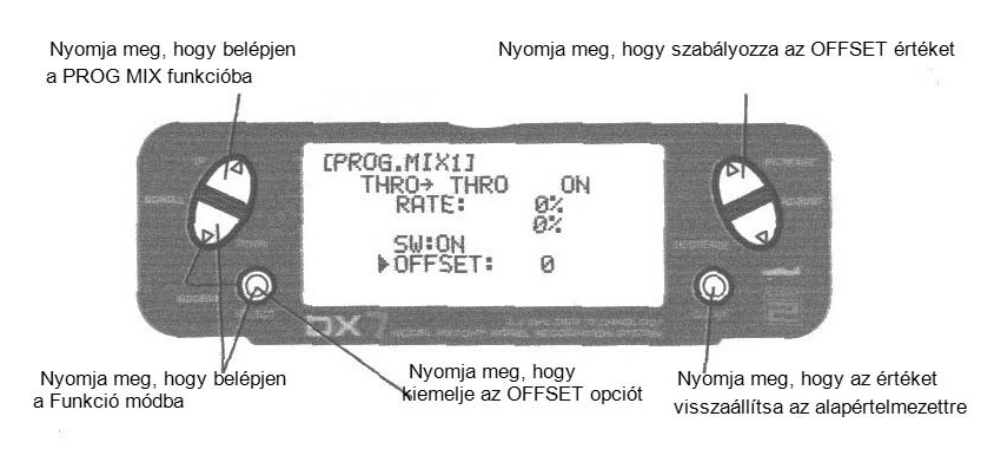

#### Kiegyenlítés kijelölése

Nyomja meg a DOWN és SELECT gombokat egyidejűleg, hogy elérje a Funkció módot.

A Funkció módban az UP és DOWN gombokkal válassza ki a kívánt PROG.MIX kijelzést (1-3).

Nyomja meg a SELECT gombot, hogy kiemelje az OFFSET opciót.

Mozgassa a gazda csatorna kart a kívánt kiegyenlítési pozícióba, és nyomja meg a CLEAR gombot, hogy tárolja az adott kiegyenlítési értéket. A tárolt kiegyenlítési érték fog megjelenni a kijelzőn.

A kiegyenlítés érték megváltoztatásához egyszerűen mozgassa a gazda csatorna kart a kívánt pozícióba és nyomja meg a CLEAR gombot.

#### Időmérő

A DX7 kijelzőn levő időmérővel rendelkezik, három programozási opcióval:

#### INH:

Tiltás: Ebben a módban az időmérő kikapcsolt.

#### DOWN-T:

Visszaszámláló időmérő: A visszaszámláló időmérő egy előre beállított időt biztosít, tíz másodperces intervallumonként, 59 perc 50 másodperc tartományban programozható, és az idő lejártakor 10 másodperces hangjelzés hallható.

#### STOP-W:

Stopper: A stopper funkció egyszerű időmérő, mely kijelzi a perceket és másodperceket 59 perc 59 másodperc tartományban.

Amikor a DOWN-T vagy STOP-W funkció kerül kiválasztásra, az időmérő a fő kijelzőn látható. Az alábbi gombok használatosak az időmérő funkció működtetéséhez:

INCREASE vagy DECREASE gombok: Indítás, leállítás és újraindítás.

#### CLEAR gomb:

Az időmérő előzetesen beállított időre történő visszaállításához (DOWN-T), vagy a stopper nullázáshoz.

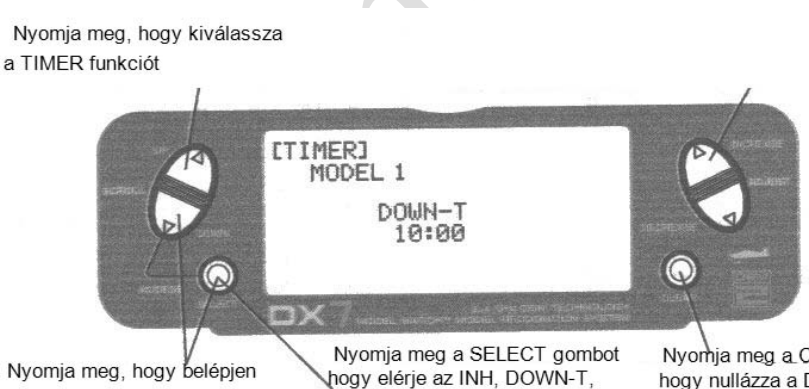

vagy STOP-W opciót

a Funkció módba

Nyomia meg a CLEAR gombot, hogy nullázza a DOWN-T funkciót

# Időmérő (folytatás)

Nyomja meg a NÖVELÉS vagy CSÖKKENTÉS gombot<br>hogy indítsa vagy leállítsa az idomérot

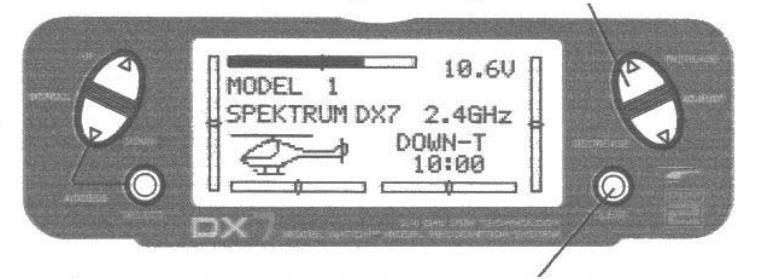

Nyomja meg a CLEAR gombot az idoméro nullázáshoz

Időmérő funkció elérése

Nyomja meg a DOWN és SELECT gombokat egyidejűleg, hogy elérje a rendszer módot.

A Rendszer módban az UP vagy DOOWN gombbal válassza ki a TIMER kijelzést.

Nyomja meg a SELECT gombot, hogy kiválassza a STOP-W, DOWN-T vagy INH opciót.

A kiválasztott DOWN-T opciónál nyomja meg az INCREASE vagy DECREASE gombot a programozott idő megváltoztatásához.

## Szervo monitor

A Szervo monitor kijelzés hasznos eszköz a rádió programozásakor. Kijelzi a szervo pozíciókat, és hasznos a különböző programozási funkciók ellenőrzésekor.

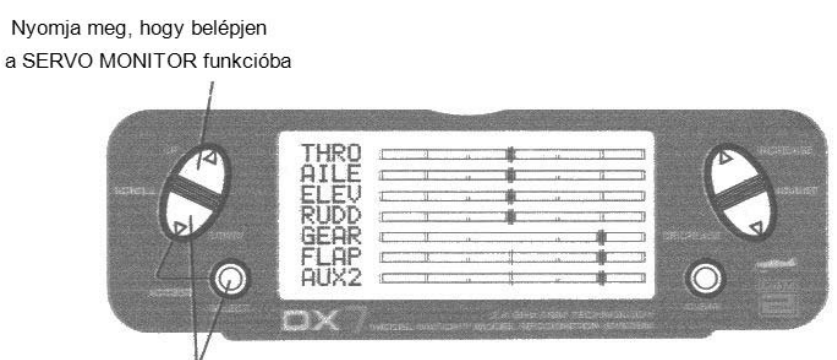

R

Nyomja meg, hogy belépjen a Funkció módba

**AIR DOCK!** 

# **Általános információ**

# FCC (Szövetségi Hírközlési Tanács) információ

A berendezés megfelel az FCC előírások 15. fejezetének. Az üzemeltetés az alábbi feltételek tárgyát képezi: (1) A berendezés nem okozhat ártalmas interferenciát, és (2) a berendezésnek fel kell venni bármilyen interferenciát, beleértve az olyat is, mely nem kívánt működést idézhet elő.

**Óvintézkedés:** A megfelelőségért felelős fél által nem kifejezetten jóváhagyott változtatások vagy módosítások megvonják a jogot a felhasználótól a berendezés üzemeltetésére.

A termék rádió adót tartalmaz, vezeték nélküli technológiával, mely ellenőrzött és megfelel a rádió adókra vonatkozó hatályos előírásoknak, a 2.400 GHz és 2.4835 GHz közötti frekvencia tartományban.

Az alábbi országok társult végrehajtó szervei elismerik jelen termék bizonylatait, mint eladásra és használatra jogosultat:

# Elektromos és elektronikus berendezések hulladékainak eltávolítási utasításai az Európai Unió felhasználói által

A termék nem távolítható el más hulladék közé, ehelyett, a felhasználó felelőssége, hogy a hulladék berendezéseket átadja a kijelölt gyűjtő helyeken a hulladék elektromos és elektronikus berendezések újrahasznosításához. Az elkülönített gyűjtése és újrahasznosítása a hulladék berendezéseknek biztosítja a természeti források védelmét, és azt hogy olyan módon kerülnek újrahasznosításra, mely védi az emberi egészséget és a környezetet. További információért arról hogy hol adható le a hulladék berendezés, kérjük vegye fel a kapcsolatot a helyi városi hivatallal, a háztartási hulladék eltávolítási szolgálattal, illetve ahol a terméket beszerezte.

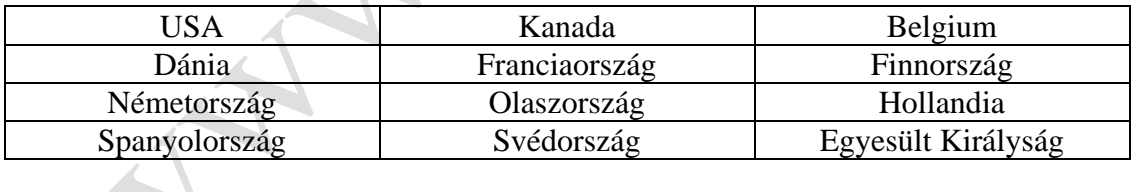

CEO

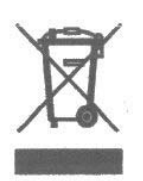

#### Szervo óvintézkedések

- Ne kenje a szervo fogaskerekeket vagy motorokat.
- Ne terhelje túl a visszahúzó szervókat visszahúzott vagy kiengedett feltételek során. Győződjön meg, hogy azok képesek teljes mértékben kitérni. A szervo túlterhelése vagy elakadása túlzott áramfelvételt okozhat.
- Győződjön meg arról, hogy minden szervo szabadon mozog és nincs lógó vagy megszorult csatlakozás. A megszorult vezérlő csatlakozás túlzott áramfelvételt okozhat a szervón. Az elakadt szervo az akkumulátor csomagot percek alatt lemerítheti.
- Helyesbítsen bármilyen "búgó" vagy "rezgő" kormányszervet amint azt észleli, mivel az ilyen körülmény tönkre teheti a visszacsatoló potenciométert a szervóban. Különösen veszélyes lehet az ilyen "búgás" vagy "rezgés" figyelmen kívül hagyása.
- Használja a mellékelt gumi gyűrűket és réz szervo füleket a szervók felszerelésekor. Ne húzza túl a szervo felerősítő csavarokat, mivel ez megakadályozza a gumi gyűrűk csillapító hatását.
- Ellenőrizze, hogy a szervo emelőkar biztonságosan van rögzítve a szervóhoz. Kizárólag a mellékelt szervo kar csavarokat használja, a méretük eltér más gyártóétól.
- Ne használja tovább a szervo karokat, amikor azok "elsárgulnak" vagy elszíneződnek. Az ilyen szervo karok merevek lehetnek és bármikor elpattanhatnak, a repülőgép összetörését okozva.
- Ellenőrizzen gyakran minden kapcsolódó felerősítő csavart és csatlakozást. A repülőgép gyakran vibrál, a csatlakozások és csavarok fellazulását okozva.

#### Általános megjegyzések

A rádióirányítású modellek nagyszerű szórakozási lehetőséget nyújtanak. Sajnos potenciális veszélyt is jelentenek, ha nem megfelelő az üzemeltetésük és karbantartásuk.

Fontos, hogy a rádió irányító rendszer megfelelően legyen telepítve. Ezen felül a repülési tudás szint legyen elég magas, mely biztosítja, hogy Ön képes a repülőgép irányítására minden körülmények között. Amennyiben kezdő a rádió irányítású repülésben, kérjen segítséget egy tapasztalt pilótától, vagy hely hobbi boltjától.

#### Biztonsági előírások és tiltások a pilóták számára

- Az első felszállás előtt ellenőrizze, hogy az akkumulátorok megfelelően töltöttek.
- Tartsa figyelemmel a rendszer bekapcsolásának időpontját, hogy tudja mennyi ideig üzemeltethető biztonságosan a rendszer.
- Hajtson végre földi ellenőrzéseket az első felszállás előtt. Tanulmányozza a "Napi repülés előtti ellenőrzések" részt.
- Ellenőrizzen minden kormányszervet felszállás előtt.
- Használjon frekvencia zászlókat.
- Ne repüljön nézők, parkolók illetve egyéb olyan hely közelében, mely személyi sérülést vagy anyagi kárt okozhat.
- Ne repüljön kedvezőtlen meteorológiai feltételek mellett. A gyenge látás távolság az irányítás elvesztését okozhatja a repülőgépen. Az erős szél hasonló problémákat okozhat.
- Ne repüljön, amíg a frekvenciája nem tiszta.

**Figyelmeztetés:** Egy időben csak egy adó üzemelhet egy adott frekvencián. Ha bekapcsolja adóját, míg valaki más egy modellt üzemeltet az Ön frekvenciáján, mindkettőjük elveszti az irányítást a modellje felett. Egy időben csak egy személy használhat egy adott frekvenciát. Nem számít, hogy az AM, FM vagy PCM – csak egy frekvencia egy időben.

- Ne irányítsa az adó antennát közvetlenül a modellre. Az antenna csúcsról jövő sugárzás velejáróan gyenge.
- Ne tegyen próbálkozásokat, amikor repülés közben bármilyen szabálytalan vagy rendellenes működést tapasztal, szálljon le haladéktalanul és nem próbálkozzon repüléssel, amíg a probléma okát fel nem tárta és helyesbítette. A biztonságot soha nem lehet könnyedén venni.

# Szövetségi Légügyi Hivatal

#### Feladat

Jelen tanácsadás kiemeli a biztonsági szabványokat a modell repülőgépek üzemeltetéséhez. Támogatjuk az ezeknek történő megfelelést.

#### Háttér

Figyelem felkeltő a modell repülőgép üzemeltetők számának növekedése. Szükség van fokozott figyelemre, amikor szabadon repülő rádió irányítású repülőgépet üzemeltetnek, annak érdekében, hogy elkerülhető legyen a zajártalom keltés, illetve a normál méretű repülőgépek, személyek és/vagy vagyontárgyak potenciális veszélyeztetése.

#### Üzemeltetési szabványok

A modellezők általában törődnek a biztonsággal és jó megítélésük van a repülés végrehajtása közben. Azonban a biztonságosabb légtér érdekében, arra ösztönözzük az üzemeltetőket, hogy feleljenek meg az alábbi szabványoknak:

- Tartsa figyelemmel a teljes méretű repülőgépeket (kérjen segítséget, ha lehetséges), hogy ne hozzon létre összeütközési veszélyt.
- Válasszon olyan üzemeltetési helyszínt, amely elégséges távolságra van lakott területektől, hogy elkerülje a zajártalom problémákat illetve potenciális veszélyeket.
- Ne repüljön a felszín felett 400méternél magasabban.

 $\overline{\phantom{a}}$ 

- Mindig legalább három mérföld távolságra repüljön repülőterek határaitól, amíg nem kap engedélyt a közelebbi üzemeltetésre a megfelelő légi irányító szervtől.
- Ne késlekedjen segítséget kérni a szándékolt működési helyéhez legközelebbi irányító toronytól vagy légi irányító szervtől, hogy megfeleljen ezeknek az irányelveknek.

#### Információt biztosította

Légi Közlekedési Szolgálat Igazgató, Szövetségi Repülési Hivatal, Washington D. C.

Napi repülés előtti ellenőrzések

- 1. Ellenőrizze az akkumulátor feszültséget az adón és a vevőn levő akkumulátor csomagoknál. Ne repüljön 9.0 V adó feszültség és 4.7 V vevő feszültség alatt. Ilyen esetben a repülőgép összetörése történhet meg. **Megjegyzés:** Amikor az akkumulátorokat ellenőrzi, győződjön meg arról, hogy a polaritások megfelelőek a feszültség mérőnél.
- 2. Ellenőrizzen minden tartozékot (csatlakozások, csavarok, anyák, csavarok) minden nap. Győződjön meg arról, hogy nincs megakadás, és minden alkatrész megfelelően rögzített.
- 3. Ellenőrizze, hogy az összes felület megfelelően mozog.
- 4. Hajtson végre földi ellenőrzést minden repülési nap előtt. Ez az alábbiak szerint történik:
	- Ne húzza ki az adó antennát ilyenkor. Kapcsolja be az adót.
	- Kapcsolia be a modellt.
	- Lassan sétálion el a modelltől, miközben mozgatja a kormány felületeket. A repülőgép 60-75 láb távolságban megfelelően kell hogy működjön.
	- Csak PCM: A gázkar biztonságos alapjáratra állításával, állítsa a gázkart kissé az alapjárat fölé. Sétáljon el, amíg a fordulatszám leesik alapjáratira. Ez lesz a hatótáv ellenőrzési távolság.
- 5. A repülőgép indítása előtt kapcsolja ki az adót, majd kapcsolja újra vissza. Ezt hajtsa végre minden indításkor. Ha bármilyen kritikus kapcsoló bekapcsolt az Ön tudomása nélkül, az adó vészjelzéssel figyelmezteti Önt ekkor.
- 6. Ellenőrizze, hogy minden trimm kar megfelelő helyen van.
- 7. Az összes szervo huzalkivezetés és kapcsoló hevederdugó legyen biztosítva a vevőn. Ellenőrizze, hogy a kapcsoló heveder szabadon mozog mindkét irányban.

#### **Három éves garancia periódus**

Kizárólagos garancia – a Horizon Hobby Inc. (a továbbiakban Horizon) garantálja, hogy a beszerzett Termékek (a továbbiakban Termék) mentes anyag és gyártási hibáktól, a beszerzéstől számított 3 éves periódusra.

#### **Korlátozott garancia**

(a) Jelen garancia az eredeti Beszerzőre korlátozott és nem ruházható át. JAVÍTÁS VAGY CSERE JELEN GARANCIA ALAPJÁN A BESZERZŐ KIZÁRÓLAGOS JOGORVOSLATA. Jelen garancia csak meghatalmazott Horizon kereskedőktől beszerzett Termékekre vonatkozik. Harmadik fél általi tranzakciókra nem vonatkozik jelen garancia. A garanciális reklamációk esetén vételi igazolás szükséges. Ezen felül Horizon fenntartja a jogot, hogy jelen garanciát megváltoztassa vagy módosítsa figyelmeztetés nélkül, és visszavonjon minden más garanciát, kifejezetten vagy hallgatólagosan.

(b) Korlátozások – A HORIZON NEM VÁLLAL GARANCIÁT VAGY KÉPVISELETET, KIFEJEZETTEN VAGY HALLGATÓLAGOSAN, A TERMÉK ÉRTÉKESÍTHETŐSÉGÉÉRT VAGY EGY BIZONYOS CÉLRA TÖRTÉNŐ MEGFELELŐSÉGÉÉRT. BESZERZŐ TUDOMÁSUL VESZI, HOGY ÖNÁLLÓAN DÖNTÖTTE AZT, HOGY A TERMÉK MEGFELELŐ BESZERZŐ SZÁNDÉKOLT ALKALMAZÁSI CÉLJAINAK.

(c) Beszerző jogorvoslat – Horizon kizárólagos kötelezettsége jelen előírások alapján, hogy Horizon saját belátása szerint (i) megjavítja vagy (ii) kicseréli, bármely Horizon által hibásnak megítélt Terméket. Egy meghibásodás esetén ezek Beszerzők kizárólagos jogorvoslatai. Horizon fenntartja a jogot, hogy a garanciális reklamáció által érintett bármilyen és minden berendezést felülvizsgáljon. A javítási vagy csere döntések Horizon kizárólagos belátása szerint történnek. Jelen garancia nem érinti az esztétikai sérülést illetve természeti csapás, baleset, helytelen használat visszaélés, hanyagság, kereskedelmi használat vagy bármely alkatrész módosítása általi sérülést. Jelen garancia nem érinti a helytelen telepítés, üzemeltetés, karbantartás, szándékos Horizontól eltérő személy általijavítás okozta kárt. Beszerző által bármilyen áru visszaküldése előtt ahhoz Horizon írásos jóváhagyása szükséges.

#### **Kár korlátozások**

HORIZON NEM VÁLLAL FELELŐSSÉGET SPECIÁLIS, INDIREKT VAGY KÖVETKEZMÉNY SZERŰ KÁROKÉRT, PROFIT VESZTESÉGÉRT, ILLETVE GYÁRTÁSI VAGY ÜZLETI VESZTESÉGÉRT, MELY BÁRMILYEN MÓDON KAPCSOLATOSA TERMÉKKEL, AKÁR ALAPULJON AZ ILYEN REKLAMÁCIÓ SZERZŐDÉSEN, GARANCIÁN, HANYAGSÁGON VAGY SZIGORÚ FELELŐSSÉGEN. Ezen felül, mivel Horizon nem tudja felügyelni az üzemeltetést, beállítást, végleges összeállítást, módosítást vagy helytelen használatot, nem vállalható felelősség semmilyen ezekből eredő kárért vagy sérülésért. A használatért, beállításért vagy összeszerelésért a felhasználó vállalja a teljes felelősséget.

Amennyiben Ön, mint Beszerző vagy felhasználó nem készült fel a felelősség vállalásra, mely jelen Termék használatával kapcsolatos, ajánlatos a Termékat haladéktalanul visszajuttatni új és használatlan állapotban a beszerzés helyszínére.

Törvény: Jelen feltételekre Illinois állam törtvényei irányadók (tekintet nélkül a jogi alapelvekkel való összeférhetetlenségre).

#### **Biztonsági óvintézkedések**

Ez egy kifinomult hobbi Termék, és nem játékszer. Figyelemmel kell üzemeltetni, és bizonyos alapvető mechanikai tudást igényel. A Termék biztonságos és felelősségteljes üzemeltetésének elmulasztása sérülést vagy a termék illetve egyéb vagyontárgy károsodását eredményezheti. A termék nem lett felnőtt felügyelet nélküli gyermekek számára szánva. A Termék kézikönyv biztonsági, üzemeltetési és karbantartási utasításokat tartalmaz. Alapvető fontosságú az összes utasítás és figyelmeztetés elolvasása és betartása az összeszerelés, beállítás vagy használat előtt, a helyes üzemeltetés és a károk, sérülések elkerülése érdekében.

#### **Kérdések, segítségnyújtás és javítás**

Az Ön hely hobbi boltja és/vagy beszerzési helye nem tud garanciális támogatást vagy javítást biztosítani. Amikor a Termék összeszerelése, beállítása vagy használata megkezdődött, közvetlenül a Horizon-nal kell felvenni a kapcsolatot. Ez lehetővé teszi a Horizon számára, hogy jobban tudjon válaszolni az Ön kérdéseire, és szervizt biztosíthasson, amennyiben segítségre ban szüksége. Kérdések és segítség nyújtás ügyében küldjön e-mailt a [productsupport@horizonhobby.com](mailto:productsupport@horizonhobby.com) címre, vagy hívja a 877-504-0233 díjmentes számon a szerviz technikust.

#### **Felülvizsgálat vagy javítások**

Ha Termék felülvizsgálatot vagy javítást igényel, kérjen Áru Visszajuttatási Engedélyezést (RMA). Csomagolja be a Terméket biztonságosan, szállító kartont használva. Kérjük vegye figyelembe, hogy az eredeti dobozok mellékelhetők, nem arra tervezettek, hogy elviseljék a szállítás okozta kemény feltételeket kiegészítő védelem nélkül. Szállítsa olyan fuvarozóval, mely a sérült vagy elveszett árutételek követhetőségét és biztosítását szavatolja, mivel a **Horizon nem vállal felelősséget az áruért, amíg az nem érkezik és nem kerül átvételre telephelyünkön.** Szerviz Javítási Kérelem áll rendelkezésre a [www.horizonhobby.com](http://www.horizonhobby.com/) honlapon a "Support" menüben. Ha nem rendelkezik Internet hozzáféréssel, mellékeljen levelet, teljes nevével, címével, e-mail címmel és telefonszámmal, ahol elérhető üzleti napokon, RMA (Garanciális visszaküldés) számával, a mellékelt tételek listájával, fizetés módjával bármilyen nem garanciális kiadásért és a probléma rövid összegzésével. Az Ön eredeti értékesítési bizonylatát is mellékelni kell a garancia megfontolás miatt. Győződjön meg, hogy neve, címe és RMA száma világosan fel legyen tüntetve a szállító kartonon.  $\sqrt{2}$ 

#### **Garanciális felülvizsgálat és javítások**

**Garanciális szervizeléshez mellékelni kell az eredeti vételi bizonylatot**, mely igazolja a beszerzés időpontját. Biztosítva, hogy megfelel a garanciális feltételeknek, az Ön Terméke díjmentesen javításra vagy cserére kerül. A javítási vagy csere döntések a Horizon Hobby kizárólagos belátására tartoznak.

#### **Garancián túli javítások**

**Amennyiben a javítás nem esik garancia alá, a javítás végrehajtásra kerül, és figyelmeztetés nélkül fizetés történik, illetve a költségek felbecsülése, hacsak a költség nem lépi túl a kiskereskedelmi beszerzési ár 50%-át.** A tétel javításra történő benyújtásával Ön hozzájárul a javítás felszólítás nélküli kifizetéséhez. A javítási költség becslés kérésre rendelkezésre áll. Az ilyen kérést mellékelni kell. A garancián túli javítás becslés minimálisan ½ munkaóra szerint kerül kiszámlázásra. Ezen felül a visszaszállítási költség is kiszámlázásra kerül. Kérjük, tájékoztasson bennünket az előnyben részesített fizetési módjáról. A Horizon elfogad pénzutalványokat és csekket, valamint Visa, MasterCard, American Express és Discover hitelkártyákat. Amennyiben hitelkártyával fizet, kérjük mellékelje annak számát és érvényességi idejét. Bármilyen kifizetetlen, vagy át nem vett javítás 90 nap után lemondottnak tekintődik és ennek megfelelően értékesítésre kerül. **Kérjük vegye figyelembe: a garancián túli javítás csak az elektronikára és modell motorokra vonatkozik.**

A felülvizsgálatot vagy javítást igénylő elektronika és motorok az alábbi címre szállítandók:

Horizon Service Center 4105 Fieldstone Road Champaign, Illinois 61822

Minden egyéb garanciális felülvizsgálatot igénylő Termék az alábbi címre szállítandó: Horizon Product Support 4105 Fieldstone Road Champaign, Illinois 61822

**Kérjük hívja a 877-504-0233 számot amennyiben bármilyen kérdése vagy megjegyzése van a termékkel vagy garanciával kapcsolatban**

**AIRORALLY** A HILAND

# **Repülőgép programozási útmutató**

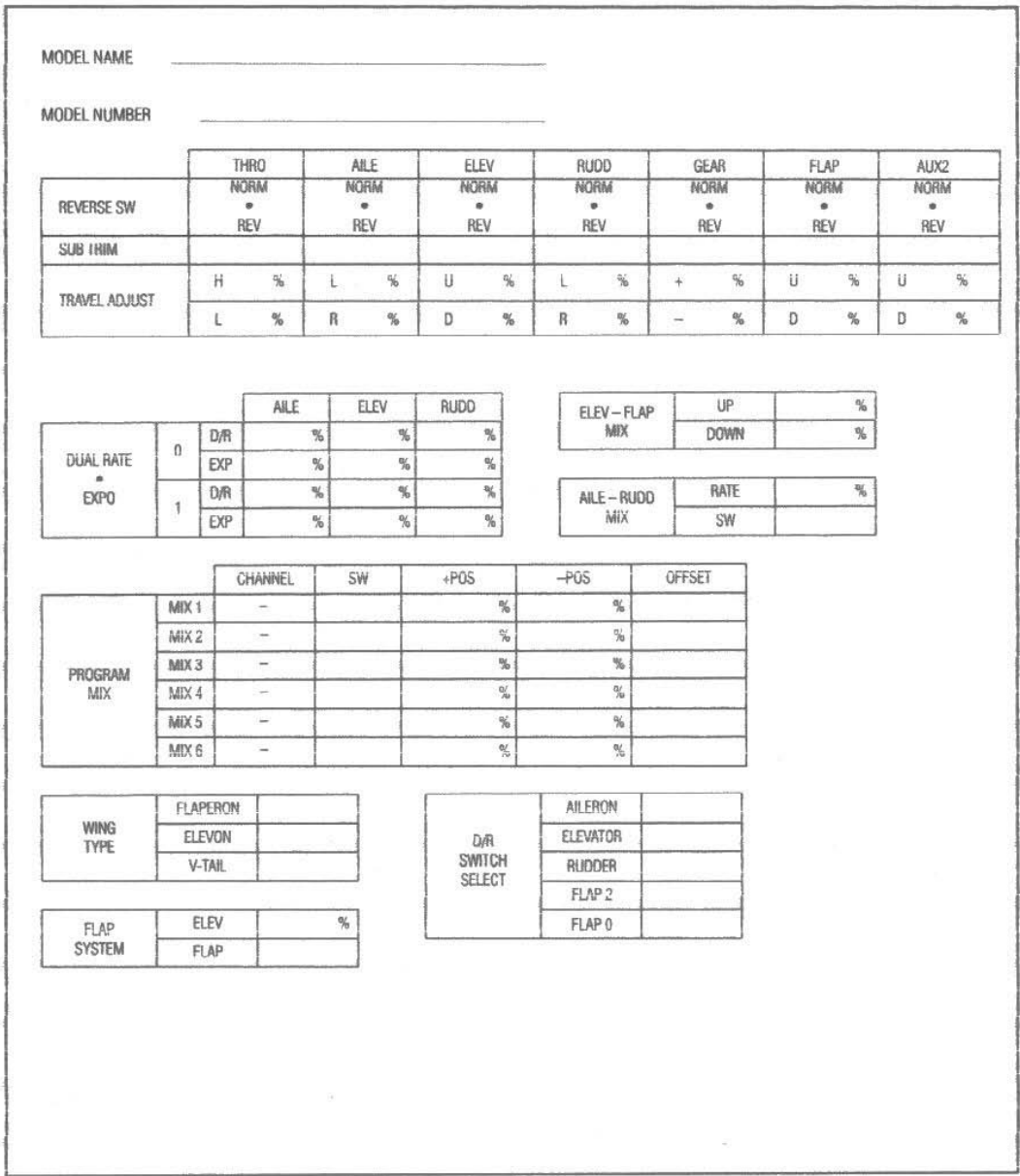

# **Helikopter programozási útmutató**

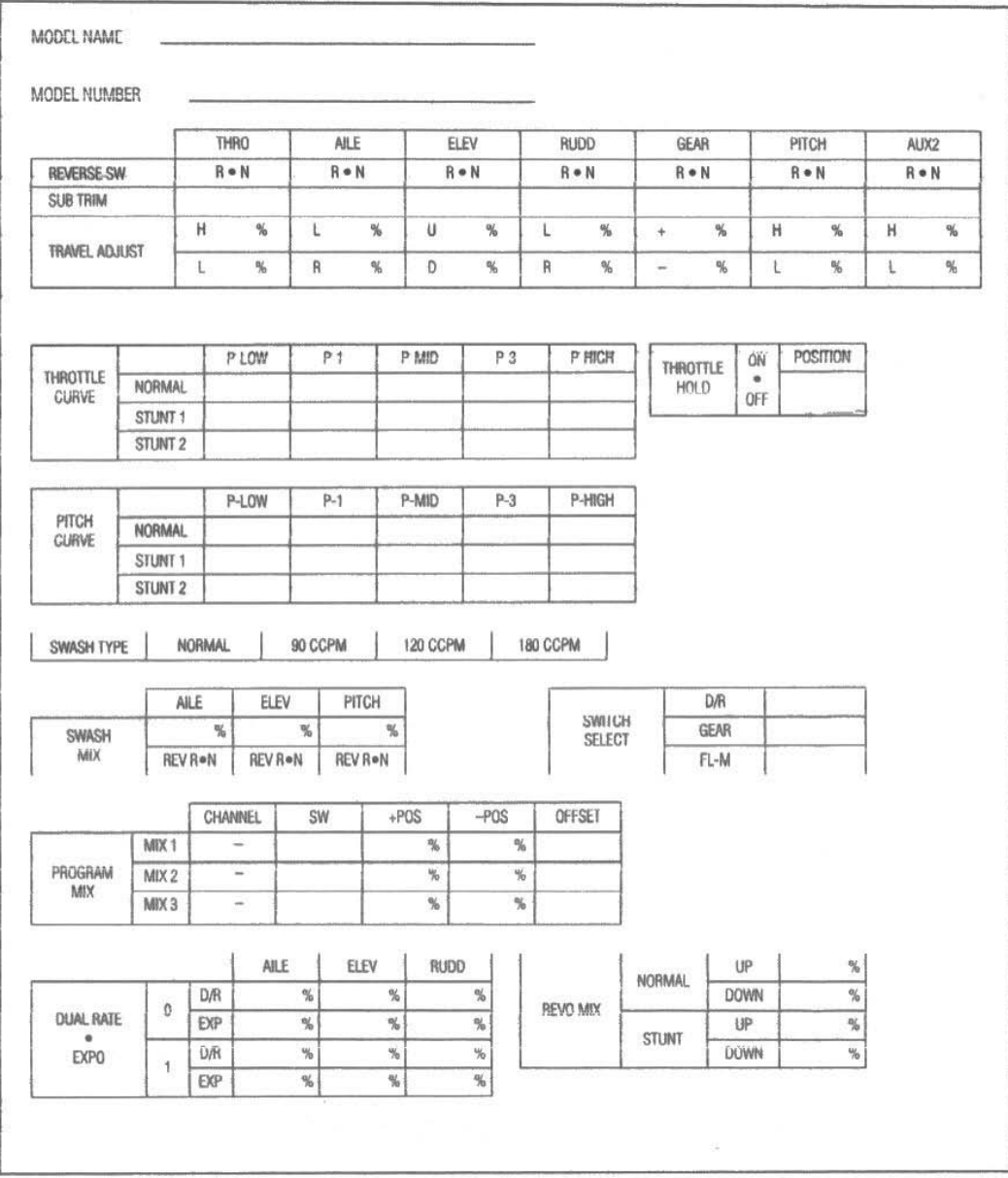

107 SPEKTRUM DX7 – HELIKOPTER PROGRAMOZÁSI ÚTMUTATÁS

╰

# UII SPEKTRUM.

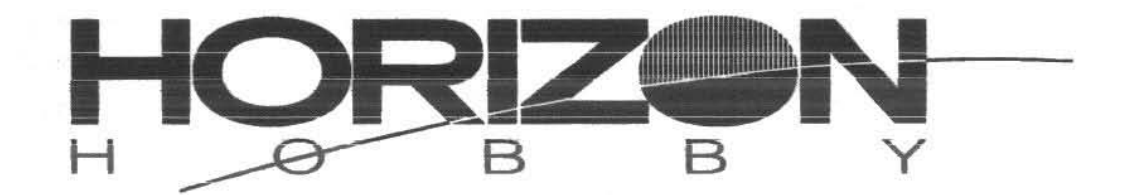

© 2006 Horizon Hobby, Inc.<br>4105 Fieldstone Road Champaign, Illinois 61822<br>
(877) 504-0233<br>
www.horizonhobby.com<br>
www.spektrumrc.com

#9171